# $\frac{d\ln\ln}{d}$

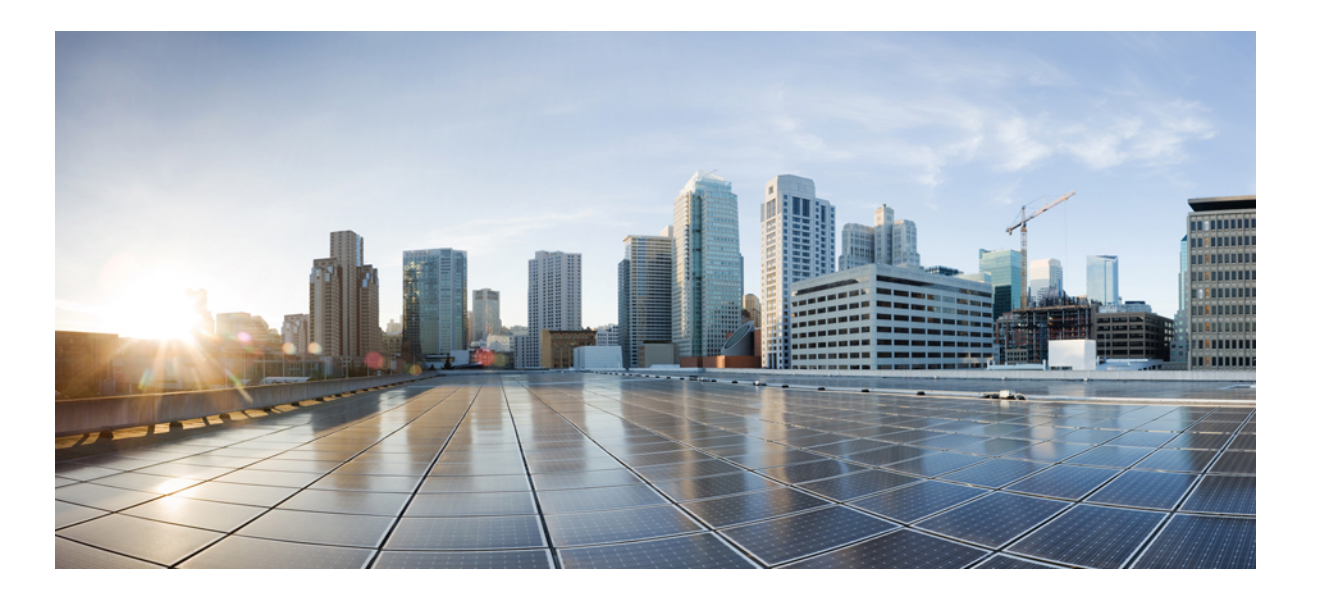

### **Cisco CMX Command Reference Guide, Release 10.3 and Later**

**First Published:** 2017-04-02 **Last Modified:** 2017-06-18

#### **Americas Headquarters**

Cisco Systems, Inc. 170 West Tasman Drive San Jose, CA 95134-1706 USA http://www.cisco.com Tel: 408 526-4000 800 553-NETS (6387) Fax: 408 527-0883

© 2017 Cisco Systems, Inc. All rights reserved.

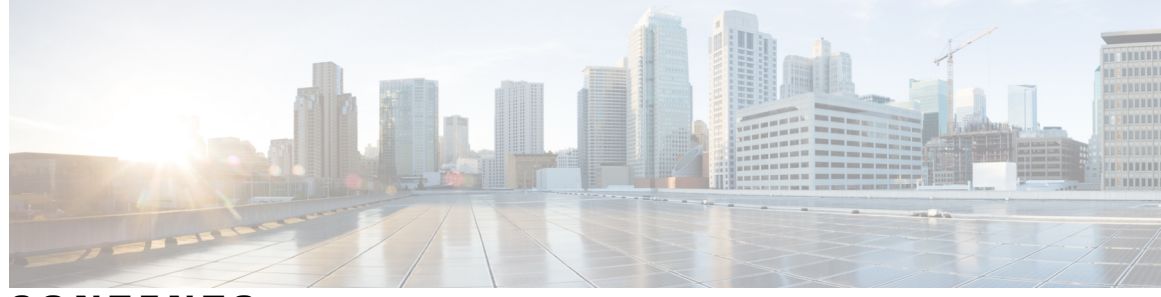

#### **CONTENTS**

 $\overline{\phantom{a}}$ 

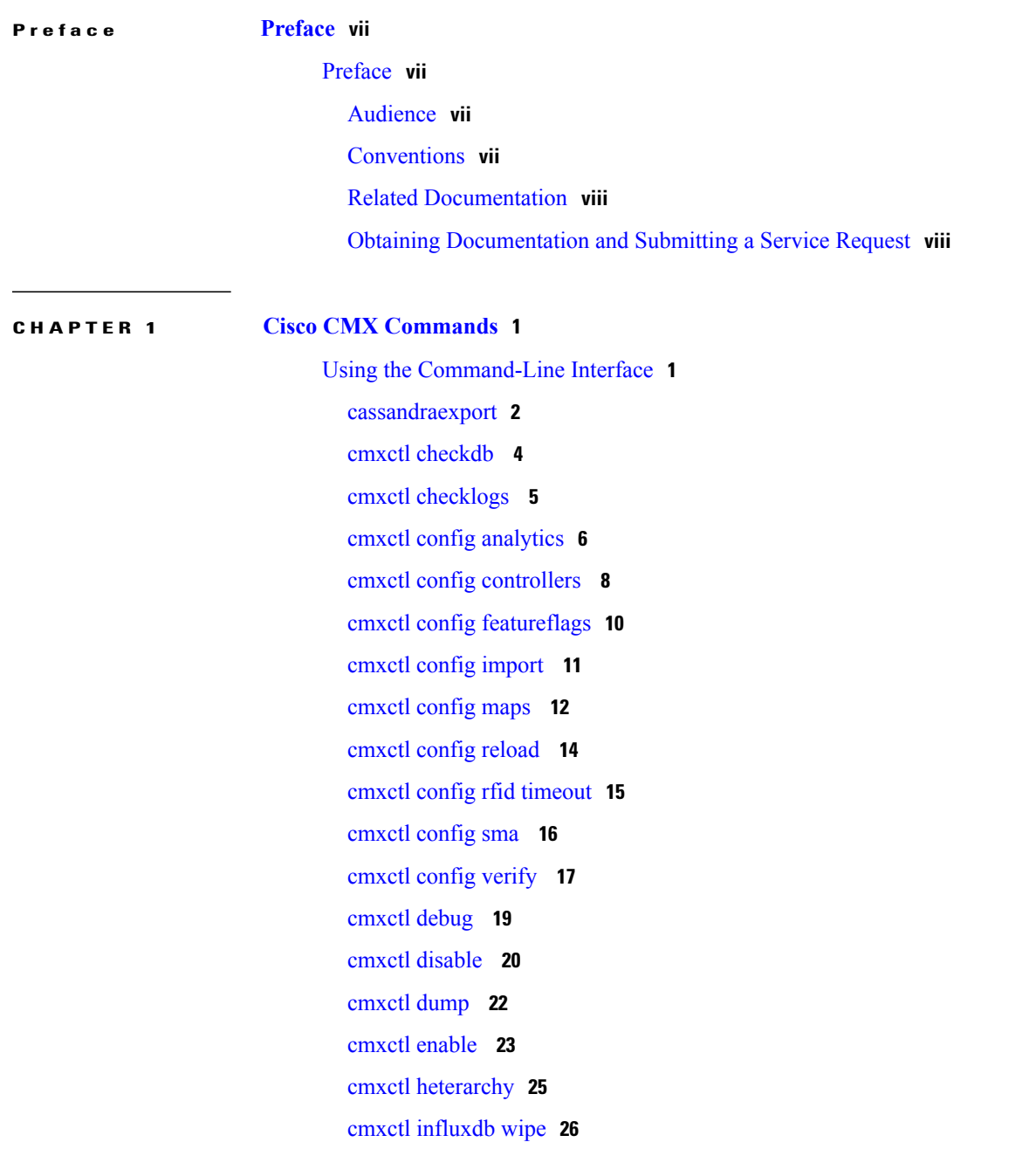

[cmxctl](#page-34-0) jobs **27** cmxctl metrics [notification](#page-35-0) **28** [cmxctl](#page-36-0) node **29** [cmxctl](#page-38-0) restart **31** [cmxctl](#page-40-0) stack **33** [cmxctl](#page-41-0) start **34** [cmxctl](#page-43-0) status **36** [cmxctl](#page-46-0) stop **39** [cmxctl](#page-48-0) trace mac **41** [cmxctl](#page-49-0) trace status **42** [cmxctl](#page-50-0) trace update **43** [cmxctl](#page-51-0) users **44** cmxctl [version](#page-52-0) **45** cmxos [addswap](#page-53-0) **46** cmxos [adminui](#page-54-0) **47** cmxos [backup](#page-55-0) **48** cmxos [benchmark](#page-56-0) disk **49** cmxos [checkpostgresdatasize](#page-57-0) **50** [cmxos](#page-58-0) clean **51** cmxos [configure](#page-60-0) **53** cmxos [etchosts](#page-61-0) **54** cmxos [firstboot](#page-62-0) **55** cmxos [fixhaproxy](#page-63-0) **56** [cmxos](#page-64-0) health **57** cmxos [inventory](#page-65-0) **58** [cmxos](#page-66-0) kill **59** [cmxos](#page-67-0) monit **60** cmxos [openports](#page-68-0) **61** cmxos [reconfigure](#page-69-0) **62** cmxos [restore](#page-70-0) **63** [cmxos](#page-71-0) sslcert **64** cmxos [sysproxy](#page-72-0) **65** cmxos [techsupport](#page-74-0) **67** cmxos [techsupport](#page-75-0) dump **68** cmxos [upgrade](#page-76-0) **69**

#### [cmxos](#page-77-0) verify **70**

 $\mathbf{I}$ 

#### **CHAPTER 2 Cisco CMX High [Availability](#page-78-0) Commands 71**

[cmxha](#page-79-0) info **72** [cmxha](#page-81-0) config **74** cmxha [secondary](#page-83-0) **76** [cmxha](#page-85-0) events **78** cmxha [failover](#page-86-0) **79** cmxha [failback](#page-87-0) **80** cmxha [primary](#page-88-0) **81** [cmxha](#page-89-0) diag **82** cmxha [filesync](#page-90-0) **83** [cmxha](#page-91-0) init **84** cmxha [logging](#page-92-0) **85** cmxha [splitbrain](#page-93-0) **86** [cmxha](#page-94-0) web **87**

 $\mathbf I$ 

 $\mathbf I$ 

<span id="page-6-0"></span>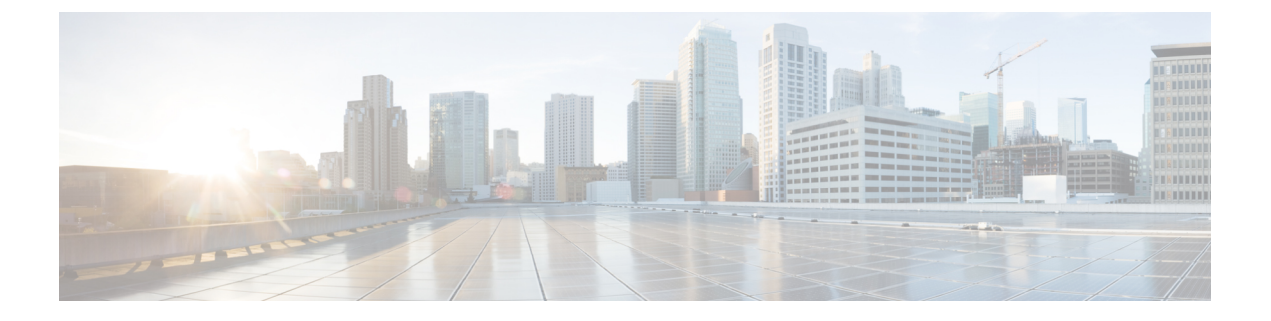

## **Preface**

• [Preface,](#page-6-1) page vii

## <span id="page-6-2"></span><span id="page-6-1"></span>**Preface**

### <span id="page-6-3"></span>**Audience**

This document is for network administrators who configure Cisco Connected Mobile Experiences (Cisco CMX) services.

### **Conventions**

Г

This document uses the following conventions:

#### **Table 1: Conventions**

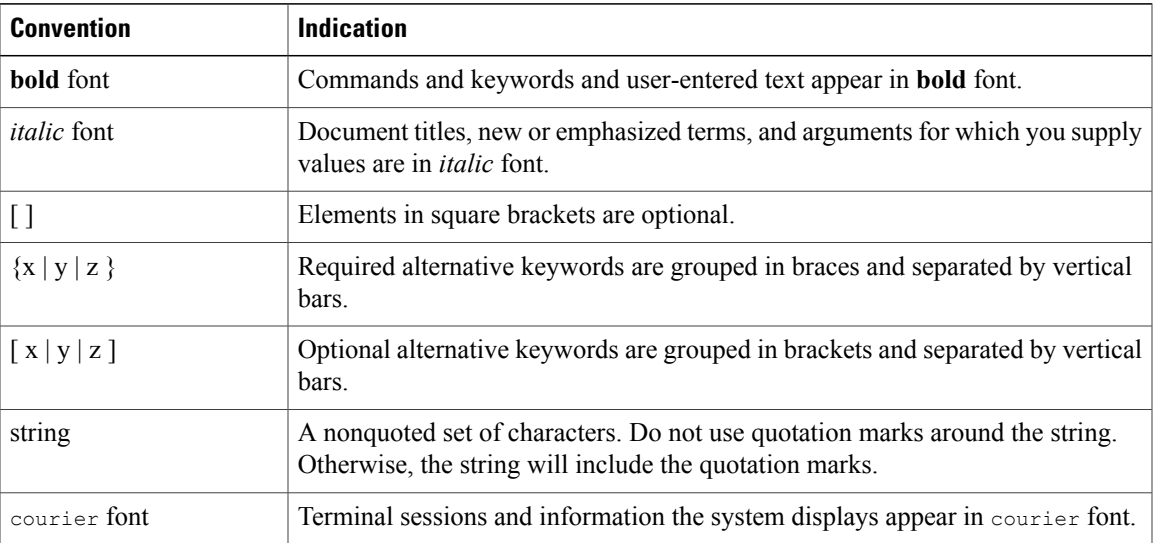

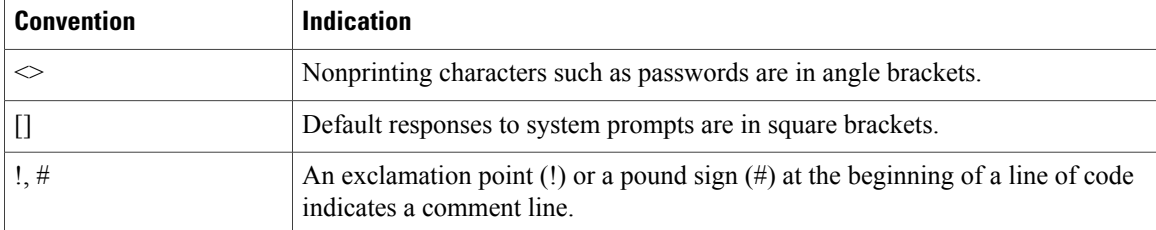

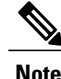

Means reader take note. Notes contain helpful suggestions or references to material not covered in the manual.

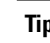

**Tip** Means the following information will help you solve a problem.

**Caution**

Means reader be careful. In this situation, you might perform an action that could result in equipment damage or loss of data.

#### <span id="page-7-0"></span>**Related Documentation**

For more information about Cisco Mobility Services Engine and related products, see:

<http://www.cisco.com/c/en/us/support/wireless/mobility-services-engine/tsd-products-support-series-home.html>

For more information about Cisco Connected Mobile Experiences (Cisco CMX), see:

<http://www.cisco.com/c/en/us/solutions/enterprise-networks/connected-mobile-experiences/index.html>

For more information about Cisco CMX Cloud, see:

<https://support.cmxcisco.com/hc/en-us>

#### <span id="page-7-1"></span>**Obtaining Documentation and Submitting a Service Request**

For information on obtaining documentation, using the Cisco Bug Search Tool (BST), submitting a service request, and gathering additional information, see What's New in Cisco Product [Documentation](http://www.cisco.com/c/en/us/td/docs/general/whatsnew/whatsnew.html).

To receive new and revised Cisco technical content directly to your desktop, you can subscribe to the [What's](http://www.cisco.com/assets/cdc_content_elements/rss/whats_new/whatsnew_rss_feed.xml) New in Cisco Product [Documentation](http://www.cisco.com/assets/cdc_content_elements/rss/whats_new/whatsnew_rss_feed.xml) RSS feed. RSS feeds are a free service.

<span id="page-8-0"></span>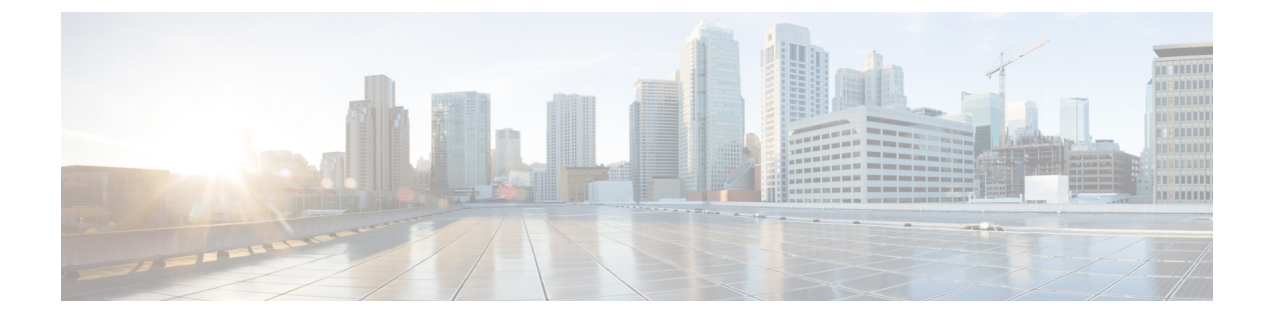

## **Cisco CMX Commands**

• Using the [Command-Line](#page-8-1) Interface, page 1

### <span id="page-8-1"></span>**Using the Command-Line Interface**

Г

Starting from Cisco CMX 10.3.1, you can use the **Tab** key to auto complete any Cisco CMX command on the command line interface. If you enter **cmxos** and then click the **Tab** key, the CLI displays the available keywords. If you enter a partial string and then click the **Tab** key, the CLI then displays the complete string.

### <span id="page-9-0"></span>**cassandraexport**

To export Cisco CMX history data from Cassandra to a CSV file, use the **cassandraexport** command.

**cassandraexport** {**--date** *<yyyy/mm/dd>*} [**--table** *<tablename>*| **--file** *<filename>*| **--sql** *<sql statement>*| **--rowsperfetch** *<rows per fetch>*]

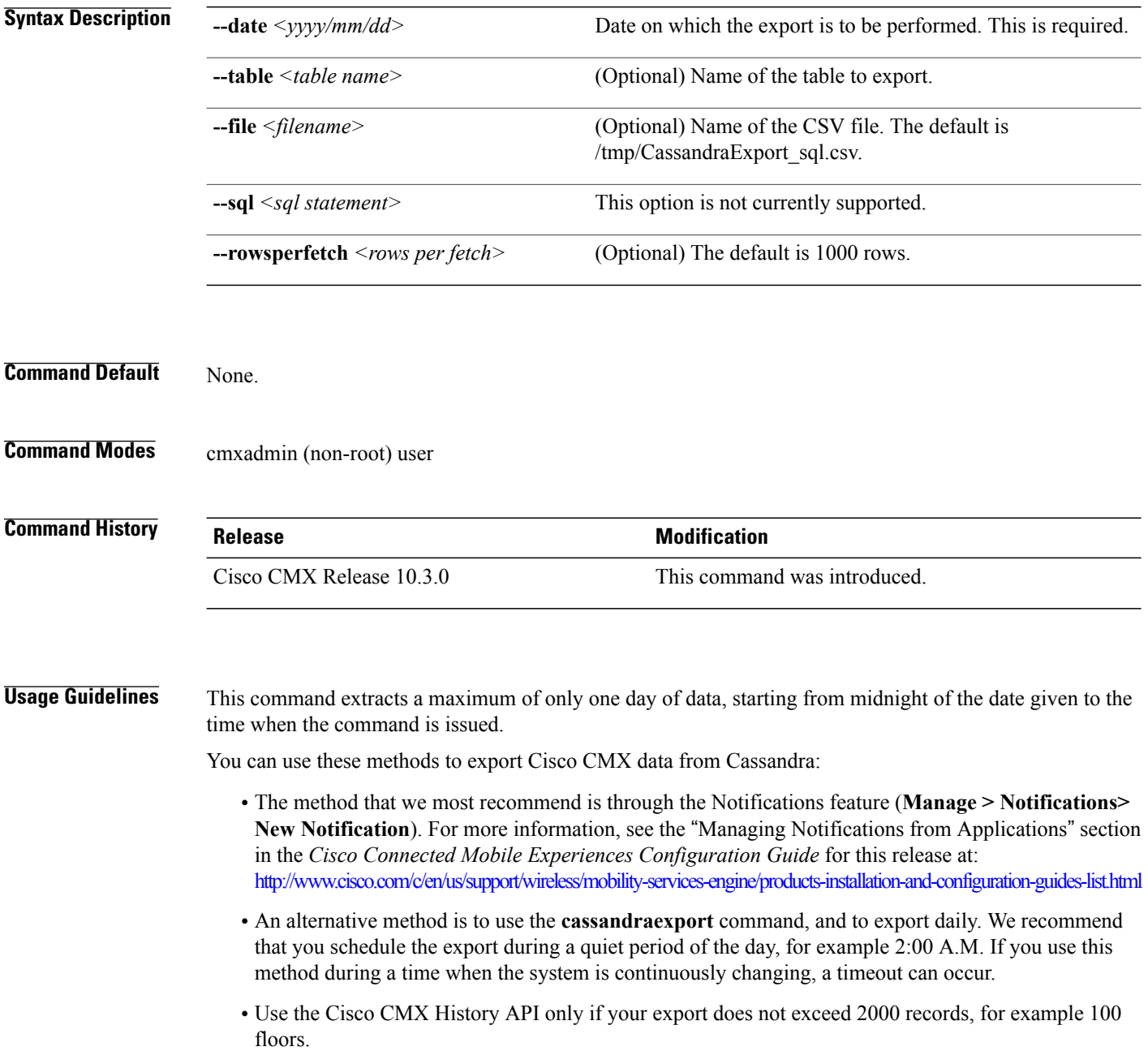

 $\mathbf I$ 

**Examples** The following example shows how to export Cisco CMX data from Cassandra to a CSV file: [cmxadmin]\$ **/opt/cmx/bin/cassandraexport --date 2017/06/14** Data exported into the file /tmp/CassandraExport\_201706150220-02.csv

 $\overline{\phantom{a}}$ 

1

#### <span id="page-11-0"></span>**cmxctl checkdb**

To check the database for schema integrity, use the **cmxctl checkdb** command.

**cmxctl checkdb** { **cassandra | postgres** }

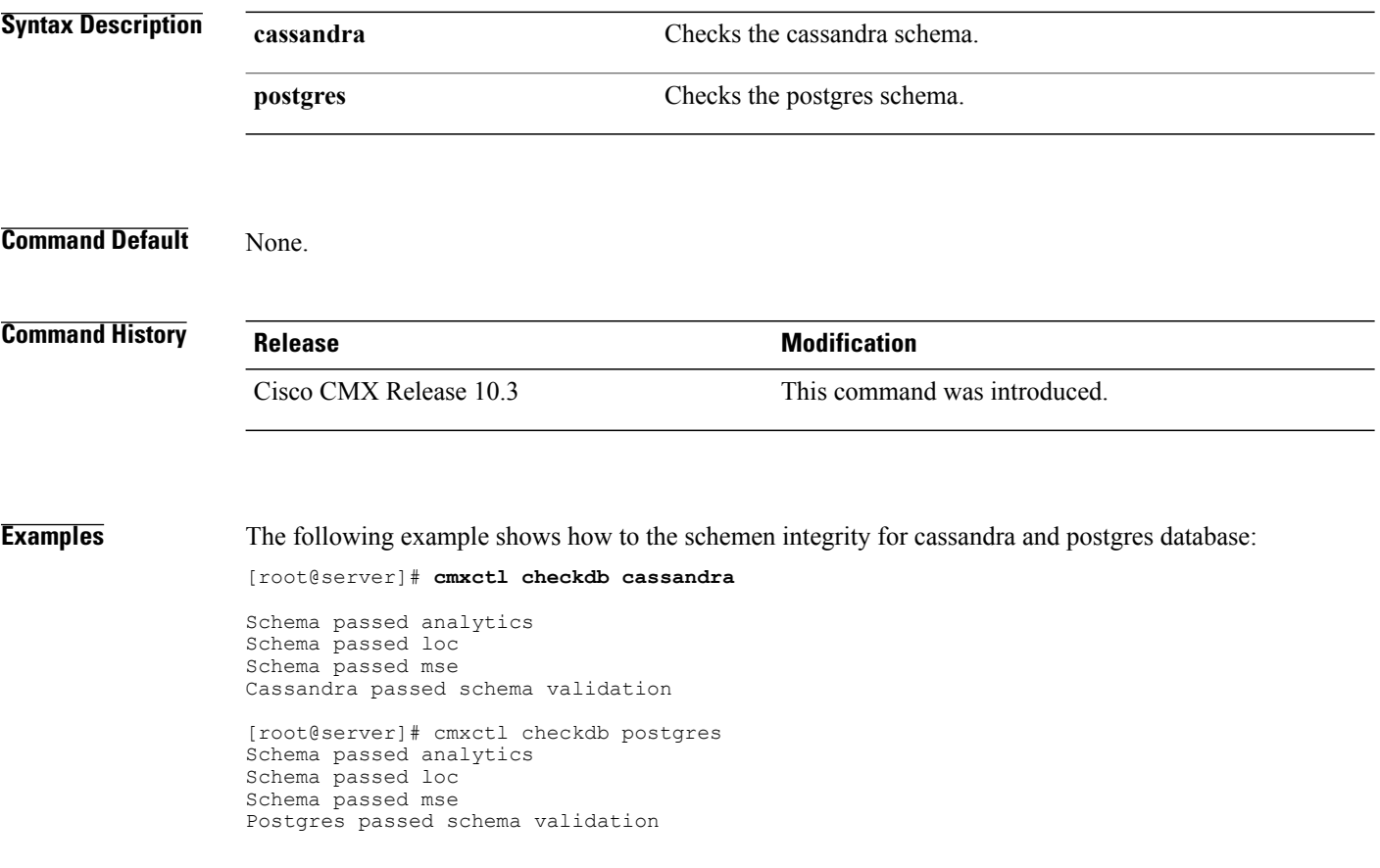

#### <span id="page-12-0"></span>**cmxctl checklogs**

To check logs and generate a report, use the **cmxctl checklogs** command.

**cmxctl checklogs**

**Command Default** None

**Usage Guidelines** After a report is generated, the specific log that shows the error can be viewed for additional details. For example, /opt/cmx.var.log.cmxjobs.log.3 has 108 errors, use the command **more /opt/cmx.var.log.cmxjobs.log.3** to view the corresponding file.

Г

**Examples** The following example shows how to check logs and generate a report:

[root@server]# **cmxctl checklogs**

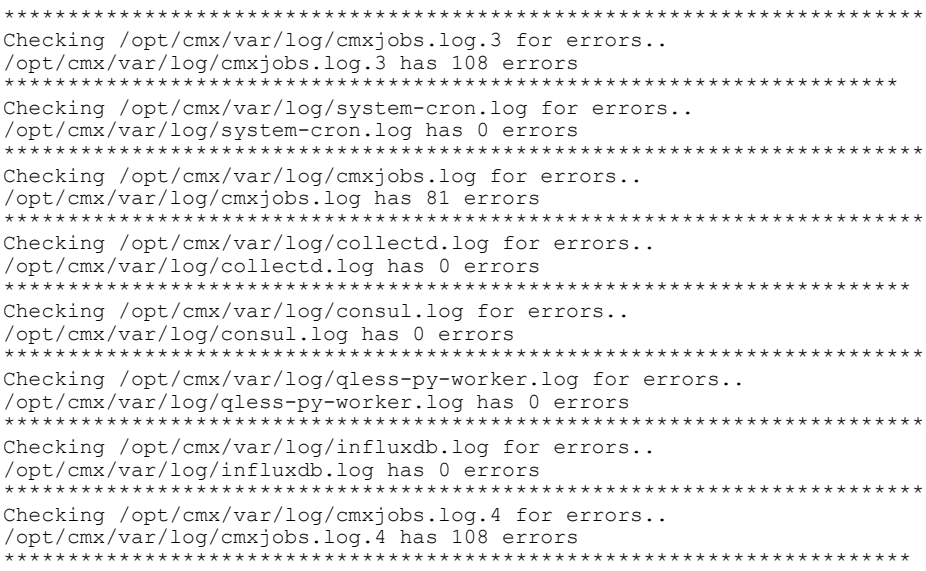

### <span id="page-13-0"></span>**cmxctl config analytics**

To configure general analytics settings, use the **cmxctl config analytics** command:

**cmxctl config analytics** {**cleanRedis| enableMinDwellFilter**| {**True| False**}**| setMinDwellFilter <value>| setNumMonthsRepeatHistory <value>| view**}

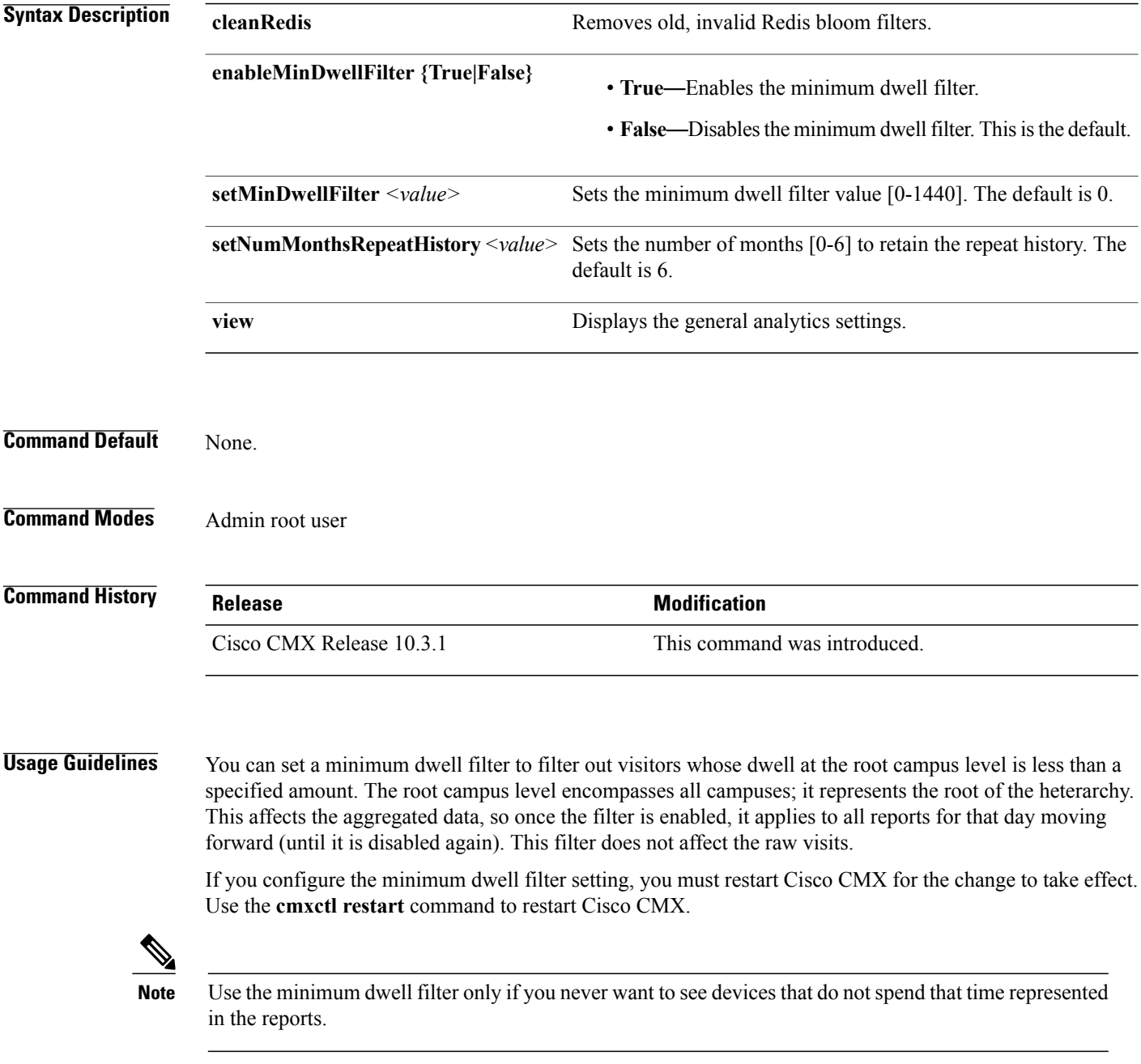

Repeat history is kept for the current month and the set number of previous months. Thisset number of months must be in the range of 0 to 6 months. You do not need to restart Cisco CMX to put this setting effect.

**Note** If you use the **setNumMonthsRepeatHistory** command, all current repeat history is deleted.

**Examples** The following example shows how to display the current general analytics settings:

[root@server]# **cmxctl config analytics view**

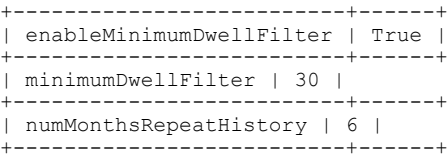

#### [root@server]#

The following example shows how to enable the minimum dwell filter setting: [root@server]# **cmxctl config analytics setMinDwellFilter 30**

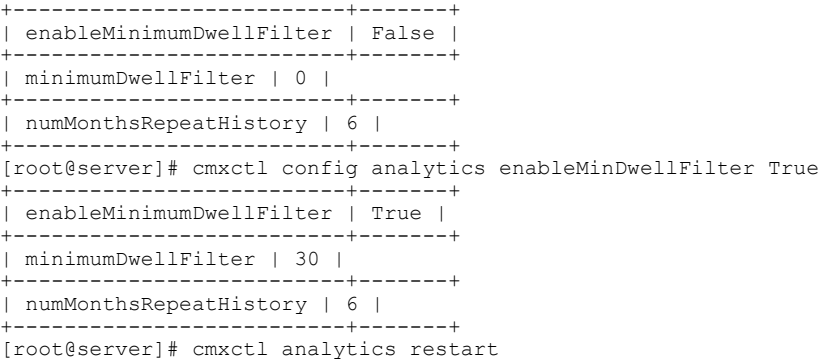

The following example shows how to disable the minimum dwell filter setting: [root@server]# **cmxctl config analytics enableMinDwellFilter False**

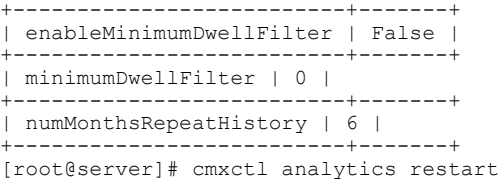

The following example shows how to set the repeat history setting: [root@server]# **cmxctl config analytics setNumMonthsRepeatHistory 5**

Doing this will delete current history for ALL months. This will affect aggregated report data but will NOT affect raw visits data. Do you want to continue? [y/N]: y Successfully change the number of months tracked for repeat history. +--------------------------+-------+

| enableMinimumDwellFilter | False | +--------------------------+-------+ | minimumDwellFilter | 0 | +--------------------------+-------+ | numMonthsRepeatHistory | 5 |

+--------------------------+-------+

[root@server]# #

 $\overline{\phantom{a}}$ 

### <span id="page-15-0"></span>**cmxctl config controllers**

To manage Cisco Wireless Controllers (Cisco WLC), use the **cmxctl config controllers** command.

**cmxctl config controllers** {**activeaps| add | delete** | **floors** *<wlc-ip-address>***| import | missingaps| show** }

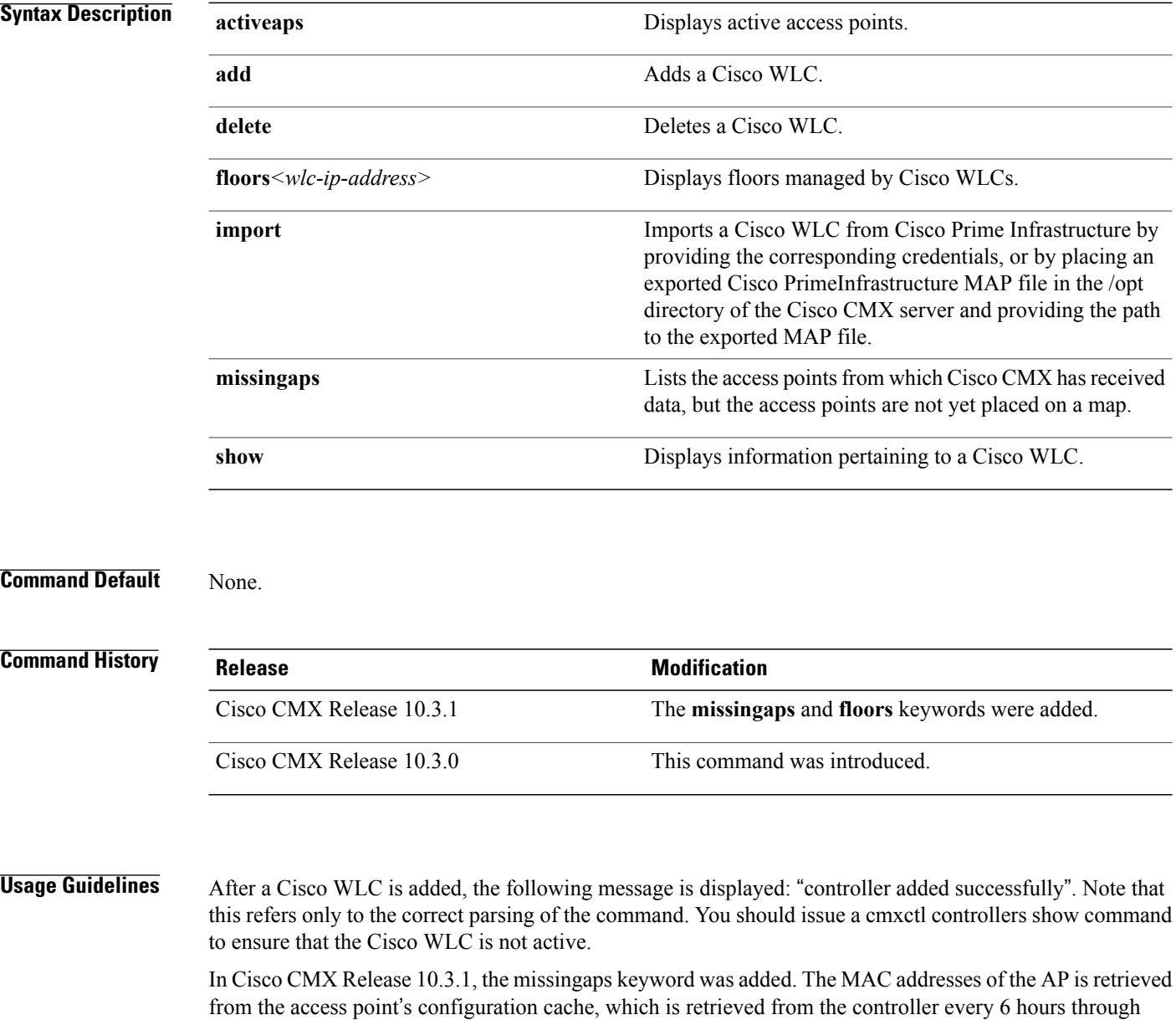

SNMP. If the AP MAC address is not present, it will be displayed as NA on the CLI.

In addition, the AP MAC address will be displayed only if you have enabled the configuration.apimport feature flag by using the cmxctl config featureflags configuration.apimport: true command. For example:

[root@server]# **cmxctl config featureflags configuration.apimport true**

+---------------------------------+-------+ | location.compactlocationhistory | false | +---------------------------------+-------+ | configuration.apimport | true |

The AP MAC address import occurs every 6 hours, so for new APs added to the controller, the AP MAC value for missingap will be available only after the next job run.

Starting from Cisco CMX Release 10.3.1, you can specify SNMP settings when you use the **cmxctl config controllers** add command. For example:

[root@server]# **cmxctl config controllers add**

```
Please enter controller type [WLC / NGWC] [WLC]: WLC
Please enter controller ip: 0.0.0.0
Please enter the controller version [Optional]:
Please enter controller SNMP version [v1 / v2c / v3] [v2c]: v2c
Please enter controller SNMP write community [private]:
 ....................................................................
Controller Added 0.0.0.0
[root@server]#
```
**Examples** The following example shows how to display the Cisco WLC information:

[root@server]# **cmxctl config controllers show**

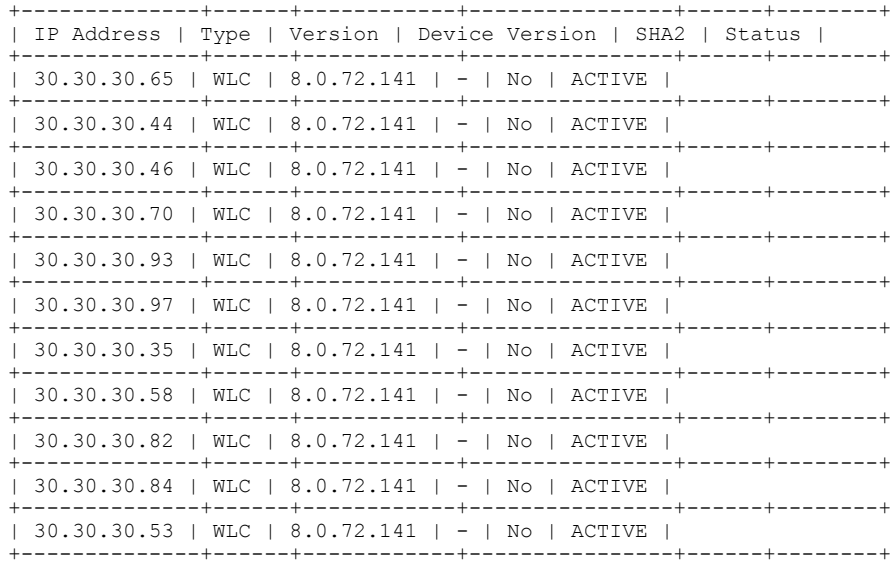

### <span id="page-17-0"></span>**cmxctl config featureflags**

To list and toggle feature flags, use the **cmxctl config featureflags** command.

**cmxctl config featureflags** {*feature name*} {**true| false**}

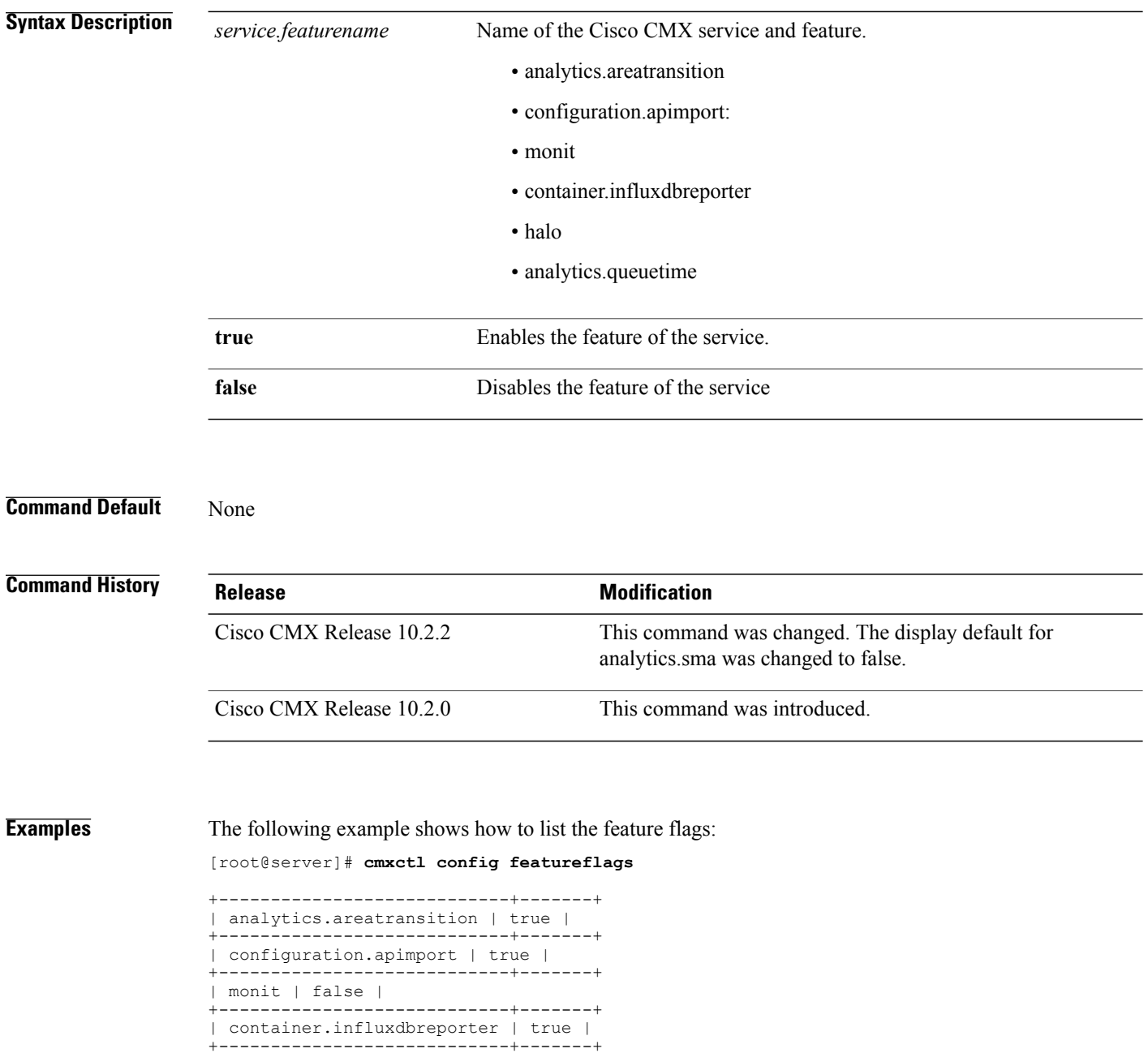

+----------------------------+-------+ | analytics.queuetime | false | +----------------------------+-------+

| halo | true |

#### <span id="page-18-0"></span>**cmxctl config import**

To import a map and Cisco Wireless Controller (Cisco WLC) from CiscoPrime Infrastructure,, use the **cmxctl config import** command.

**cmxctl config import** { **prime | status** }

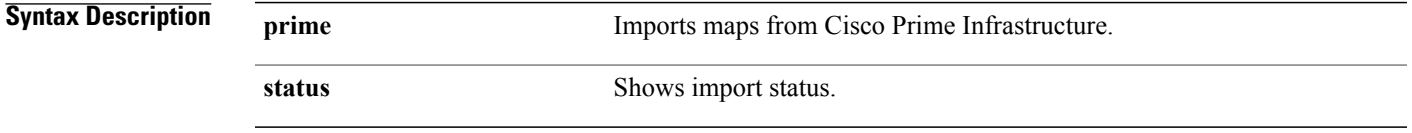

**Command Default** None.

Г

**Examples** The following example shows how to import a map and Cisco WLC from Cisco Prime Infrastructure:

[root@server]# **cmxctl config import prime**

Please enter PI ip address: x.x.x.x Please enter PI username [root]: root Please enter PI password [Public123]: Import successfully started from PI x.x.x.x. Check import status using cmxctl config import status.

1

### <span id="page-19-0"></span>**cmxctl config maps**

To import and manage maps, use the **cmxctl config maps** command.

**cmxctl config maps** { **address| buildings| campuses| delete | floors| import | reprocessimage| zones**}

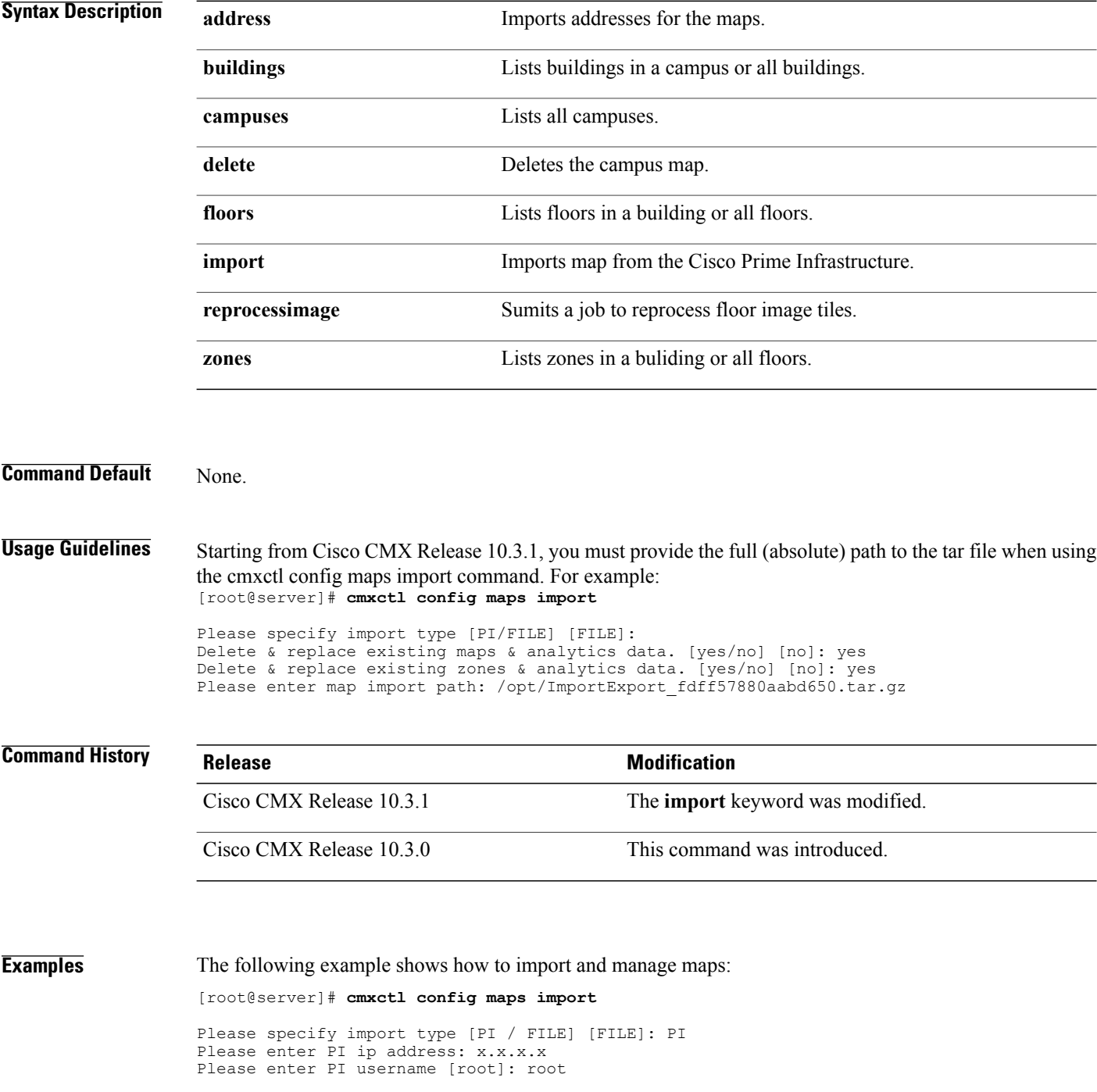

Please enter PI password [Public123]: Import successfully started from PI 173.37.206.3. Check import status using cmxctl config import status. [root@server]# cmxctl config maps reprocessimage --imagename domain\_0\_1477533583241.PNG [root@server]# **cmxctl config maps campuses** +----------------+--------------------+---------------------+ | Campus Name | Location Campus ID | Analytics Campus ID | +----------------+--------------------+---------------------+ | Nortech Campus | 727001546461544473 | 49 | +----------------+--------------------+---------------------+ [root@server]# **cmxctl config maps buildings** +---------------------------------+----------------------+-----------------------+ | Building Name | Location Building ID | Analytics Building ID | +---------------------------------+----------------------+-----------------------+ | Nortech Campus>Nortech Building | 727001546461544629 | 48 | +---------------------------------+----------------------+-----------------------+ [root@server]# **cmxctl config maps floors** +------------------------------------------------+--------------------+--------------------+ | Location Floor ID | Analytics Floor ID | +------------------------------------------------+--------------------+--------------------+ | Nortech Campus>Nortech Building>Security Floor | 727001546461544650 | 47 | +------------------------------------------------+--------------------+--------------------+

[root@server]# **cmxctl config maps zones**

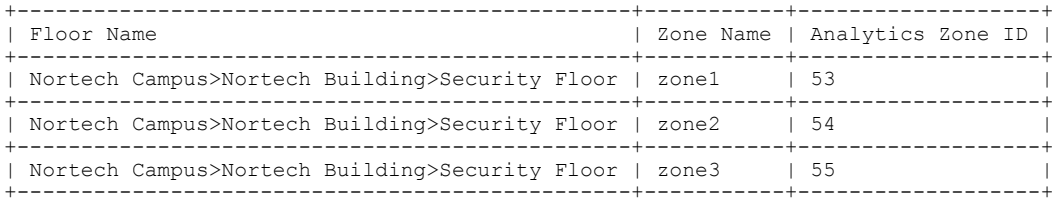

#### <span id="page-21-0"></span>**cmxctl config reload**

To forcefully generate a configuration file, use the **cmxctl config reload** command.

**cmxctl config reload**

**Command Default** None

#### **Examples** The following example shows how to forcefully generate a configuration file:

#### [root@server]# **cmxctl config reload**

2015-03-10T17:45:50Z cmx-vmdev117 -verbose[17174]: WARNING Skipping confd config file. 2015-03-10T17:45:50Z cmx-vmdev117 -verbose[17174]: INFO Target config /opt/cmx/etc/analytics.conf in sync 2015-03-10T17:45:50Z cmx-vmdev117 -verbose[17174]: INFO Target config /opt/cmx/etc/cassandra/cassandra-env.sh in sync 2015-03-10T17:45:50Z cmx-vmdev117 -verbose[17174]: INFO Target config /opt/cmx/etc/cassandra/cassandra.yaml in sync 2015-03-10T17:45:50Z cmx-vmdev117 -verbose[17174]: INFO Target config /opt/cmx/etc/collectd.conf in sync 2015-03-10T17:45:50Z cmx-vmdev117 -verbose[17174]: INFO Target config /opt/cmx/etc/configuration.conf in sync 2015-03-10T17:45:50Z cmx-vmdev117 -verbose[17174]: INFO Target config /opt/cmx/etc/connect.conf in sync 2015-03-10T17:45:50Z cmx-vmdev117 -verbose[17174]: INFO Target config /opt/cmx/etc/halo.conf in sync 2015-03-10T17:45:50Z cmx-vmdev117 -verbose[17174]: INFO Target config /opt/cmx/etc/haproxy.cfg in sync 2015-03-10T17:45:50Z cmx-vmdev117 -verbose[17174]: INFO Target config /opt/cmx/etc/influxdb.conf in sync 2015-03-10T17:45:50Z cmx-vmdev117 -verbose[17174]: INFO Target config /opt/cmx/etc/location.conf in sync 2015-03-10T17:45:50Z cmx-vmdev117 -verbose[17174]: INFO Target config /opt/cmx/etc/matlabengine.conf in sync 2015-03-10T17:45:50Z cmx-vmdev117 -verbose[17174]: INFO Target config /opt/cmx/etc/nmsplb.conf in sync 2015-03-10T17:45:50Z cmx-vmdev117 -verbose[17174]: INFO Target config /opt/cmx/etc/nmspproxy.conf in sync 2015-03-10T17:45:50Z cmx-vmdev117 -verbose[17174]: INFO Target config /opt/cmx/etc/postgresql.conf in sync 2015-03-10T17:45:50Z cmx-vmdev117 -verbose[17174]: INFO Target config /opt/cmx/etc/redis\_6379.conf in sync 2015-03-10T17:45:50Z cmx-vmdev117 -verbose[17174]: INFO Target config /opt/cmx/etc/redis\_6380.conf in sync 2015-03-10T17:45:50Z cmx-vmdev117 -verbose[17174]: INFO Target config /opt/cmx/etc/redis\_6381.conf in sync 2015-03-10T17:45:50Z cmx-vmdev117 -verbose[17174]: ERROR template: redis.template.conf:15:20: executing "redis.template.conf" at <getv (\$tag | printf ...>: error calling getv: key does not exist

 $\mathbf{I}$ 

### <span id="page-22-0"></span>**cmxctl config rfid timeout**

To set the timeout for maintaining RFID tags in Cisco CMX, use the **cmxctl config rfid timeout** command.

**cmxctl config rfid timeout** {**get| set <value>**}

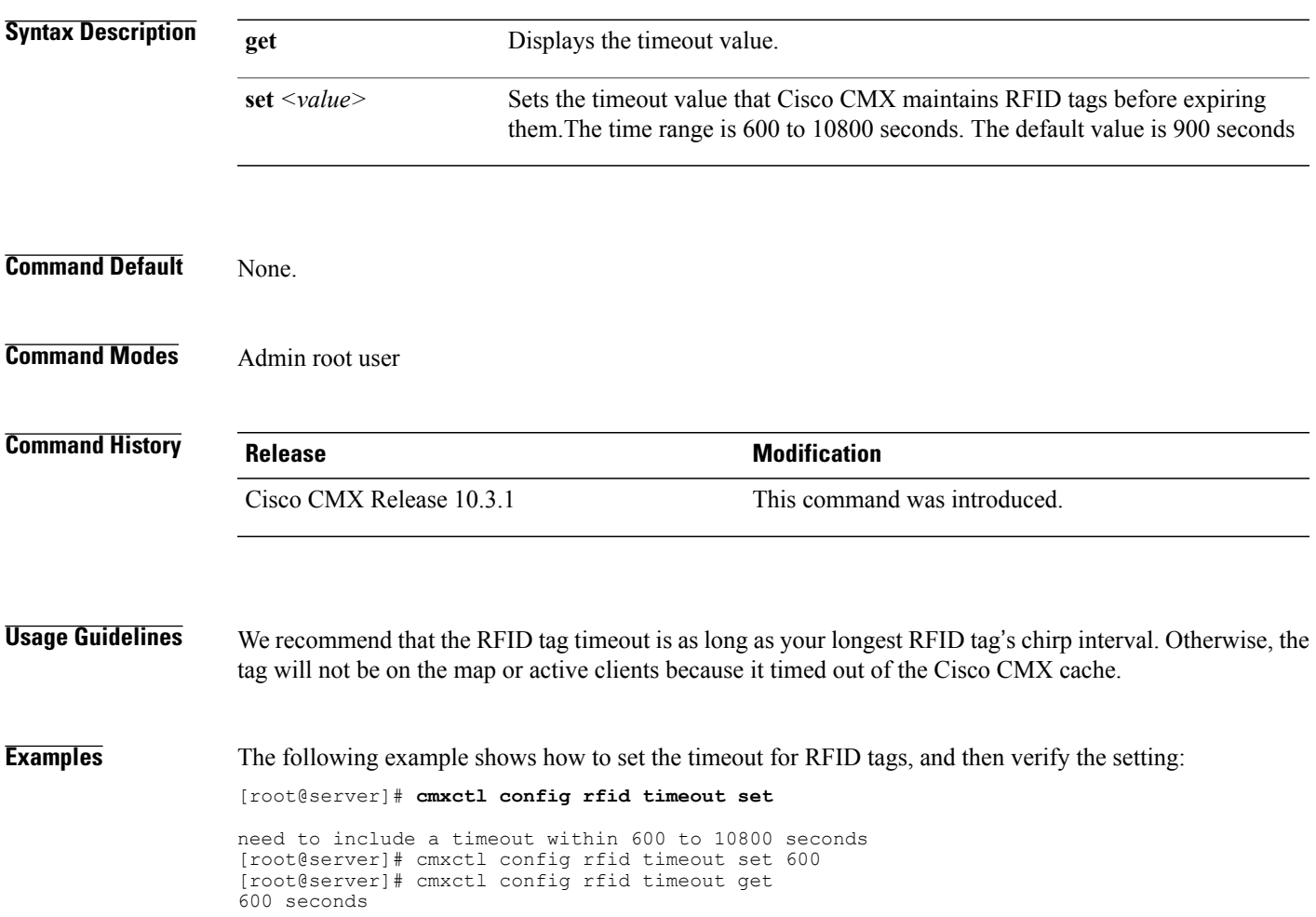

### <span id="page-23-0"></span>**cmxctl config sma**

To manage social media analytics (SMA), use the **cmxctl config sma** command.

**cmxctl config sma** { **proxy | twitter** }

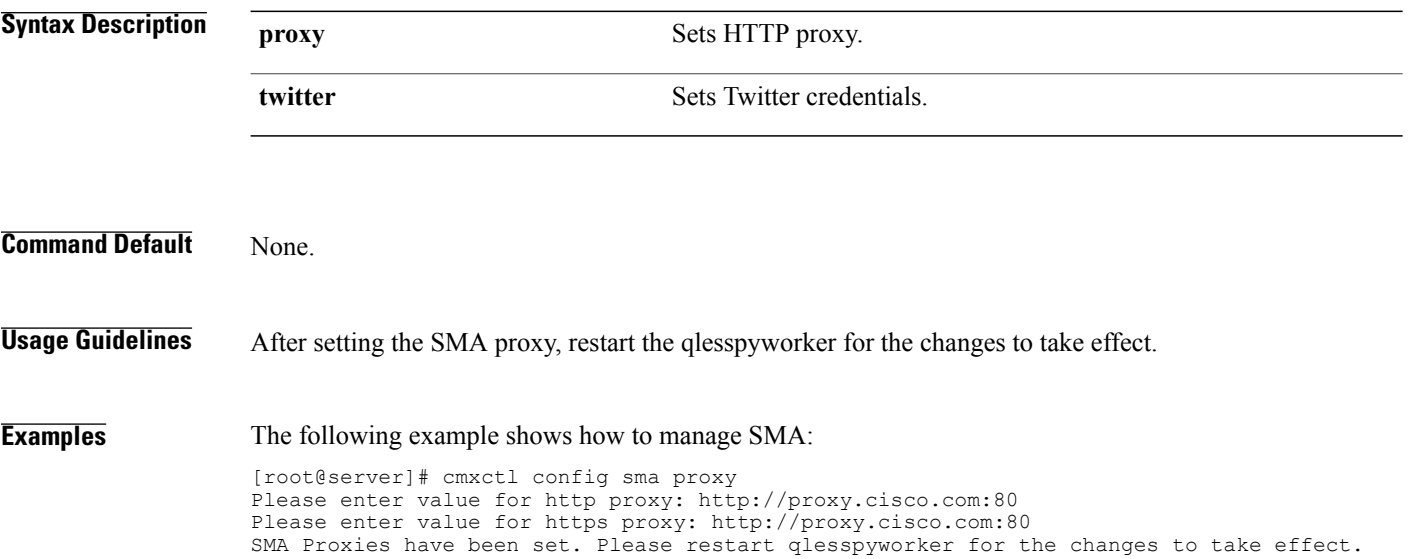

#### <span id="page-24-0"></span>**cmxctl config verify**

To verify the Cisco Connected Mobile Experiences (Cisco CMX) installation and configuration, use the **cmxctl config verify** command.

#### **cmxctl config verify**

#### **Command Default** None.

#### **Command Modes**

**Examples** The following example shows how to verify the Cisco CMX installation and configuration:

```
[root@server]# cmxctl config verify
Verifying node configuration...
NetworkManager: unrecognized service
Consul v0.4.1
Consul Protocol: 2 (Understands back to: 1)
confd 0.6.0
              +-----------------+--------------------------------+------------+-------------------------+
| module | check | passed | msg
\vert+=================+================================+============+========================+
| netman_stopped | NetworkManager service is not | Success |
\vert| | running | |
\vert+-----------------+--------------------------------+------------+-------------------------
--+
| matlabengine | http://matlabengine.service.co | Failed | check the log files
under |
| | nsul:5577/api/services/matlabe | | /opt/cmx/var/log
\vert| | ngine/status | |
\vert+-----------------+--------------------------------+------------+-------------------------+
| database | connect to database port: 5432 | Success |
\vert+-----------------+--------------------------------+------------+-------------------------+
| consul dns | 127.0.0.1 (consul) is present | Success |
\vert| as dns server in | |
\vert| | /etc/resolv.conf | |
\vert+-----------------+--------------------------------+------------+-------------------------
--+
| etchost hacks | consul service hostnames not | Success |
\vert| | static in /etc/hosts | |
\vert+-----------------+--------------------------------+------------+-------------------------+
| analytics | http://analytics.service.consu | Failed | check the log files
under |
| | l:5556/api/services/analytics/ | | /opt/cmx/var/log
\vert| | status | |
\vert+-----------------+--------------------------------+------------+-------------------------+
| hostname_ping | ping to hostname:cmx-master-1 | Success |
\vert+-----------------+--------------------------------+------------+-------------------------
--+
```

```
| location | http://location.service.consul | Failed | check the log files
under |
| | :5555/api/services/location/st | | /opt/cmx/var/log
|
| | atus | |
\vert+-----------------+--------------------------------+------------+-------------------------
-+| confd_installed | Confd is installed | Success |
\vert+-----------------+--------------------------------+------------+-------------------------+
| consul_installe | Consul is installed | Success |
\vert| d | | |
\vert+-----------------+--------------------------------+------------+-------------------------
--+| nmsplb | http://nmsplb.service.consul:6 | Failed | check the log files
under |
| | 001/api/services/nmsplb/status | | /opt/cmx/var/log
\vert+-----------------+--------------------------------+------------+-------------------------+
| configuration | http://configuration.service.c | Failed | check the log files
under |
| | onsul:6000/api/services/config | | /opt/cmx/var/log
\vert| | uration/status | |
\vert+-----------------+--------------------------------+------------+-------------------------+
| cassandra | connect to cassandra port:9042 | Success |
\vert+-----------------+--------------------------------+------------+-------------------------+
```
<span id="page-26-0"></span>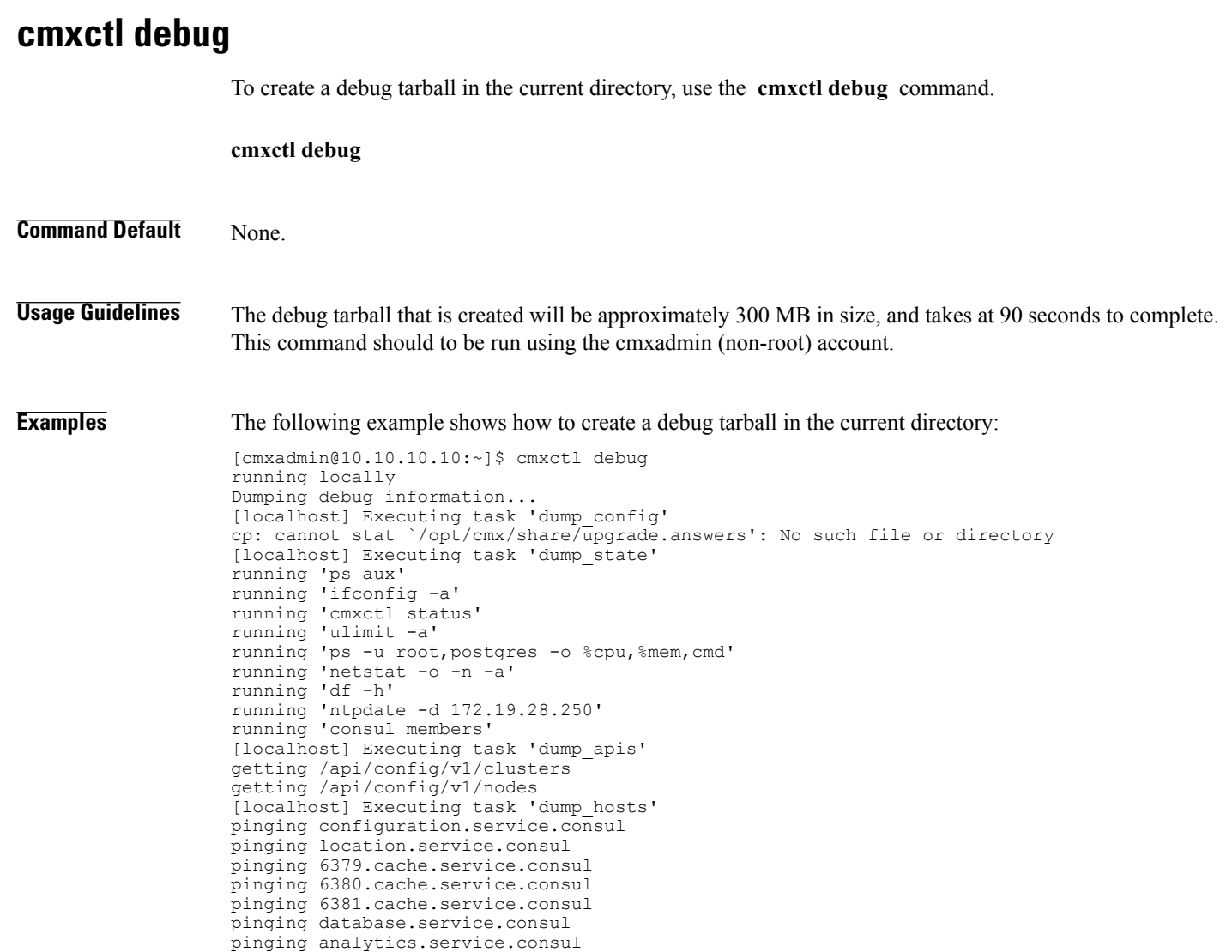

pinging halo.service.consul

Done.

 $\mathbf{I}$ 

#### <span id="page-27-0"></span>**cmxctl disable**

To disable a service, use the **cmxctl disable** command.

**cmxctl disable** { **analytics | agent | cache\_6378 | cache\_6379 | cache\_6380| cache\_6381 | cache\_6382| cache\_6383| cache\_6385| cassandra | configuration | confd | consul | database | haproxy | location | matlabengine | metrics | nmsplb | influxdb | iodocs | qlesspyworker** }

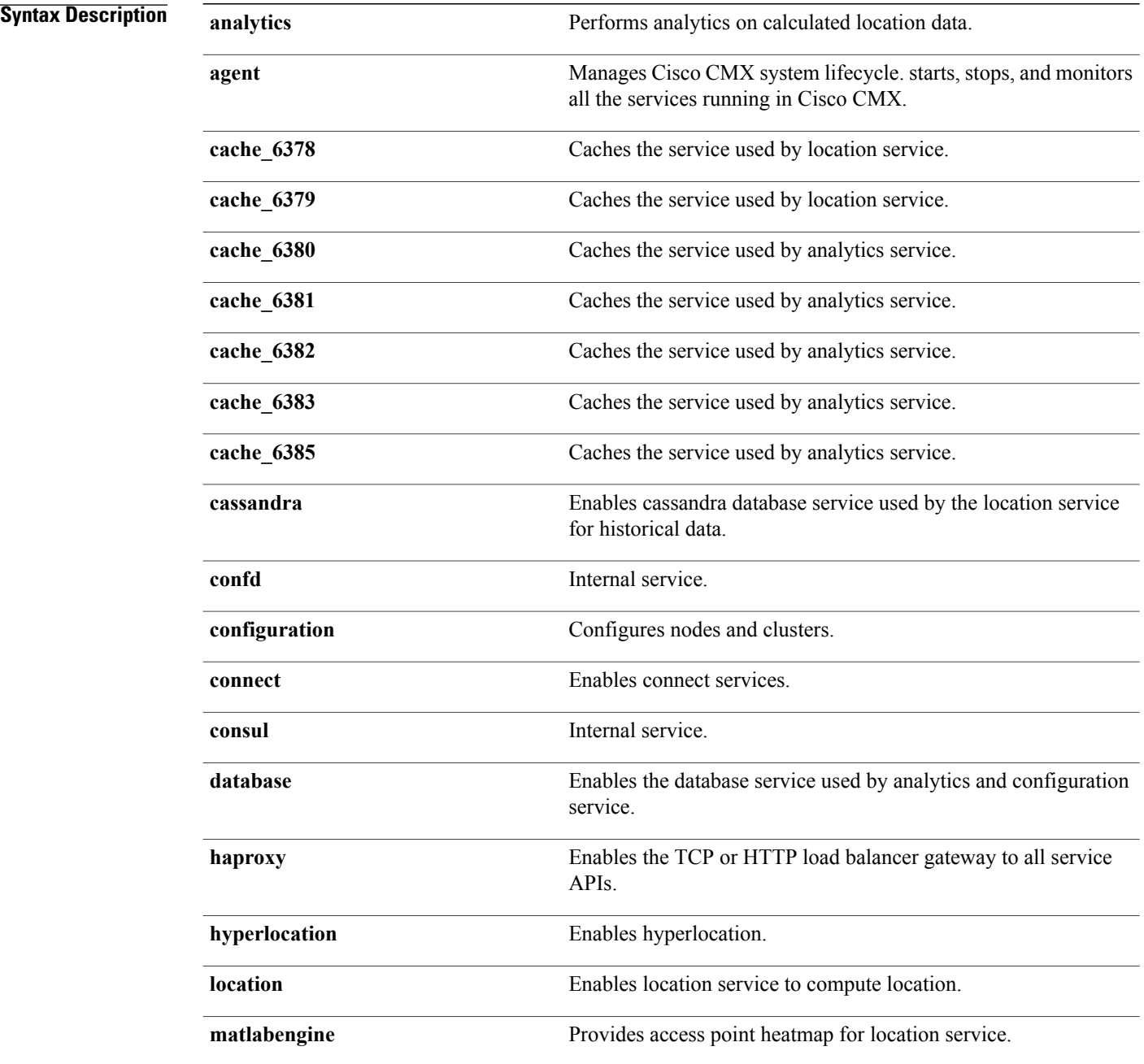

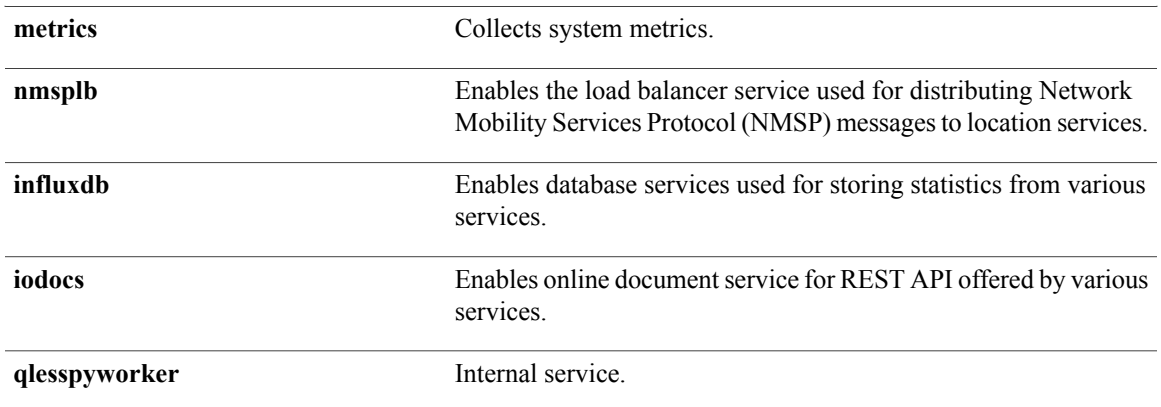

#### **Command Default** None

Г

#### **Examples** The following example shows how to disable the cassandra database service:

[root@server]# cmxctl disable cassandra Done The nodeagent service is currently running with PID: 31776 Stopping cassandra process... Done Successfully shutdown cassandra Process.

 $\overline{\phantom{a}}$ 

#### <span id="page-29-0"></span>**cmxctl dump**

To create a configuration tarball in the current directory, use the **cmxctl dump** command.

**cmxctl dump**

**Command Default** None

**Examples** The following example shows how to create a configuration tarball in the current directory:

[root@server]# cmxctl dump running locally Dumping configuration information... [localhost] Executing task 'dump\_config' Done.

#### <span id="page-30-0"></span>**cmxctl enable**

 $\mathbf I$ 

To enable a service, use the **cmxctl enable** command.

**cmxctl enable** { **analytics | agent | cache\_6378 | cache\_6379 | cache\_6380| cache\_6381 | cache\_6382| cache\_6383| cache\_6385| cassandra | configuration | confd | consul | database | haproxy | location | matlabengine | metrics | nmsplb | influxdb | iodocs | qlesspyworker** }

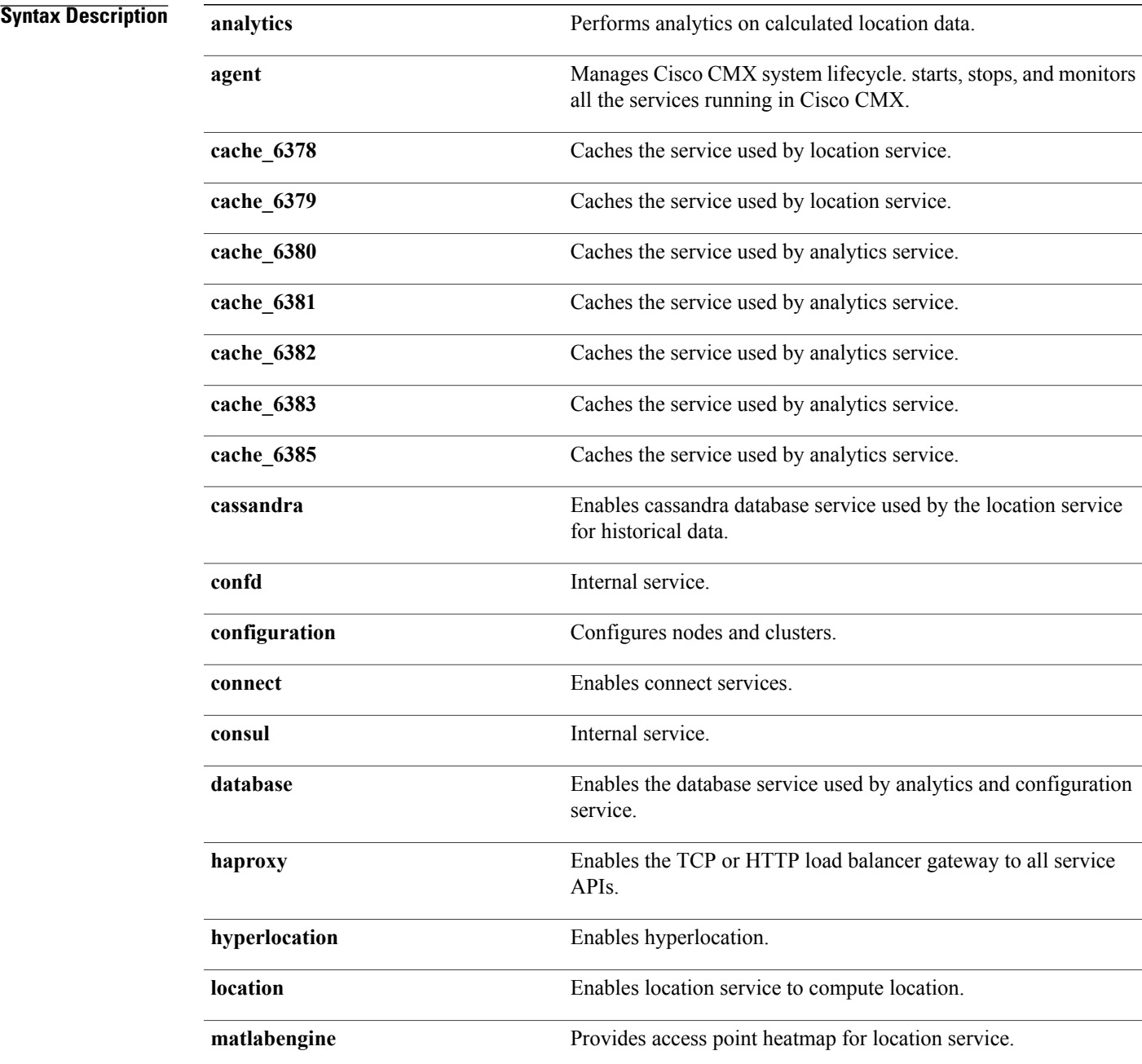

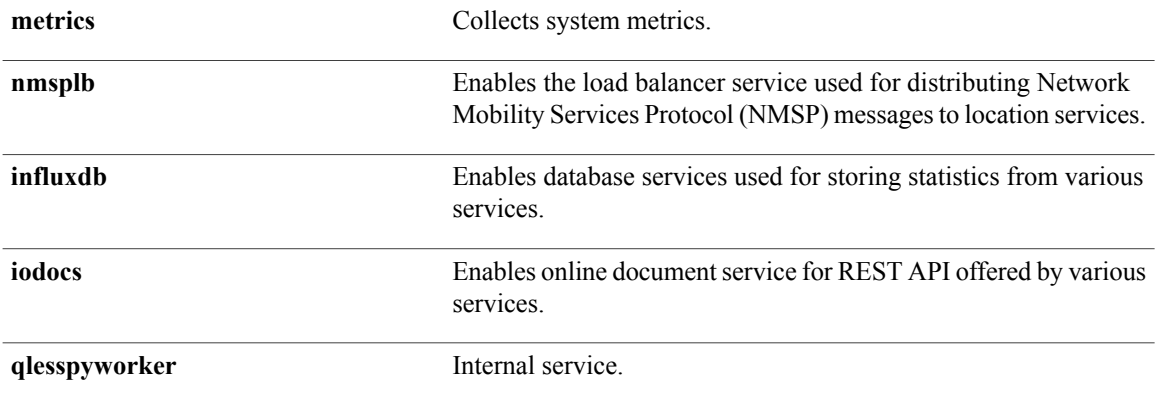

#### **Command Default** None.

**Examples** The following example shows how to enable analytics service:

[root@server]# cmxctl enable analytics The nodeagent service is not running. Agent is not running, starting it now. Starting nodeagent Process... Retrying.. Done Started nodeagent service with PID: 31027

#### <span id="page-32-0"></span>**cmxctl heterarchy**

To manage the deployment hierarchy, use the **cmxctl heterarchy** command.

**cmxctl heterarchy** {**backup| rebuild| repair| restore| retire | verify**}

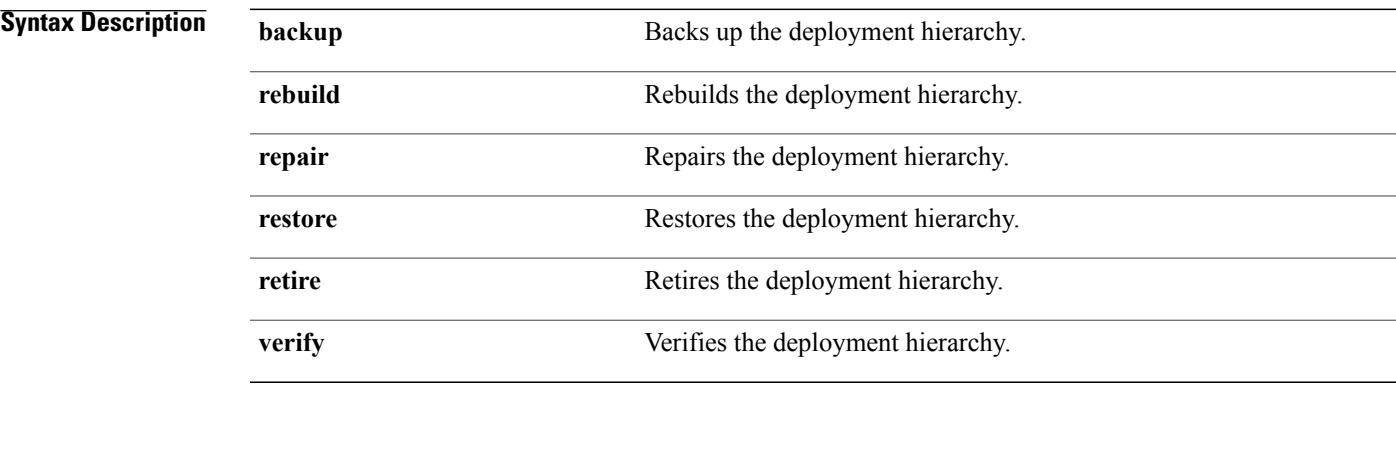

**Command Default** None

**Command History Release Modification** Cisco CMX Release 10.2 This command was introduced.

Г

**Examples** The following example shows how to verify the heterarchy:

[root@server]# cmxctl heterarchy verify Verifying heterarchy... Checking user levels Heterarchy is healthy.

### <span id="page-33-0"></span>**cmxctl influxdb wipe**

To wipe the influx database, use the **cmxctl influxdb wipe --silent** command.

**cmxctl influxdb wipe --silent**

Retrying....

Configuring InfluxDB

Successfully shutdown influxdb Process. Cleaning Influx database directories

Done

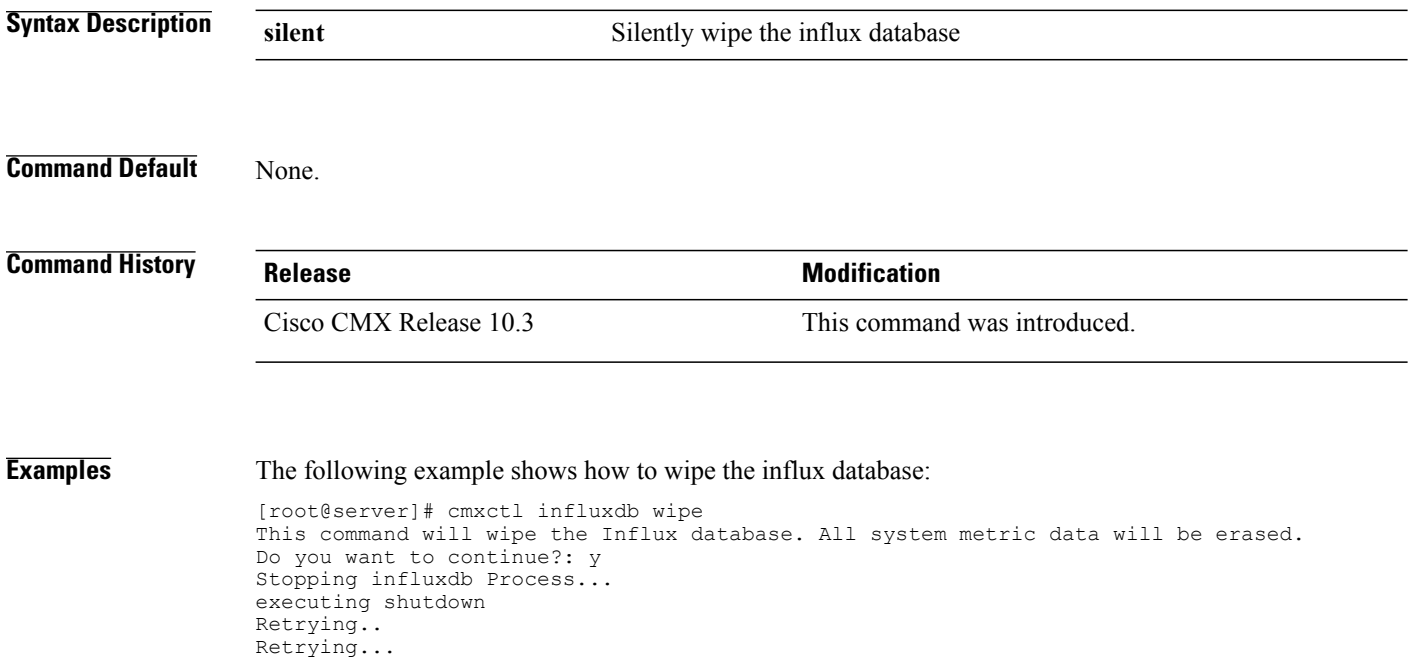

### <span id="page-34-0"></span>**cmxctl jobs**

To configure recurring background jobs, use the **cmxctl jobs** command.

**cmxctl jobs** { **cancel** | *jobname***| list | run** | *jobname***| runnow** | *jobname*}

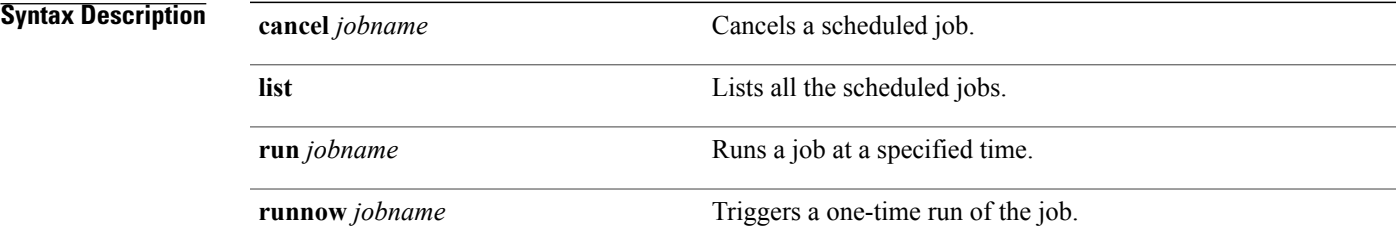

#### **Command Default** None.

Π

**Usage Guidelines** The Apache Cassandra database stores location history data. Pruning should be performed to maintain disk usage. Cisco CMX 10.2 introduces the option to prune database size. The default disk-pruning task runs at an interval of 90 days. You can also use the cmxctl jobs runnow cleanupcassandra command to run an on-demand job of cleaning up the Cassandra database, which is a normal scheduled task that runs once every two days.

**Examples** The following example shows how to run a background job: [root@server]# cmxctl jobs run LocationIndexCleanup submitted the job, verify using cmxctl jobs list.

1

### <span id="page-35-0"></span>**cmxctl metrics notification**

To generate notification metrics for a Cisco Connected Mobile Experiences (Cisco CMX) file, use the **cmxctl metrics notification** command.

**cmxctl metrics notification**

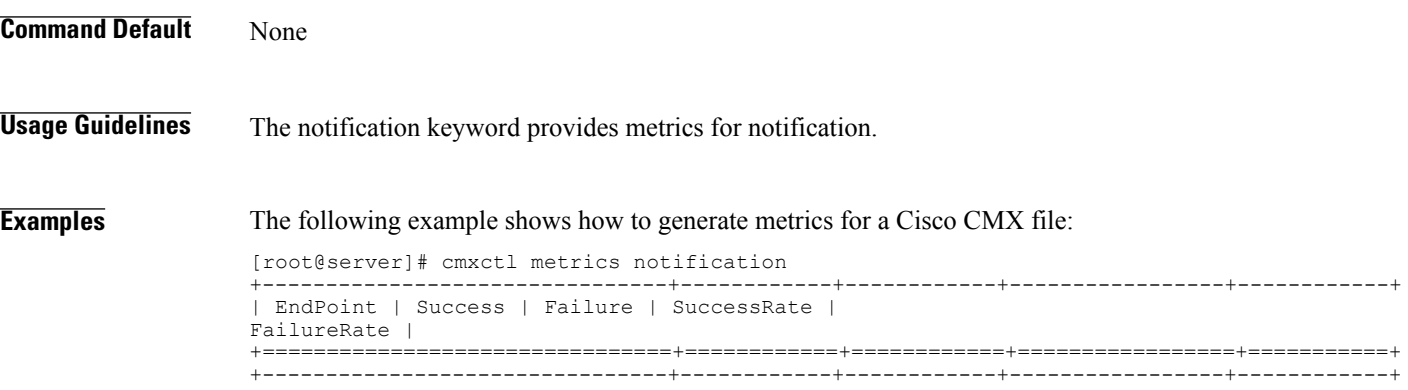
## **cmxctl node**

To manage node installation, use the **cmxctl node** command.

**cmxctl node** { **addswap | configure | install | reinstall | sslmode** | {**enable**| {**--key** *key-file-location*| **--pem** *pem-file-location*}**| disable**}**| uninstall | upgrade | verify** }

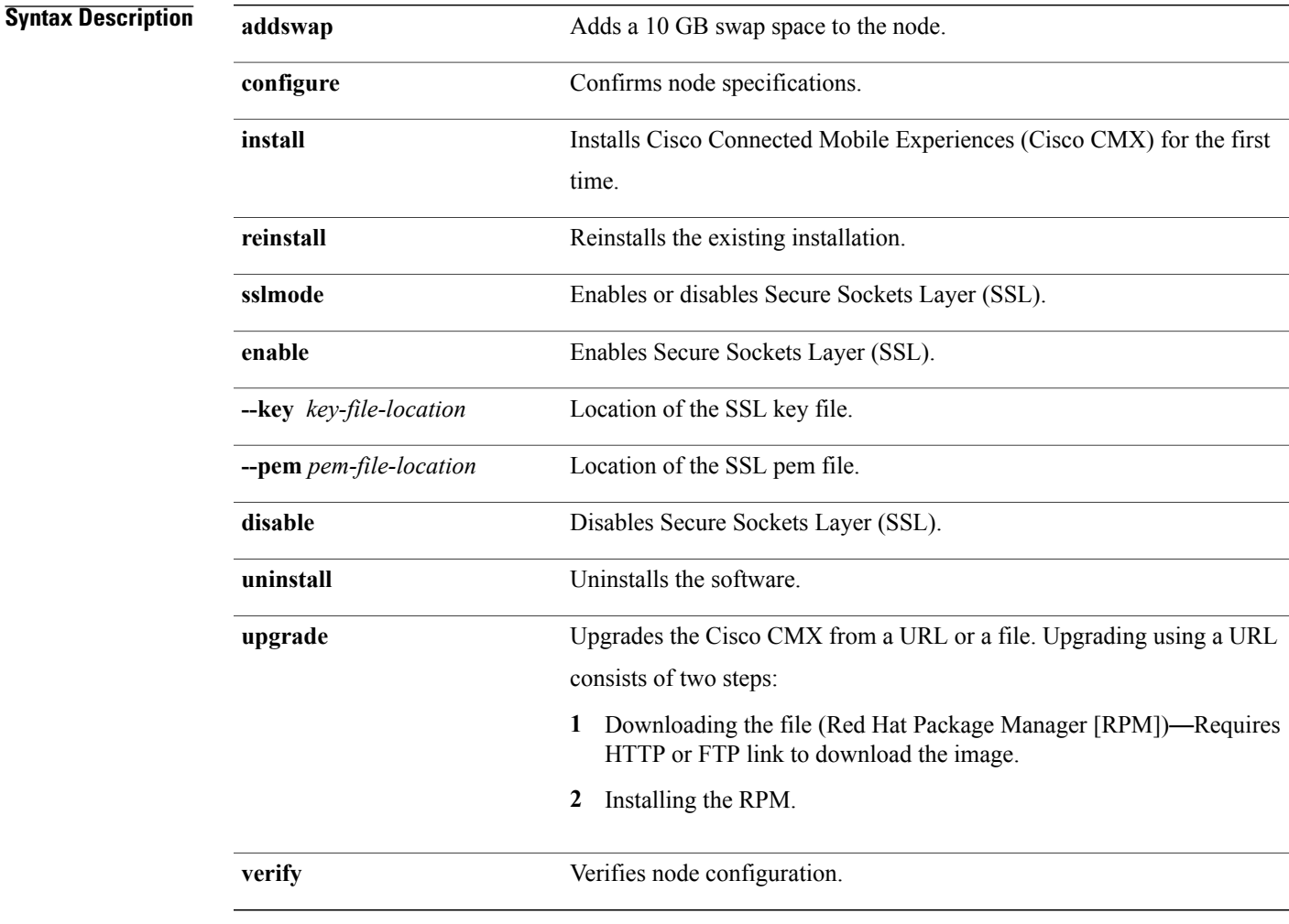

### **Command Default** None.

Г

**Usage Guidelines** Before initiating the import process, ensure that you have a self-signed or a Certificate Authority (CA)-signed certificate and the key file. The certificate and the key file must have minimum global read permissions(0644). Starting from Cisco CMX Release 10.3.1, you can install a new Cisco CMX certificate by using the key and pem keywords. For example:

[root@server]# cmxctl node sslmode enable --pem /home/cmxadmin/cert.pem --key /home/cmxadmin/host.key

T

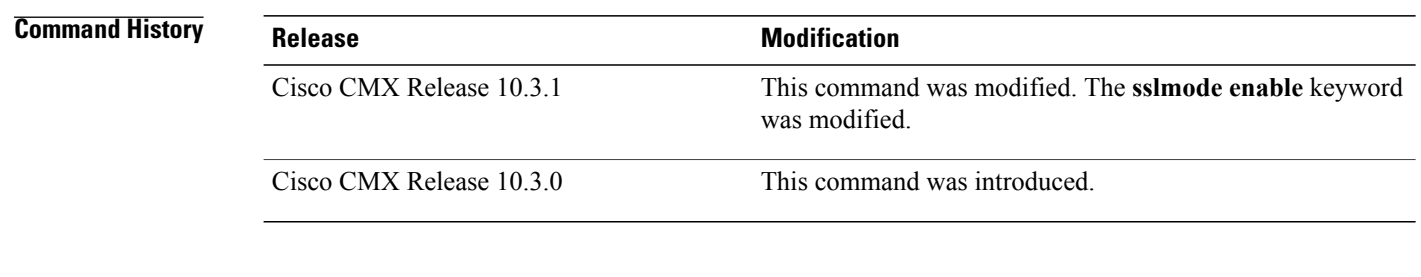

**Examples** The following example shows how to manage node installation:

[root@server]# cmxctl node sslmode enable --pem <pem-file-location> --key <key-file-location> enabling ssl ssl enabled

## **cmxctl restart**

 $\mathbf I$ 

To restart a Cisco Connected Mobile Experiences (Cisco CMX) service, use the **cmxctl restart** command.

**cmxctl restart** { **analytics | agent | cache\_6378 | cache\_6379 | cache\_6380| cache\_6381 | cache\_6382| cache\_6383| cache\_6385| cassandra | configuration | confd | consul | database | haproxy | location | matlabengine | metrics | nmsplb | influxdb | iodocs | qlesspyworker** }

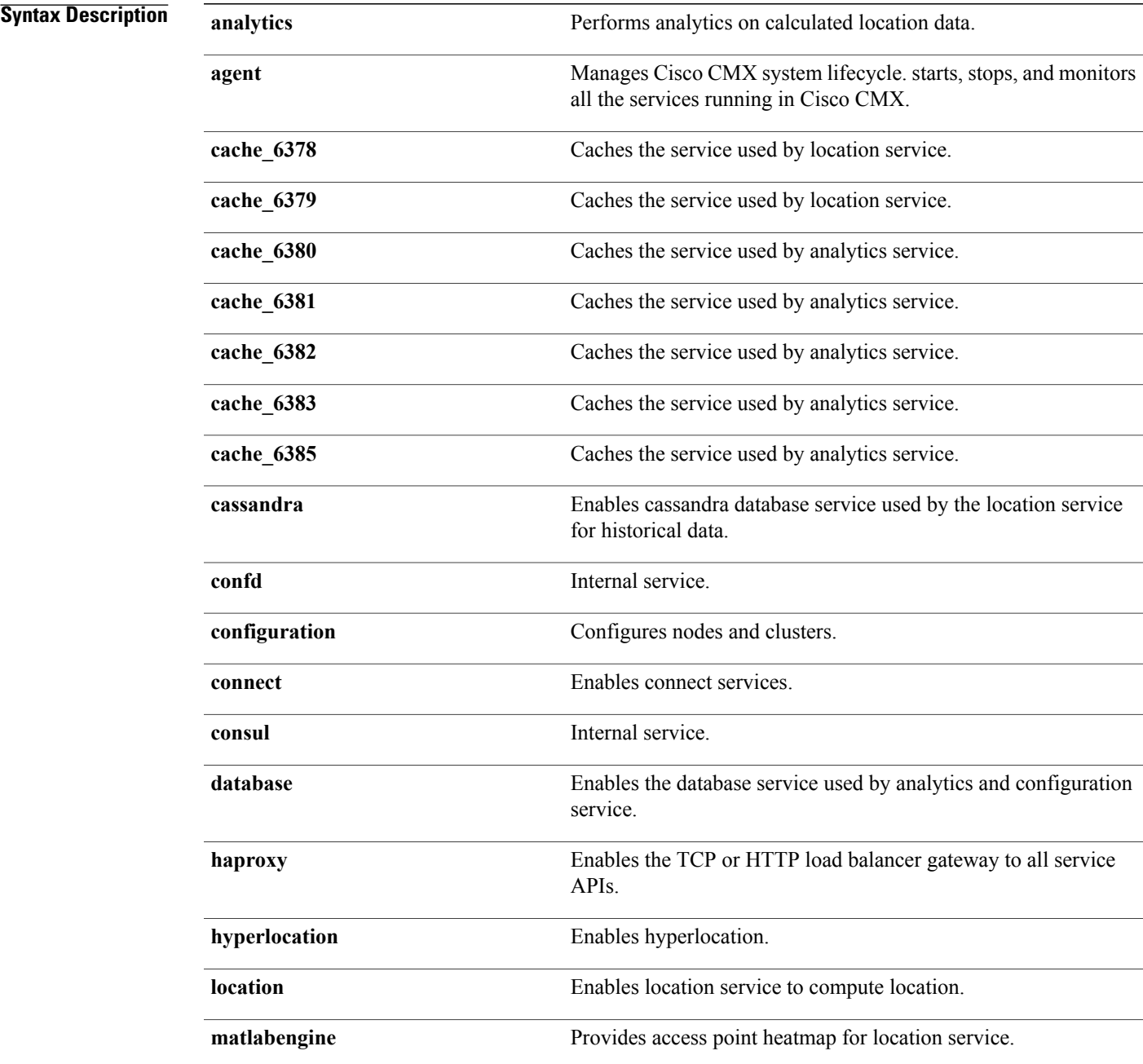

I

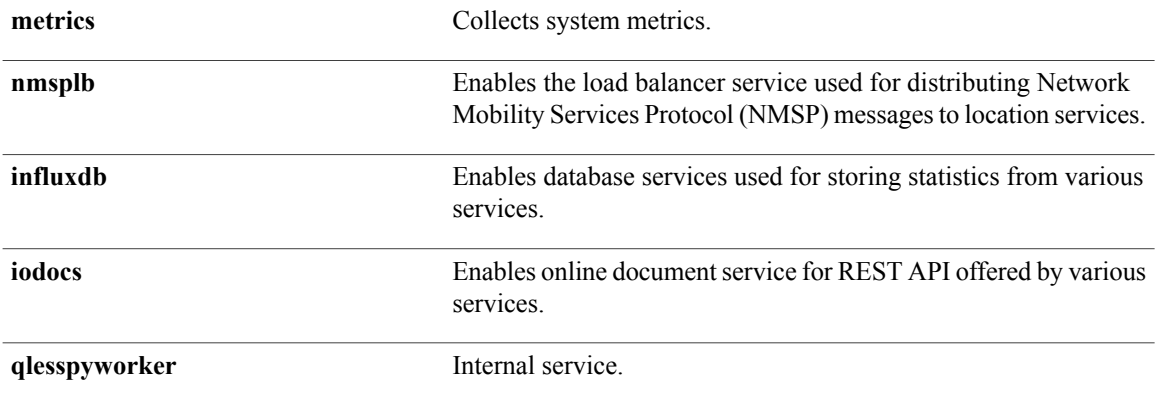

### **Command Default** None

**Examples** The following example shows how to restart a Cisco CMX service:

[root@server bin]# cmxctl restart database Done The nodeagent service is currently running with PID: 16718 Stopping postgres Process... Successfully shutdown postgres Process. Starting postgres Process... Done Started postgres service with PID: 25702 Exception while notifying CE

## **cmxctl stack**

 $\mathbf{I}$ 

To generate the jstack for a java service, use the **cmxctl stack** command.

**cmxctl stack** {**cmx\_service**}

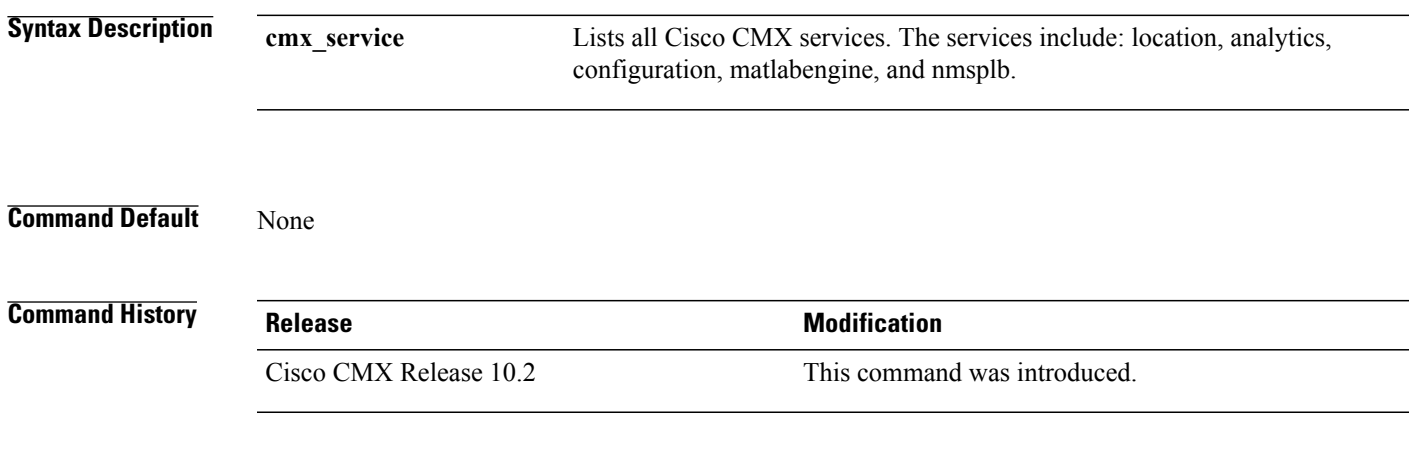

**Examples** The following example shows how to generate jstack for location services:

T

## **cmxctl start**

To start a Cisco Connected Mobile Experiences (Cisco CMX) service, use the **cmxctl start** command.

**cmxctl start** { **analytics | agent | cache\_6378 | cache\_6379 | cache\_6380| cache\_6381 | cache\_6382| cache\_6383| cache\_6385| cassandra | configuration | confd | consul | database | haproxy | location | matlabengine | metrics | nmsplb | influxdb | iodocs | qlesspyworker** }

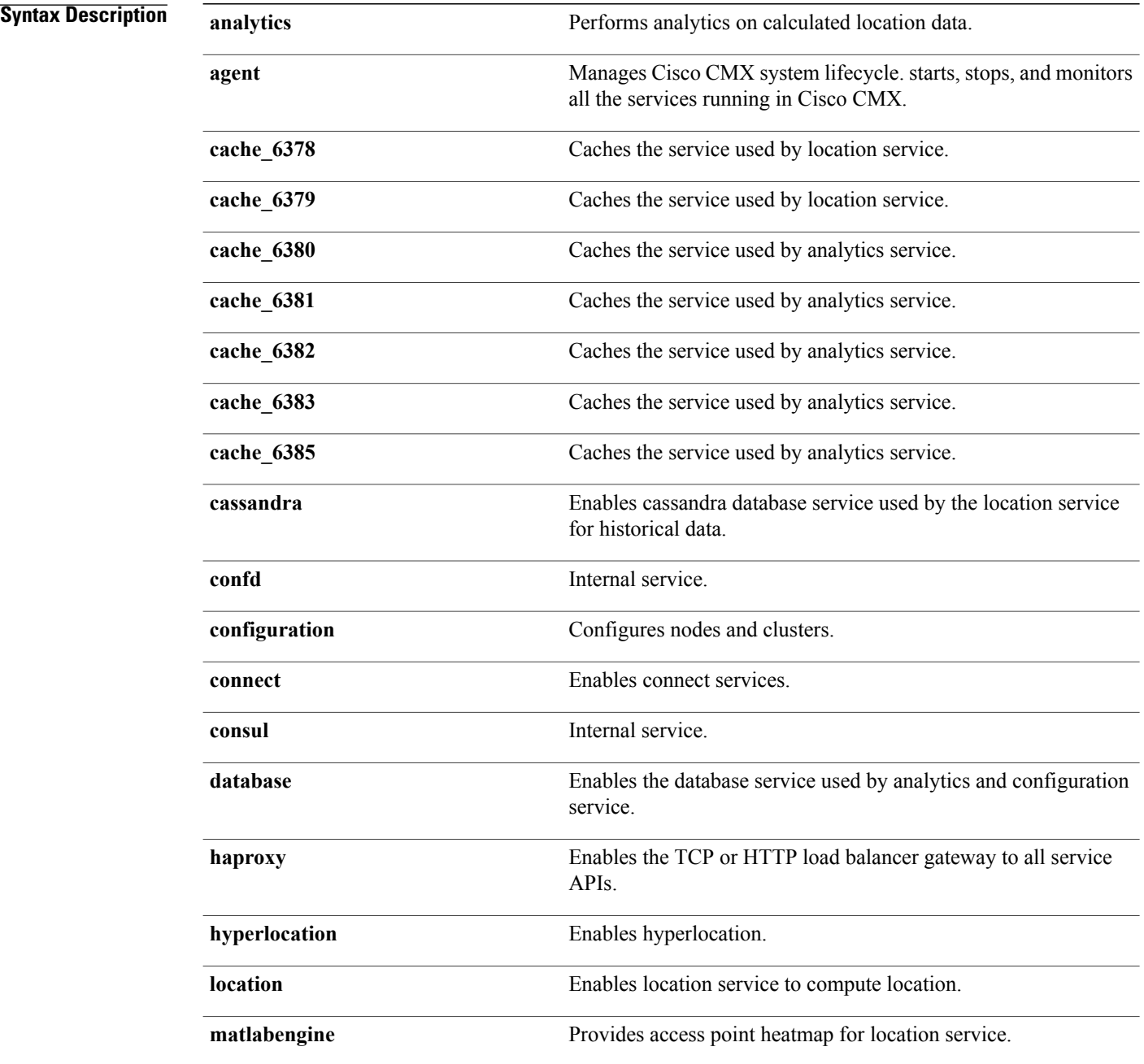

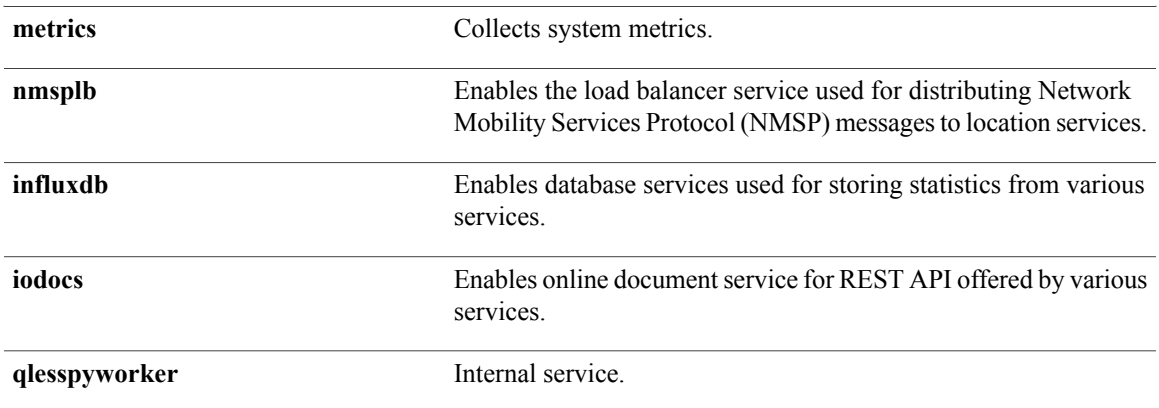

### **Command Default** None

**Examples** The following example shows how to display the status for the consul service:

[root@server]# cmxctl start consul Done The nodeagent service is currently running with PID: 16718 Done The analytics service is already running with pid: 1099 Done Exception while notifying CE Done The location service is already running with pid: 16005 Done Exception while notifying CE Done The configuration service is already running with pid: 16165 Done Exception while notifying CE Done The matlabengine service is already running with pid: 1251 Done Exception while notifying CE Done The nmsplb service is already running with pid: 1377 Done Exception while notifying CE

T

## **cmxctl status**

To view the status of one or all Cisco Connected Mobile Experiences (Cisco CMX) services,, use the **cmxctl status** command.

**cmxctl status** { **analytics | agent | cache\_6378| cache\_6379 | cache\_6380 | cache\_6381 | cache\_6382| cache\_6383| cache\_6385| cassandra | confd | configuration | connect | consul | database | haproxy | hyperlocation| influxdb | iodocs | location | matlabengine | metrics | nmsplb | qlesspyworker** }

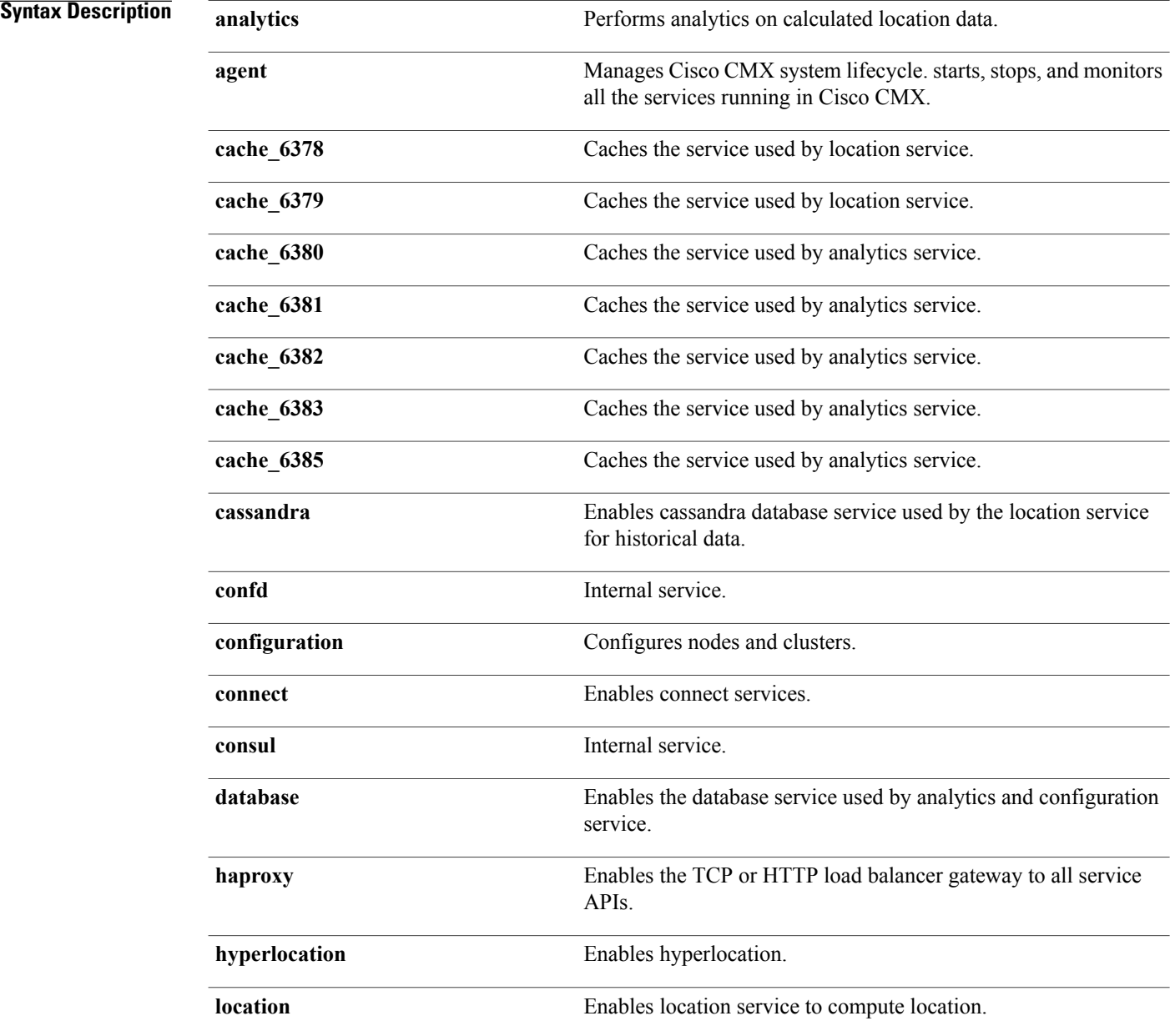

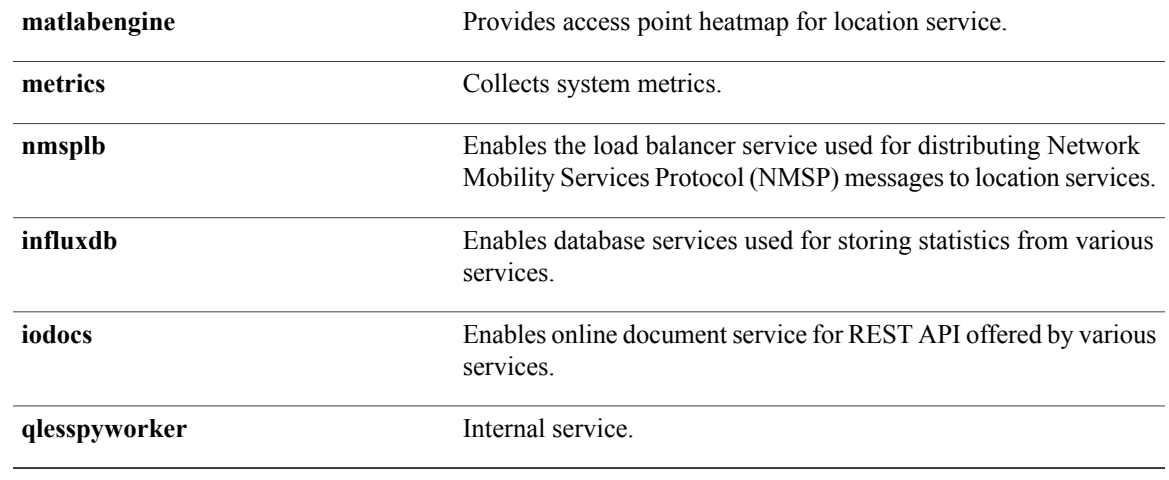

**Usage Guidelines** After installing the ISO file on the Cisco MSE 3355 or 3365, use the **cmxctl status** command to check if the CMX services are running. If they are not running, use the **cmxctl start** command.

 $\mathbf I$ 

**Examples** The following example shows how to display the status for the consul service:

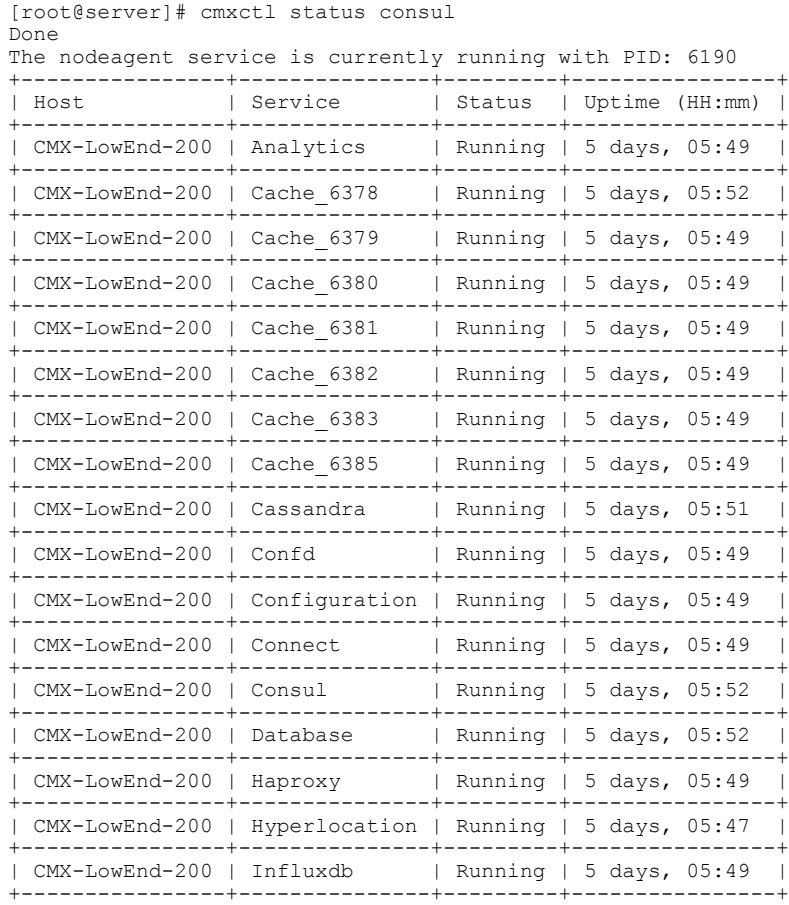

 $\mathbf I$ 

I

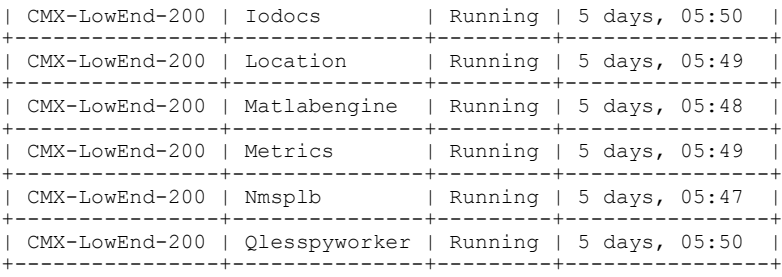

## **cmxctl stop**

 $\mathsf I$ 

To shut down a Cisco Connected Mobile Experiences (Cisco CMX) service, use the **cmxctl stop** command.

**cmxctl stop** { **analytics | agent | cache\_6378 | cache\_6379 | cache\_6380| cache\_6381 | cache\_6382| cache\_6383| cache\_6385| cassandra | configuration | confd | consul | database | haproxy | location | matlabengine | metrics | nmsplb | influxdb | iodocs | qlesspyworker** }

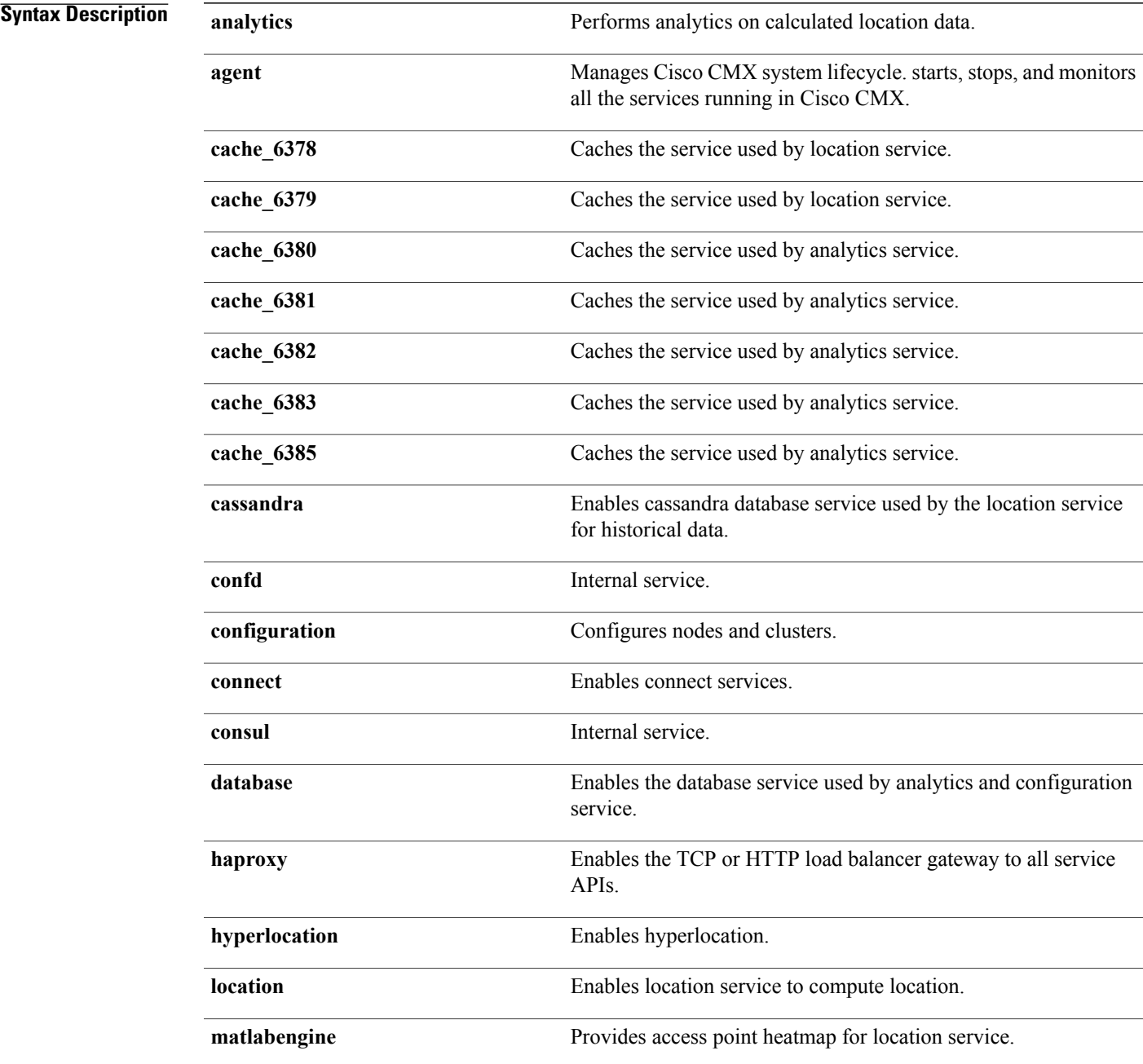

T

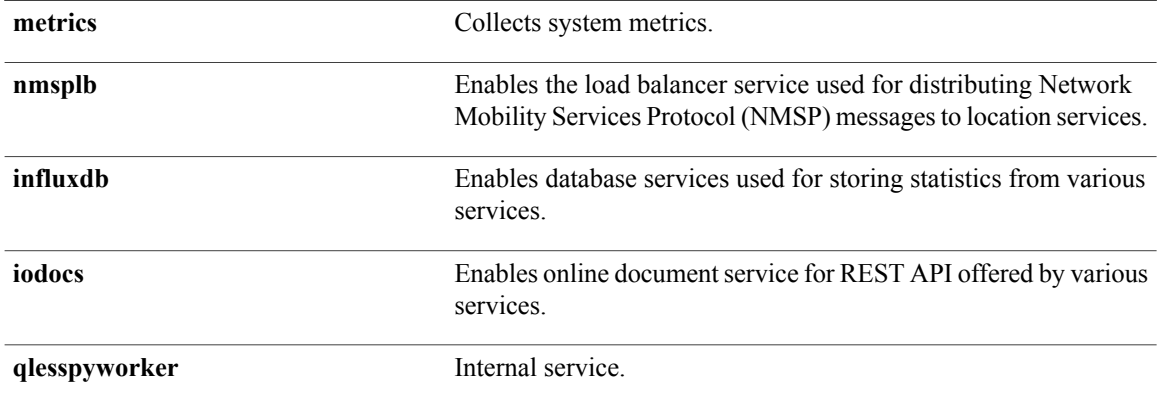

### **Command Default** The services are running.

### **Usage Guidelines**

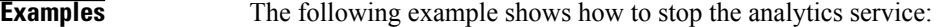

[root@server]# cmxctl stop analytics Done The nodeagent service is currently running with PID: 16987 Stopping analytics Process... Service analytics with pid: 19095 Retrying.. Done Successfully shutdown analytics Process.

## **cmxctl trace mac**

To enable MAC address tracing, use the **cmxctl trace mac** command.

**cmxctl trace mac** { **add | delete | status** } **mac** *mac-address*

**Syntax Description add add Add MAC** address for tracing **delete** Delete MAC address for tracing **status** Display MAC address tracing settings **mac** *mac-address* MAC address to be configured

### **Command Default** None.

### *Command History*

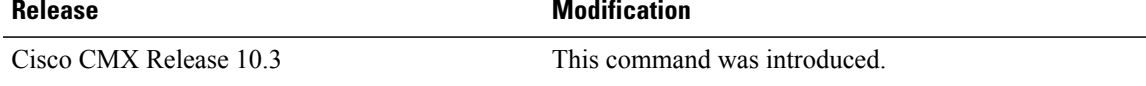

### **Usage Guidelines**

Г

**Examples** [cmxadmin@CMX-LowEnd-200 ~]\$ cmxctl trace mac status +-------------------+ | MAC Address | +-------------------+ | 3c:a9:f4:6c:ee:44 | +-------------------+ | ac:37:43:4b:cc:2f | +-------------------+ | 3c:a9:f4:6c:5a:ac |

Τ

## **cmxctl trace status**

To display current trace levels of each CMX service, use the **cmxctl trace status** command.

**cmxctl trace status**

**Command Default** None.

*<u>Command History</u>* 

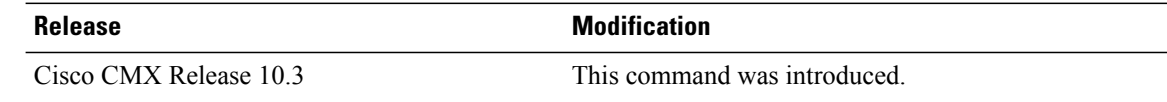

### **Usage Guidelines**

**Examples** The following example shows how to display current tarce levels:

[root@server]# cmxctl trace mac status +-------------------+ | MAC Address | +-------------------+ | 00:01:02:03:04:05 | +-------------------+

 $\mathbf{I}$ 

# **cmxctl trace update**

To update the trace level of a CMX service, use the **cmxctl trace update** command.

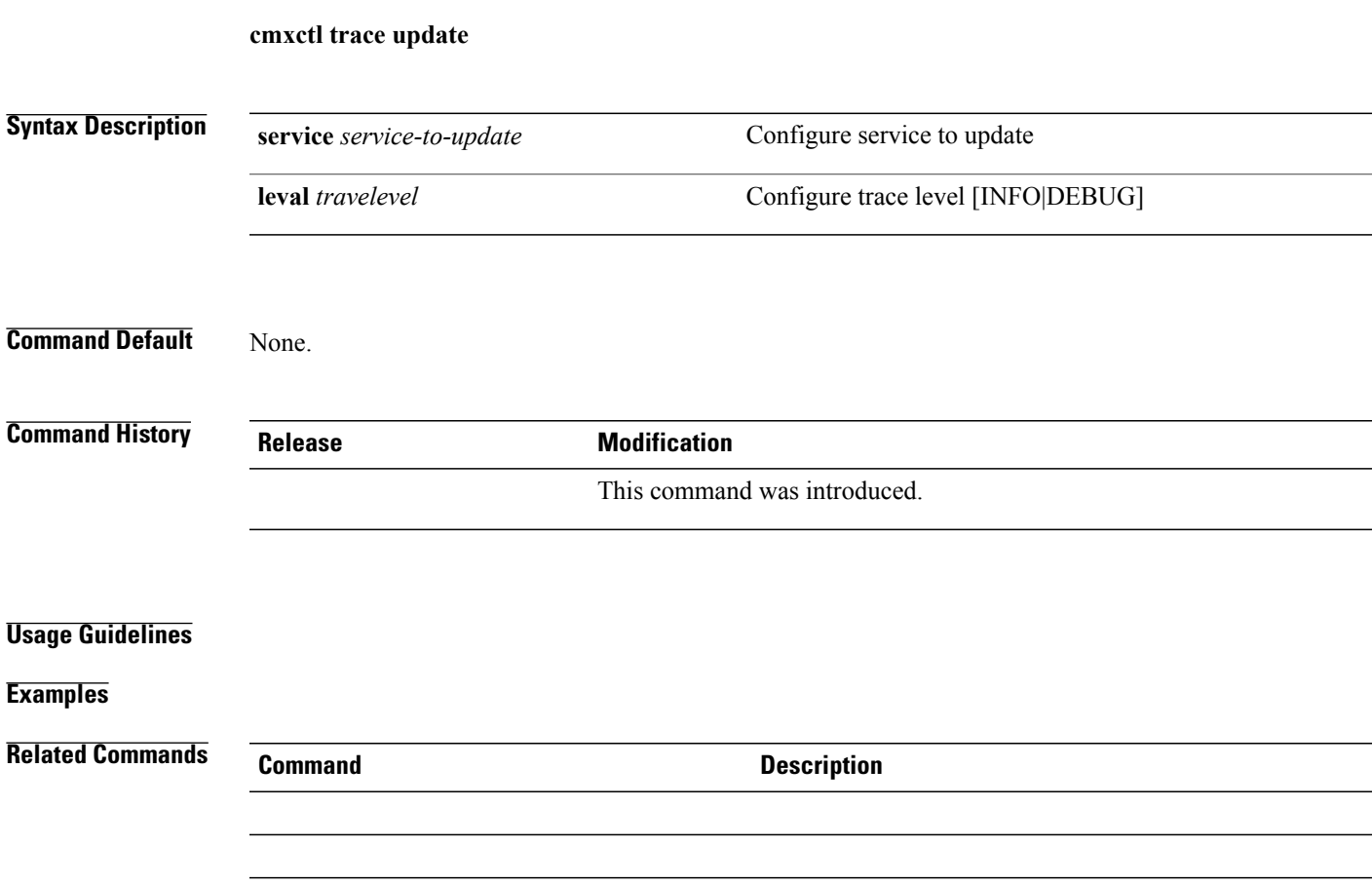

 $\overline{\phantom{a}}$ 

## **cmxctl users**

To list or to configure Cisco Connected Mobile Experiences(Cisco CMX) users using the CLI, use the **cmxctl users** command.

**cmxctl users** { **list | passwd** | *username*}

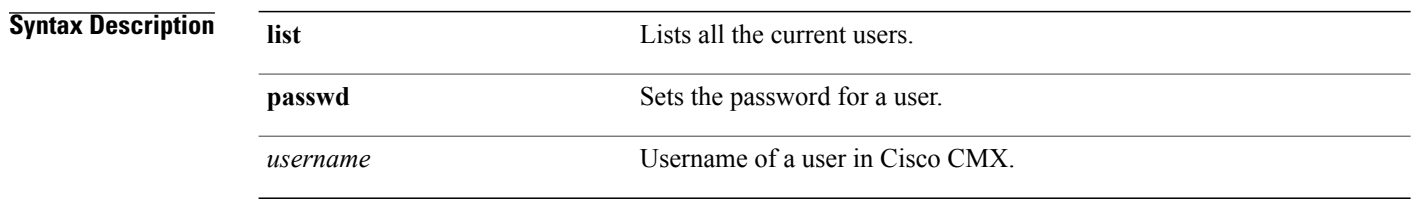

**Command Default** None.

**Examples** The following example shows how to list Cisco CMX users using the CLI:

```
[root@server]# cmxctl users list
+----------+--------------+-----------+
| Username | Full Name | Roles |
+==========+==============+===========+
| monitor | Monitor User | Read Only |
+----------+--------------+-----------+
| admin | Admin User | Admin |
+----------+--------------+-----------+
```
## **cmxctl version**

To know the Cisco Connected Mobile Experiences (Cisco CMX) version, use the **cmxctl version** command.

**cmxctl version**

**Command Default** None.

Г

**Examples** The following example shows how to display version information for Cisco CMX:

[root@server]# cmxctl version Build Version : 10.1.0-27 Build Time : 2015-05-05 03:06:45.437430 ---------------------------------------------------------------------- Name : cmx-ng-container Commit Count : 17 Short Hash : bf20ec1 ---------------------------------------------------------------------- Name : cmx-ng-location Commit Count : 5 Short Hash : efc84fa ---------------------------------------------------------------------- Name : cmx-ng-ui Commit Count : 5 Short Hash : d793df7 ---------------------------------------------------------------------- Name : cmx-ova Build Time : Fri Feb 20 06:34:38 UTC 2015 ----------------------------------------------------------------------

ι

## **cmxos addswap**

To add a 10 GB space to the operating system,, use the **cmxos addswap** command.

**cmxos addswap**

**Command Default** This command has no arguments or keywords.

**Usage Guidelines** This command should be run at the root user level.

**Examples** The following example shows how to increase disk space in the operating system:

[root@server]# cmxos addswap 10485760+0 records in 10485760+0 records out 10737418240 bytes (11 GB) copied, 29.6845 s, 362 MB/s Setting up swapspace version 1, size = 10485756 KiB no label, UUID=2734f069-e687-4635-b2d6-9381241bc7ee swap added, run system info to verify [root@cmx-vmdev146 ~]#

## **cmxos adminui**

To start, stop, and restart the administrator UI, use the **cmxos adminui** command.

**cmxos adminui** {**start| stop| restart**}

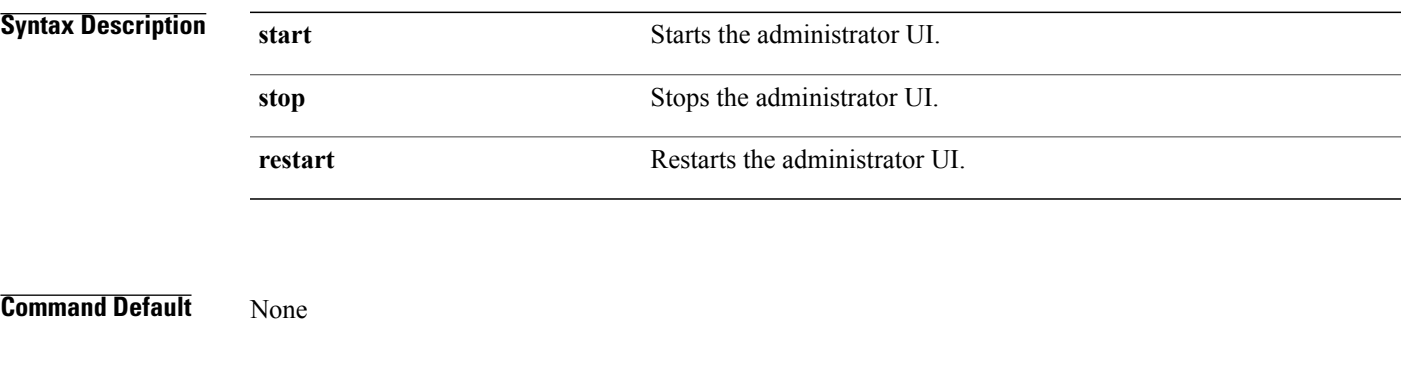

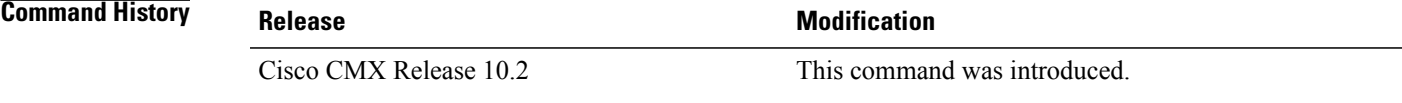

 $\mathbf I$ 

**Examples** The following example shows how to stop the administrator UI:

[root@server]# cmxos adminui stop Stopping adminui...

T

# **cmxos backup**

To back up a node, use the **cmxos backup** command.

**cmxos backup**{**path| i| all| help**}

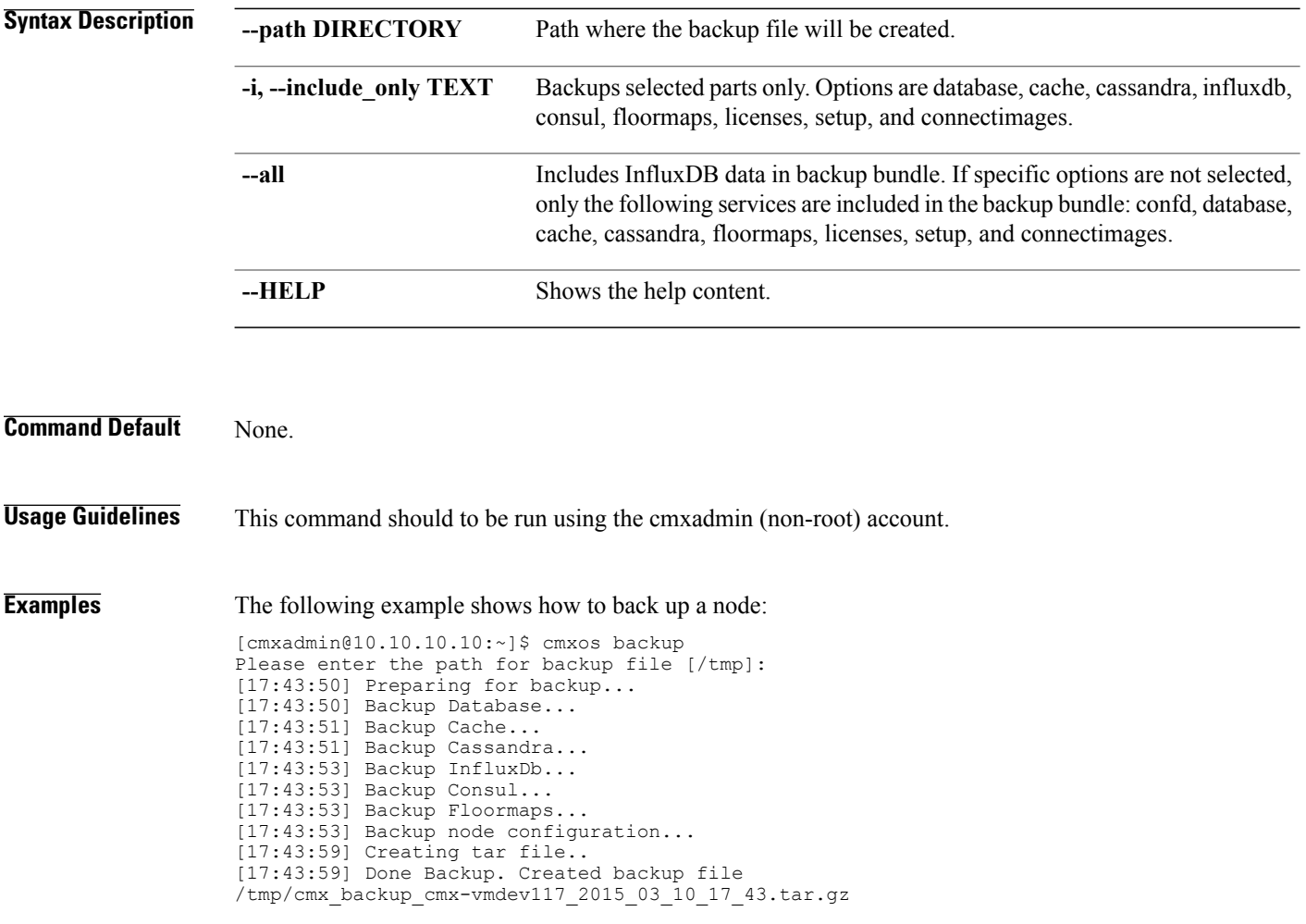

 $\mathbf{I}$ 

## **cmxos benchmark disk**

To benchmark disk performance, use the **cmxos benchmark disk** command.

**cmxos benchmark disk** [ **--verbose** ]

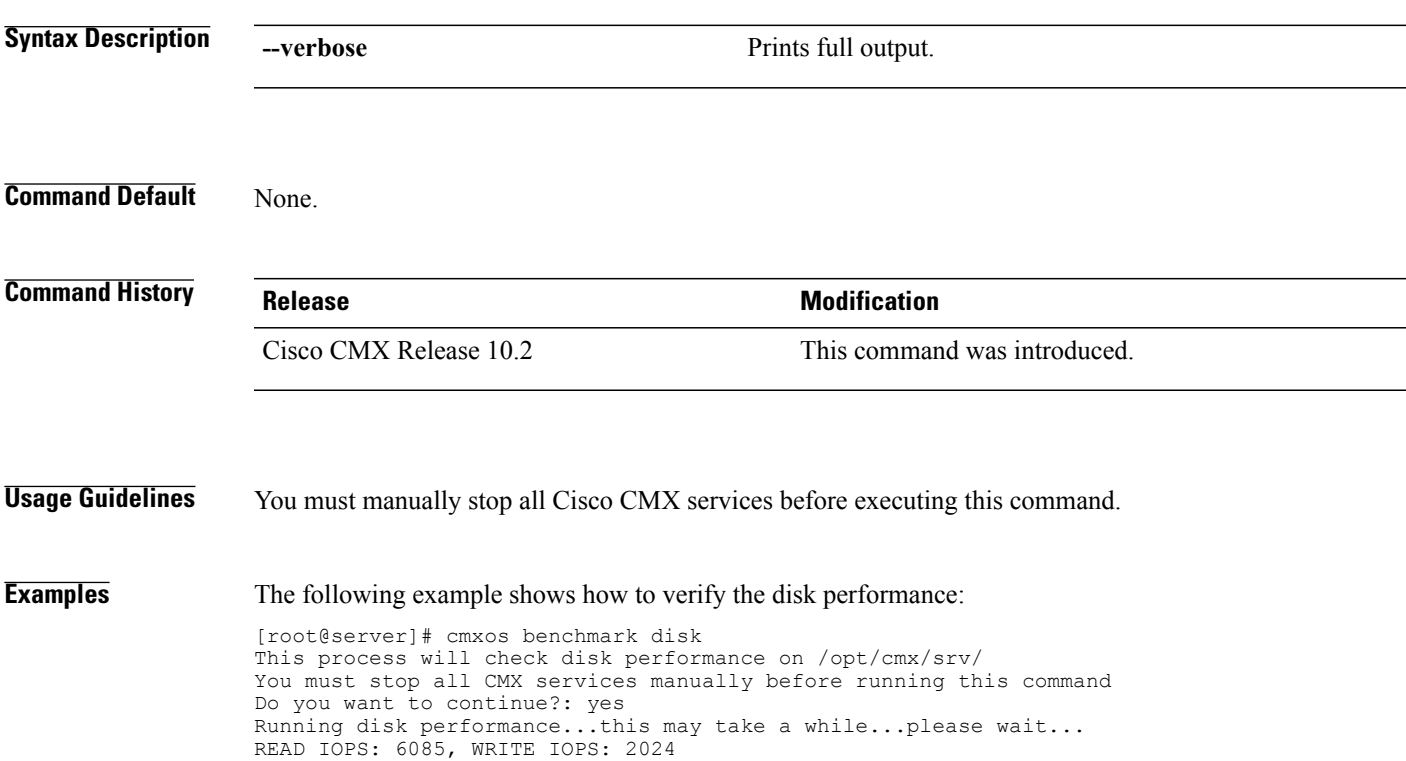

T

# **cmxos checkpostgresdatasize**

To display postgres data size, use the **cmxos checkpostgresdatasize** command.

**cmxos checkpostgresdatasize**

**Command Default** None.

*<u>Command History</u>* 

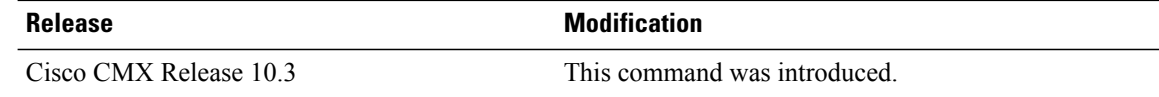

**Examples** [root@server]# cmxos checkpostgresdatasize 651488 /opt/cmx/srv/postgres

## **cmxos clean**

To clean up files on CMX, use the **cmxos clean** command.

**cmxos clean** {**find| normal**| {**delete**}}

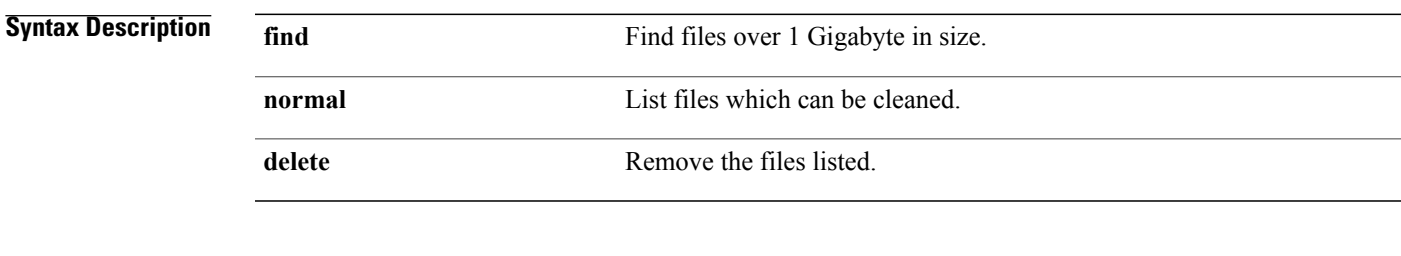

### **Command Default** None.

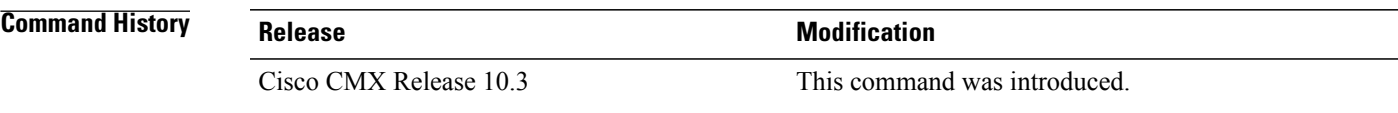

 $\mathbf{I}$ 

### **Examples** The following example shows how to search for large files:

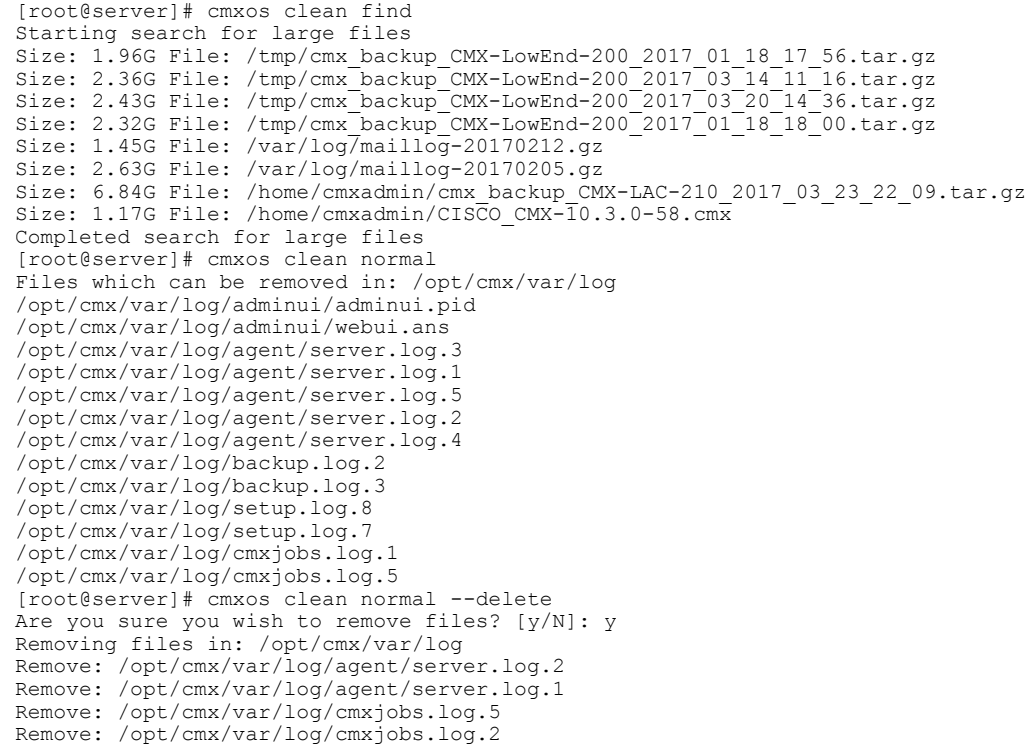

1

Remove: /opt/cmx/var/log/cmxjobs.log.4 Remove: /opt/cmx/var/log/cmxjobs.log.1 Remove: /opt/cmx/var/log/cmxjobs.log.3

## **cmxos configure**

To configure the network and operating system parameter, use the **cmxos configure** command.

**cmxos configure**

**Command Default** None

**Usage Guidelines** This command should to be run at the root user level. You can use the --force option to force a fresh configuration if the device is already configured.

Г

**Examples** The following example shows how to configure the network and operating system parameters:

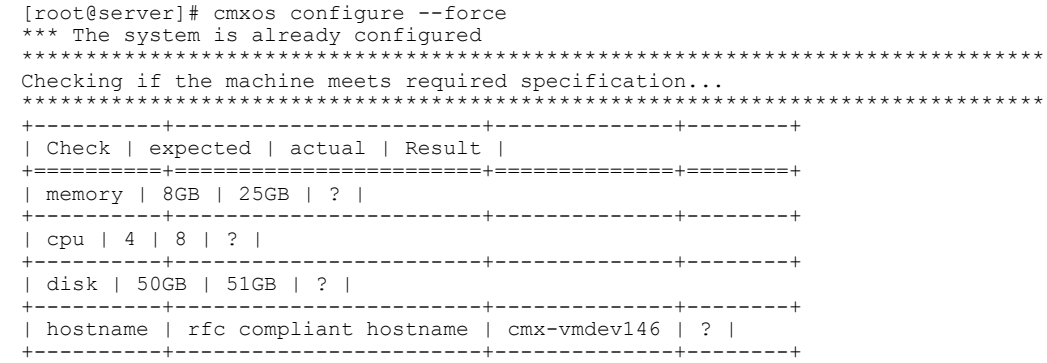

 $\mathbf I$ 

 $\mathbf I$ 

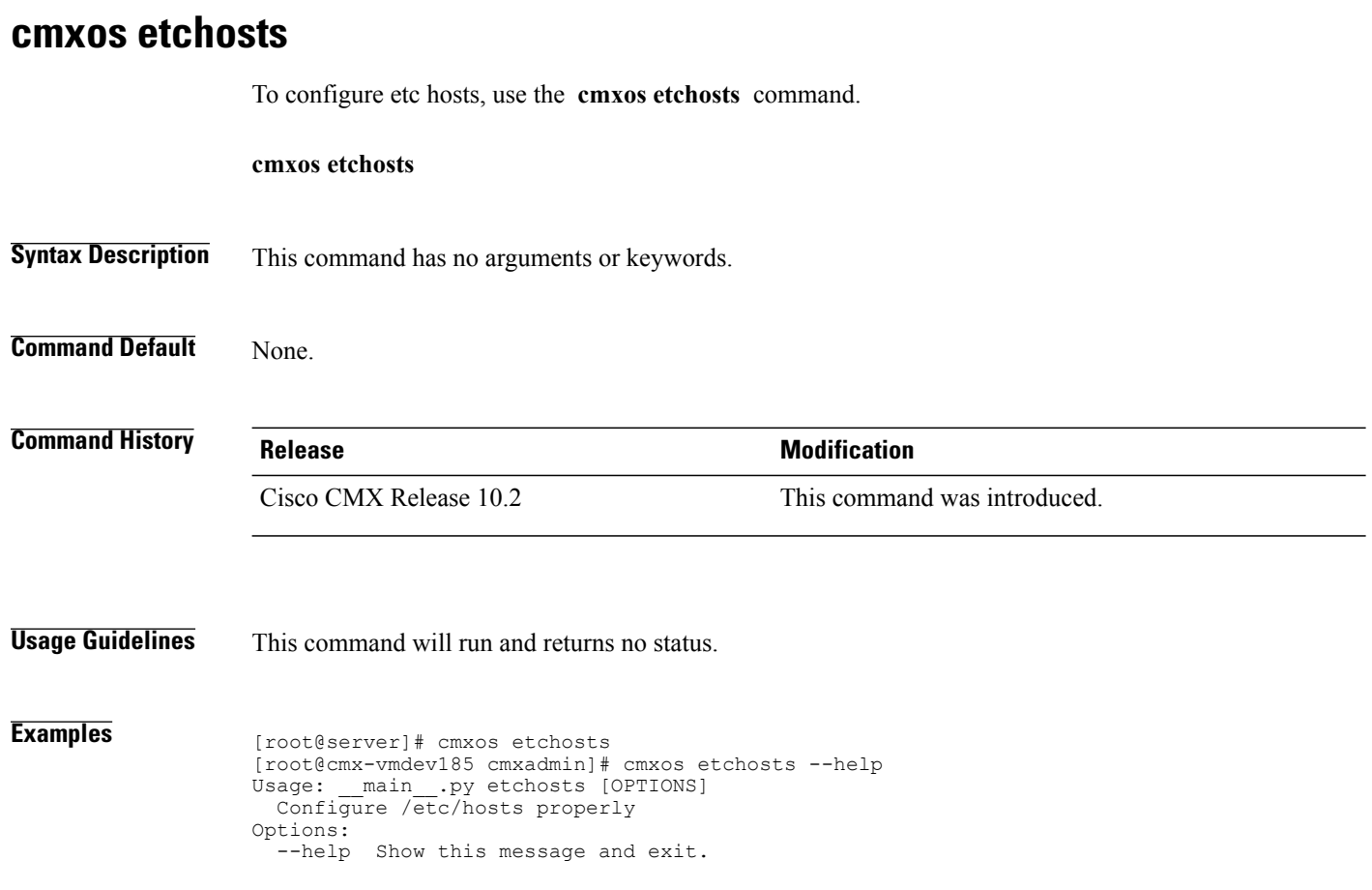

## **cmxos firstboot**

To set up the Cisco Connected Mobile Experiences (Cisco CMX) again, use the **cmxos firstboot** command.

**cmxos firstboot**

**Command Default** None.

Г

**Usage Guidelines** This command should be run at the root user level. You can use the --force option to force a fresh configuration if the device is already configured.

**Examples** The following example shows how to set up Cisco CMX again:

[root@server]# cmxos firstboot Not first boot....Exiting...

 $\overline{\phantom{a}}$ 

## **cmxos fixhaproxy**

To verify the HA proxy permissions on Cisco Connected Mobile Experiences (Cisco CMX), use the **cmxos fixhaproxy** command.

**cmxos fixhaproxy**

**Command Default** None.

**Usage Guidelines** This command should be run at the root user level.

**Examples** The following example shows how to verify HA proxy permissions: [root@server]# cmxos fixhaproxy Raising haproxy setcap...

## **cmxos health**

 $\mathbf{I}$ 

To check health of Cisco CMX system, use the **cmxos health** command.

**cmxos health filedescriptors**

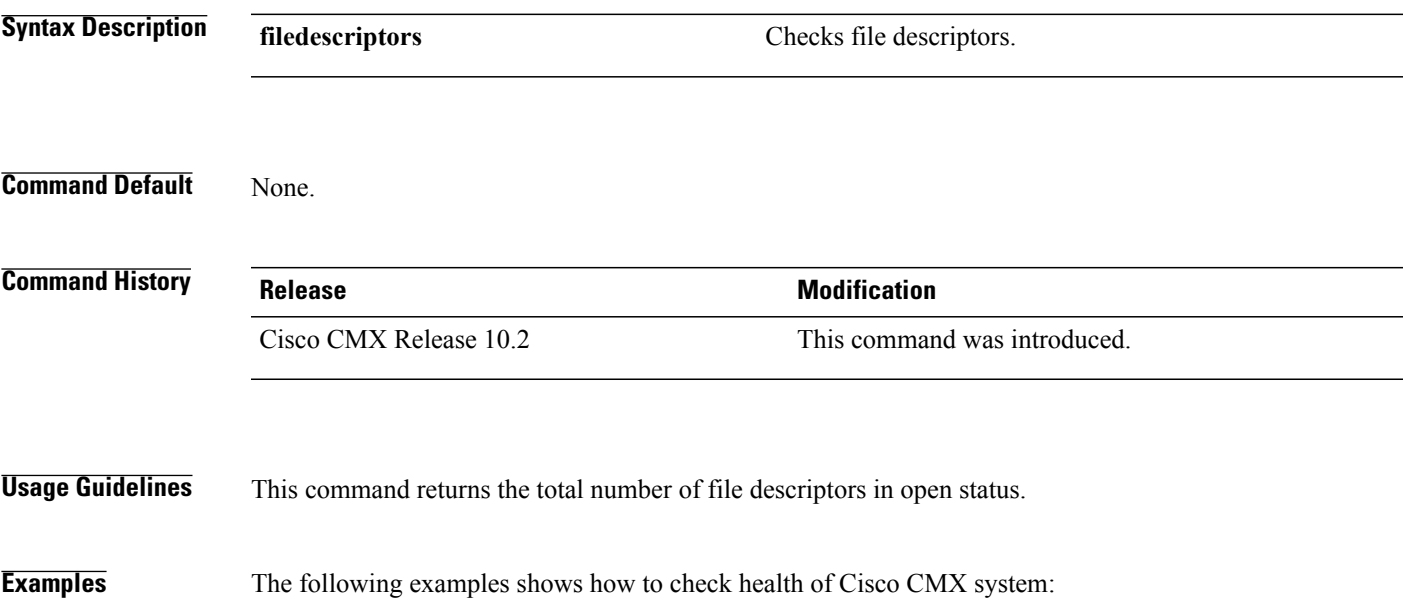

[root@server]# cmxos health filedescriptors

2195 total file descriptors open

## **cmxos inventory**

To show full inventory of a node, use the **cmxos inventory** command.

**cmxos inventory**

**Command Default** None.

**Command History** 

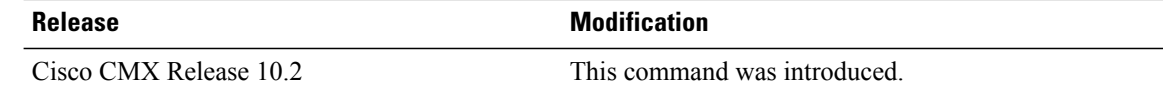

**Examples** The following example shows how to view the inventory details:

[root@server]# cmxos inventory UDI: AIR-MSE-3365-K9 Serial Number - FCH1904V055

State of the RAID array: Healthy and working normally Capacity of the RAID array: 1.088 TB Type of disks in RAID array: Spinning Disk Drive All chassis fans operating normally One of the power supplies in the chassis has failed or it has not been installed/connected Disk Capacity: 1.0T Disk space used: 33.2G Memory installed: 63.00G CPUs installed: 20 CPU Type: Intel(R) Xeon(R) CPU E5-2650 v3 @ 2.30GHz Server uptime: 6 Hours, 59 Minutes, 44 Seconds Server boot time: Mon, 27 Mar 2017 16-44-36 Number of server reboots: 1

# **cmxos kill**

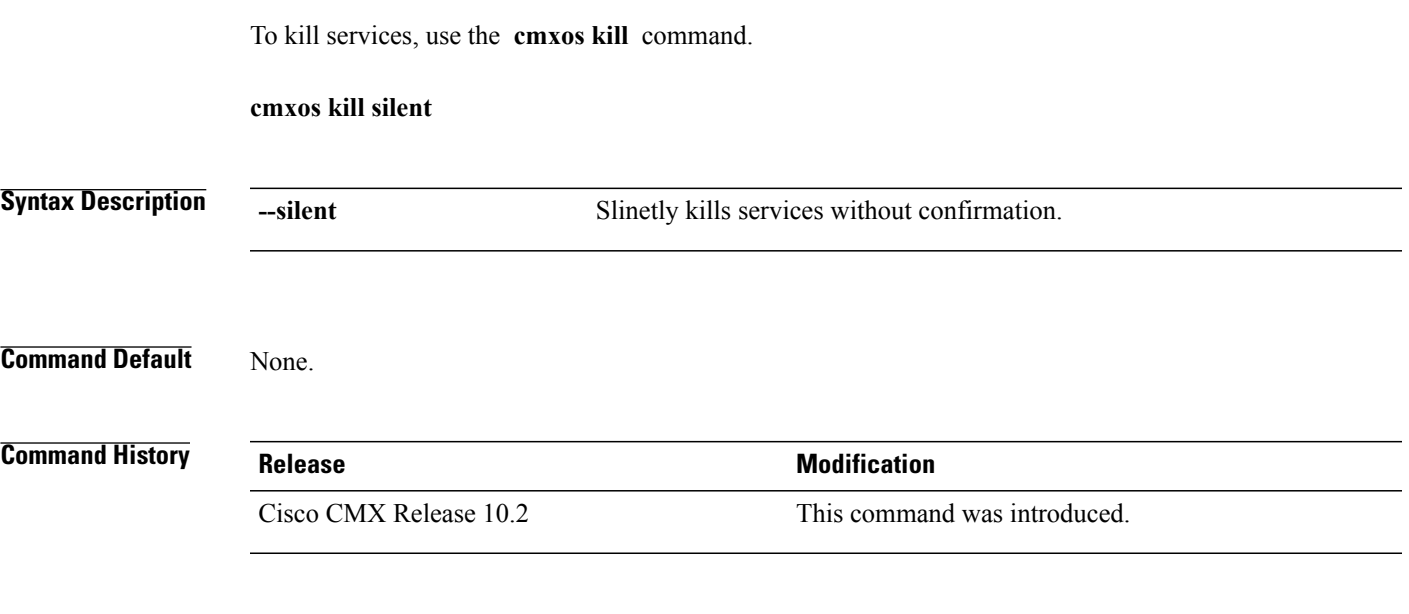

### **Usage Guidelines**

 $\mathbf{I}$ 

**Examples** [root@cmx-vmdev185 cmxadmin]# cmxos kill This command will force kill all CMX processes, for dev use only Do you want to continue?:

1

## **cmxos monit**

To manage the monitoring of Cisco CMX services, use the **cmxos monit** command.

**cmxos monit** {**configure| start| stop| wipe**}

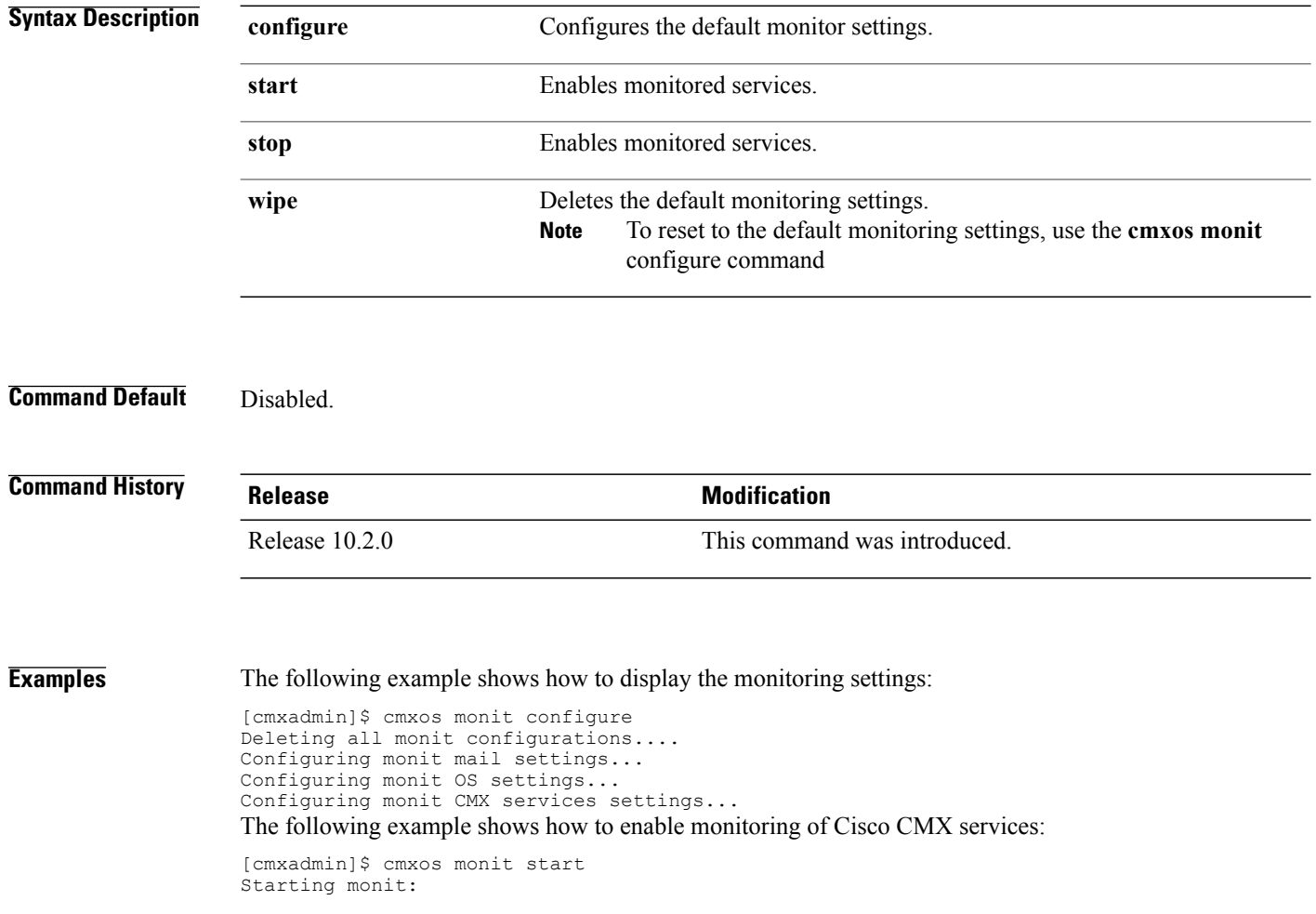

## **cmxos openports**

 $\mathbf{I}$ 

To open ports, based on a node rule, use the **cmxos openports** command.

**cmxos openports** { **analytics | location | database** }

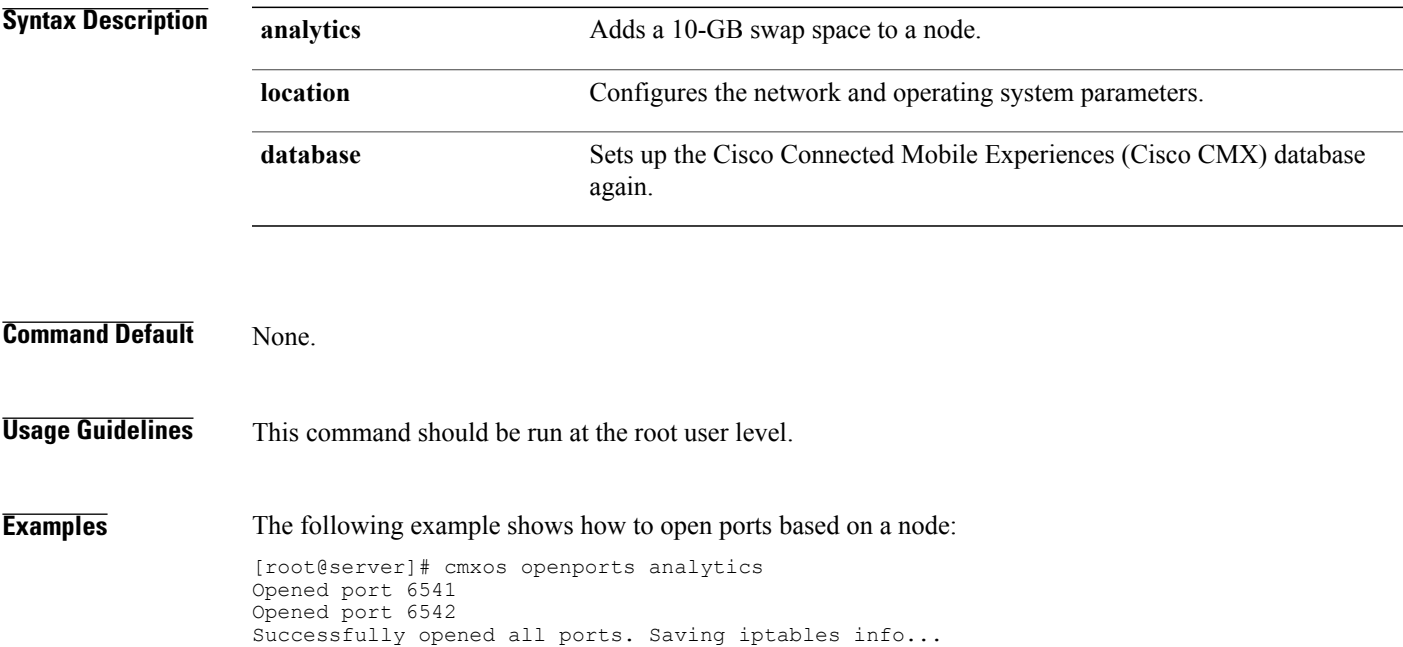

## **cmxos reconfigure**

To change network configuration information after deployment, use the **cmxos reconfigure** command.

**cmxos reconfigure**

**Command Default** None

**Usage Guidelines** This command, which should be run at the root user level, also allows you to change the IP address, netmask, default gateway, and DNS server information. Changing the hostname through command line is not supported. Use the **cmxos reconfigure** command to chnage a hostname, IP address, or any of the network parameters.

**Note**

Do not execute the **cmxos reconfigure** command when Cisco CMX services are not installed. This will prevent execution failures.

**Examples** The following example shows how to reconfigure the network after Cisco CMX installation:

[root@server]# cmxos reconfigure

**Note**

This command opens the Device Configuration window, where you can take the appropriate action, thatis reconfigure the device or the DNS.

### **cmxos restore**

To restore a node, use the **cmxos restore** command.

**cmxos restore** {**file| path| i| help**}

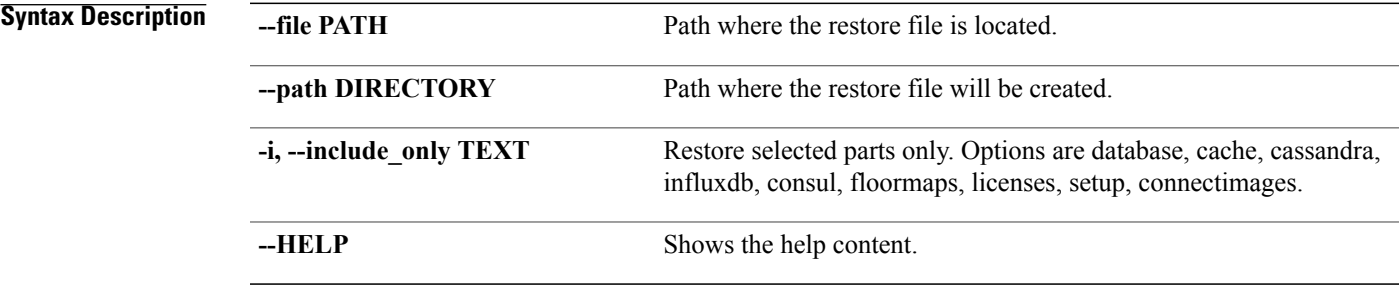

### **Command Default** None.

**Usage Guidelines** By default, this command performs restoration of all services excluding the InfluxDB data service. If you want to restore InfluxDB data, explicitly enter the InfluxDB service name along with other services by using *--include\_only* while running the command.

**Examples** The following example shows how to restore a node:

[root@server]# cmxos restore Please enter the backup file path: /tmp/cmx backup cmx-vmdev117 2015 03 10 17 43.tar.gz [17:44:12] Preparing for restore... [17:44:12] Untarring backup file... [17:44:13] Stopping all services... [17:44:16] Restoring Database... Restarting database... [17:44:26] Restoring Cache... Stopping cache\_6379... Restarting cache 6379... Stopping cache  $6\overline{3}81...$ Restarting cache\_6381... Stopping cache 6380... Restarting cache 6380... [17:44:55] Restoring Cassandra... Stopping Cassandra... Restarting Cassandra... ............... [17:45:19] Restoring Influxdb... [17:45:19] Restoring consul... [17:45:19] Restoring floormaps... [17:45:19] Running Post Restore Tasks... [17:45:19] Migrating Schemas... [17:45:19] Migrating Cassandra schemas... [17:45:20] Restarting all services... [17:45:23] Done

1

## **cmxos sslcert**

To replace default haproxy certificate, use the **cmxos sslcert** command.

**cmxos sslcert**

**Command Default** None.

 $$ 

![](_page_71_Picture_91.jpeg)

### **Examples**
#### **cmxos sysproxy**

 $\mathbf{I}$ 

To enable an outbound proxy on your Cisco CMX server, use the **cmxos sysproxy** command.

**cmxos sysproxy** {**clear| disable| enable| no\_proxy| proxy| show| restart**}

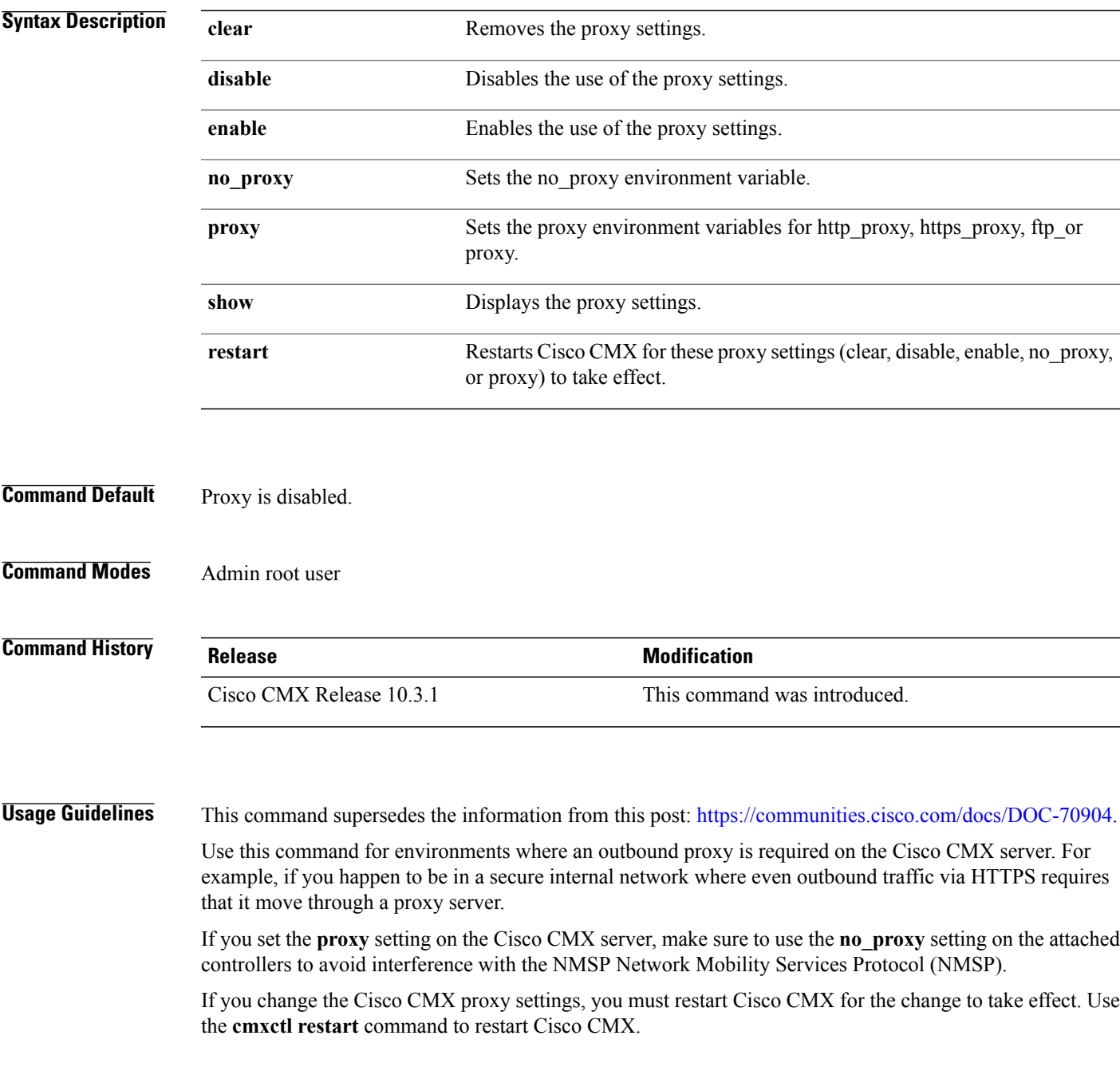

**Examples** The following example shows how to set a proxy on the Cisco CMX server, and then verify the change and restart Cisco CMX:

[root@server]# **cmxos sysproxy proxy https://proxy-wsa.esl.cisco.com:80**

```
[root@server]# cmxos sysproxy show
USE_PROXY=1
PROXY_URL=http://proxy-wsa.esl.cisco.com:80
NO_PROXY_LIST=""
[root@server]# cmxctl restart
The following example shows how to enable a proxy on the Cisco CMX server, and then verify the change
and restart Cisco CMX:
```
[root@server]# **cmxos sysproxy enable**

[root@server]# cmxos sysproxy show USE\_PROXY=1 PROXY\_URL=http://proxy-wsa.esl.cisco.com:80 NO\_PROXY\_LIST="" [root@server]# cmxctl restart

The following example shows how to disable a proxy on the Cisco CMX server, and then verify the change and restart Cisco CMX:

[root@server]# **cmxos sysproxy disable**

```
[root@server]# cmxos sysproxy show
USE_PROXY=0
PROXY_URL=http://proxy-wsa.esl.cisco.com:80
NO_PROXY_LIST=""
[root@server]# cmxctl restart
```
The following example shows how to clear proxy settings, and then verify the change and restart Cisco CMX:

[root@server]# **cmxos sysproxy clear**

[root@server]# cmxos sysproxy show USE\_PROXY=0 PROXY\_URL="" NO\_PROXY\_LIST="" [root@server]# cmxctl restart

## <span id="page-74-0"></span>**cmxos techsupport**

 $\mathbf I$ 

To collect technical support information, use the **cmxos techsupport** command.

**cmxos techsupport** { **all | cmx | location | map | network | services | system** }

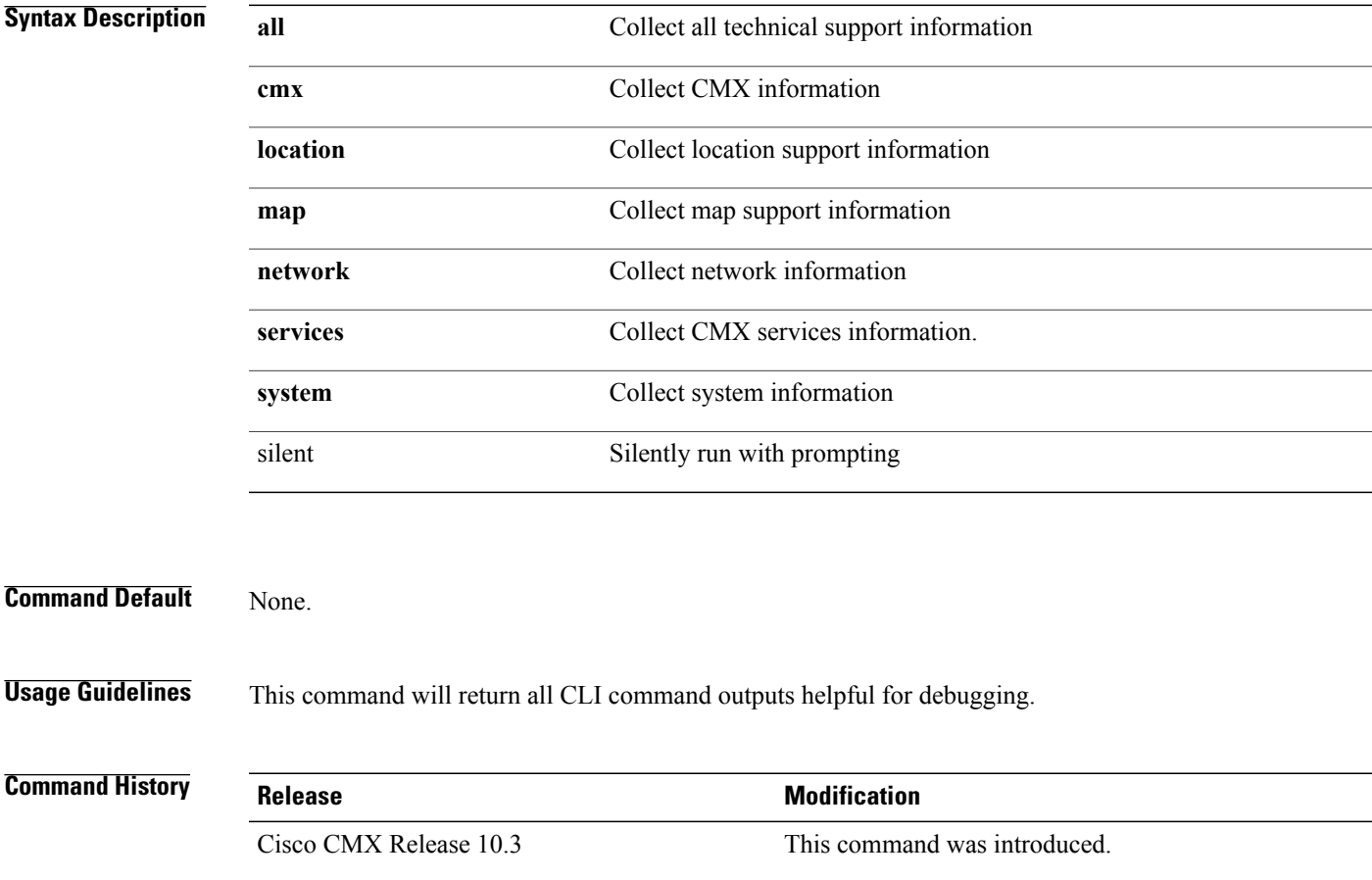

T

## <span id="page-75-0"></span>**cmxos techsupport dump**

To dump all technical support information, use the **cmxos techsupport dump** command.

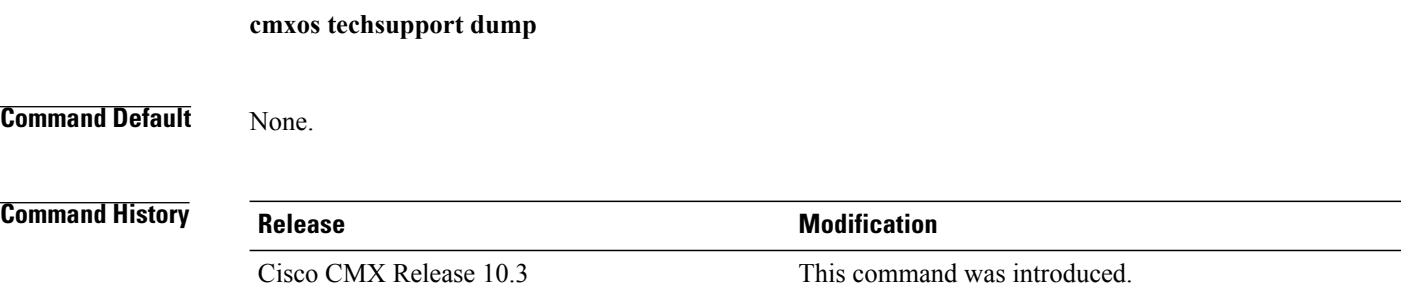

#### <span id="page-76-0"></span>**cmxos upgrade**

To upgrade Cisco Connected Mobile Experiences (Cisco CMX) with a new Red Hat Package Manager (RPM) or package, use the **cmxos upgrade** command.

**cmxos upgrade**

- **Command Default** None.
- **Usage Guidelines** This command should be run at the root user level. The CLI accepts either a local file or an HTTP URL. This command works only when you have a later version than the existing one to upgrade.

**Examples** The following example shows how to upgrade the Cisco CMX using RPM or package:

[root@server]# cmxos upgrade The nodeagent service is not running. Agent is not running, starting it now. Starting nodeagent Process... Stopping nodeagent Process... Done Successfully shutdown nodeagent Process. Stopping consul Process... Successfully shutdown consul Process. Stopping qlesspyworker Process... Successfully shutdown qlesspyworker Process. Stopping cassandra Process... Successfully shutdown cassandra Process. Stopping iodocs Process... The iodocs service is not running. Stopping redis6383 Process... Successfully shutdown redis6383 Process. Stopping redis6380 Process... Successfully shutdown redis6380 Process. Stopping redis6381 Process... Successfully shutdown redis6381 Process. Stopping influxdb Process... The influxdb service is not running. Stopping collectd Process... The collectd service is not running. Stopping confd Process... The confd service is not running. Stopping redis6379 Process... Successfully shutdown redis6379 Process. Stopping redis6378 Process... Successfully shutdown redis6378 Process. Stopping haproxy Process... Stopping postgres Process... Successfully shutdown postgres Process. Stopping analytics Process... The analytics service is not running. Stopping location Process... The location service is not running. Stopping configuration Process... The configuration service is not running. Stopping halo Process... The halo service is not running. Stopping matlabengine Process... The matlabengine service is not running. Stopping nmsplb Process... The nmsplb service is not running. Shutting down

## <span id="page-77-0"></span>**cmxos verify**

To verify the virtual machine configuration, use the **cmxos verify** command.

**cmxos verify**

**Command Default** None.

**Examples** The following example shows how to verify the virtual machine configuration:

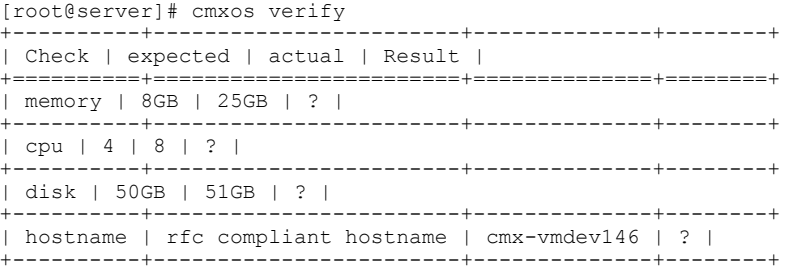

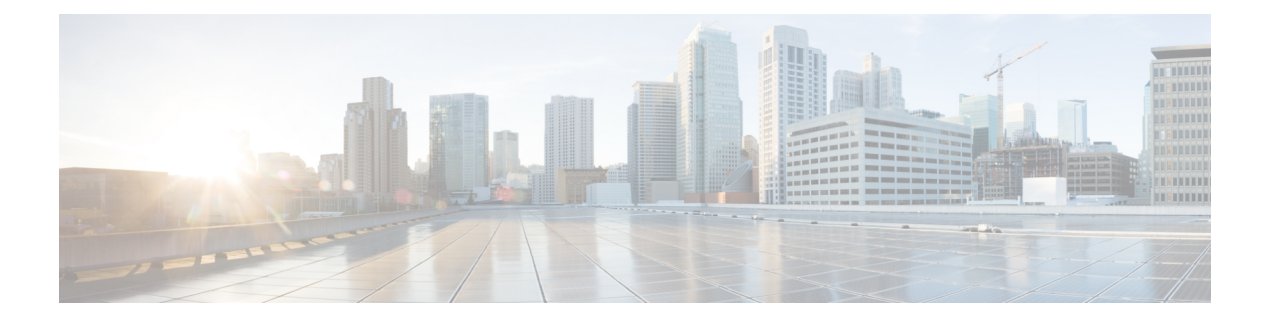

# **Cisco CMX High Availability Commands**

- [cmxha](#page-79-0) info, page 72
- cmxha [config,](#page-81-0) page 74
- cmxha [secondary,](#page-83-0) page 76
- cmxha [events,](#page-85-0) page 78
- cmxha [failover,](#page-86-0) page 79
- cmxha [failback,](#page-87-0) page 80
- cmxha [primary,](#page-88-0) page 81
- [cmxha](#page-89-0) diag, page 82
- cmxha [filesync,](#page-90-0) page 83
- [cmxha](#page-91-0) init, page 84
- cmxha [logging,](#page-92-0) page 85
- cmxha [splitbrain,](#page-93-0) page 86
- [cmxha](#page-94-0) web, page 87

 $\mathbf I$ 

ı

# <span id="page-79-0"></span>**cmxha info**

To view Cisco CMX high availability (HA) information, such as version, IP addresses, and so on, use the **cmxha info** command.

**cmxha info Syntax Description** This command has no arguments or keywords. **Command Default** None **Command Modes** Admin root user **Command History Release Modification** Cisco CMX Release 10.3 This command was introduced.

**Usage Guidelines** This command should be run at the cmxadmin level.

**Examples** The following example shows how to print Cisco CMX HA information:

[cmxadmin@CMXHAPrimary ~]\$ **cmxha info**

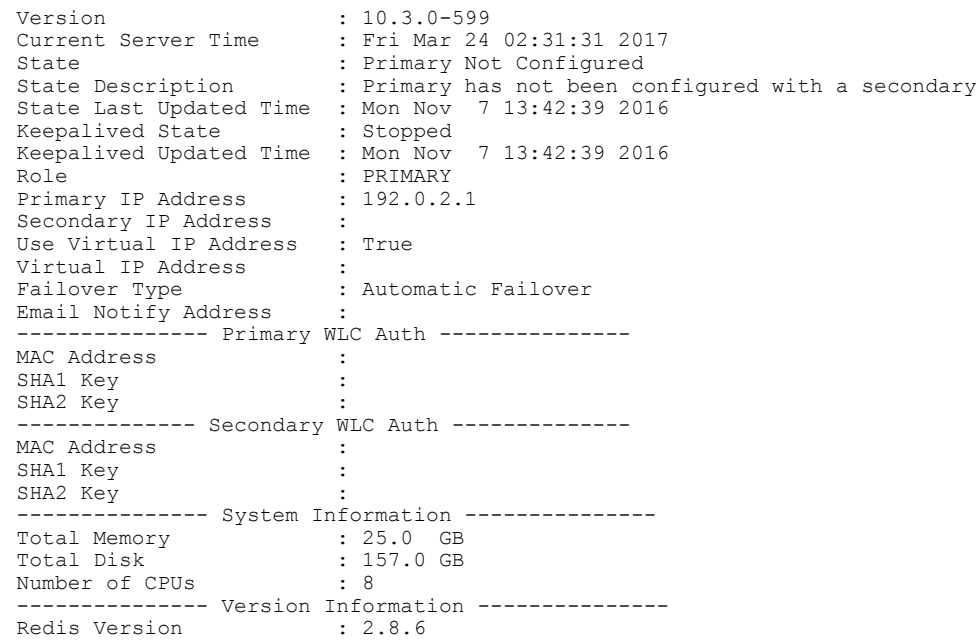

 $\mathbf I$ 

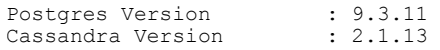

# <span id="page-81-0"></span>**cmxha config**

To configure Cisco CMX high availability (HA), use the **cmxha config** command.

**cmxha config**{**disable| enable| modify**| {*email* | *failover*}**| test**| {*email*}}

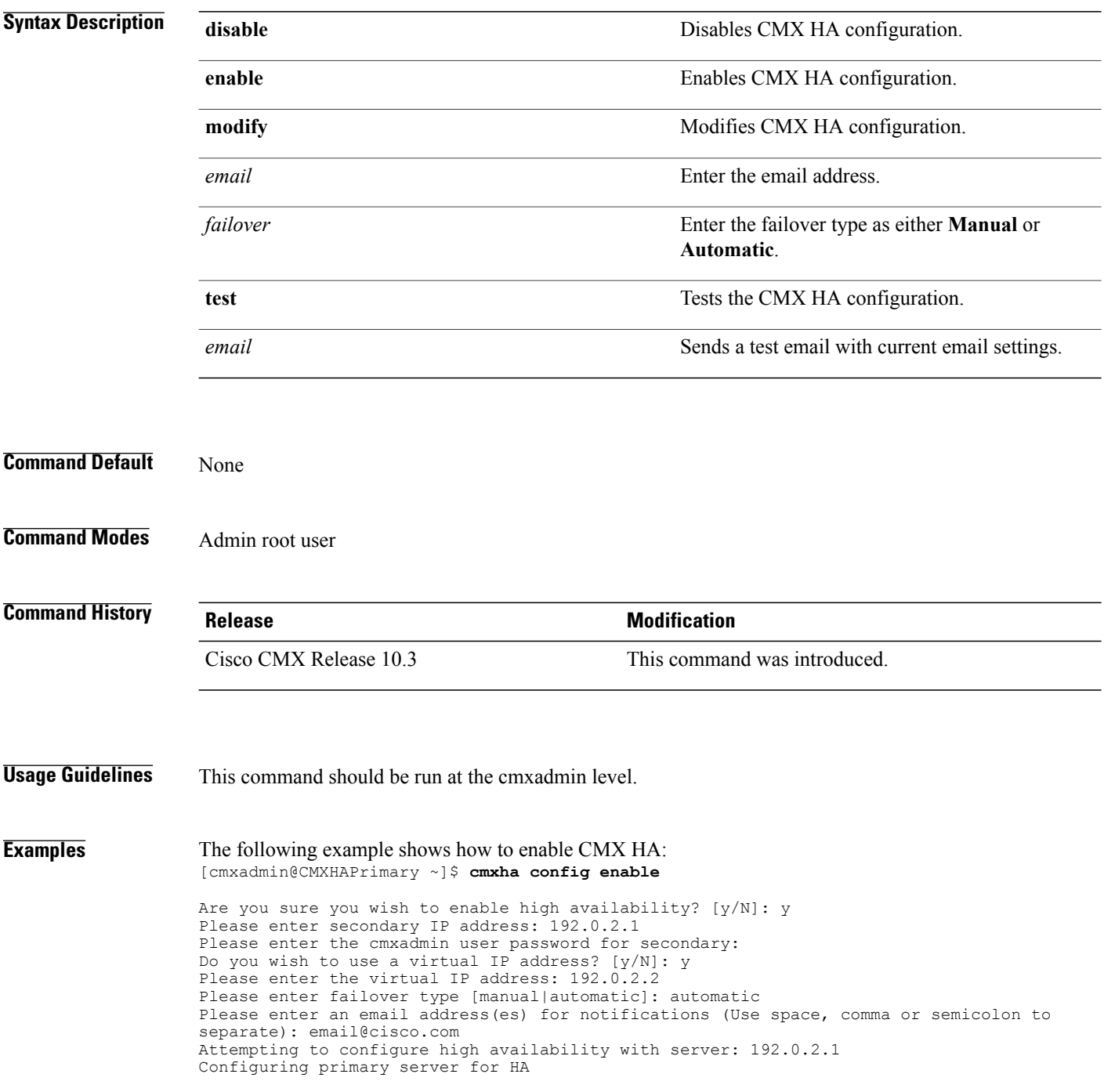

Г

Configuring secondary server for HA ........................................................................ Synchronizing Postgres data from primary to secondary ......... Synchronizing Cassandra data from primary to secondary .................... Syncing primary files to secondary Successfully started high availability. Primary is syncing with secondary.

T

# <span id="page-83-0"></span>**cmxha secondary**

To convert the system to a secondary server and display Cisco CMX high availability (HA) information, use the **cmxha secondary** command.

**cmxha secondary**{ **convert | info** }

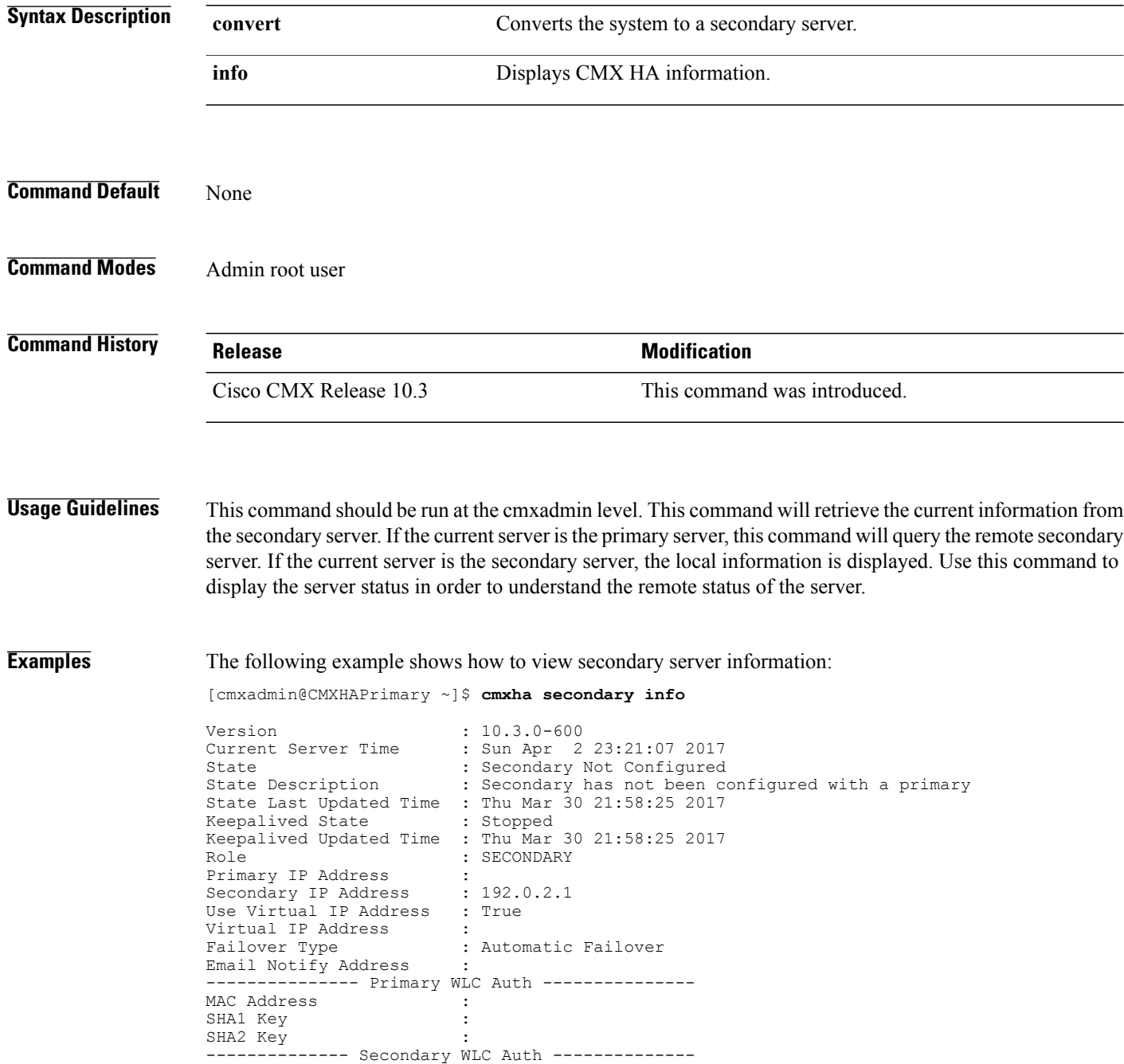

 $\mathbf I$ 

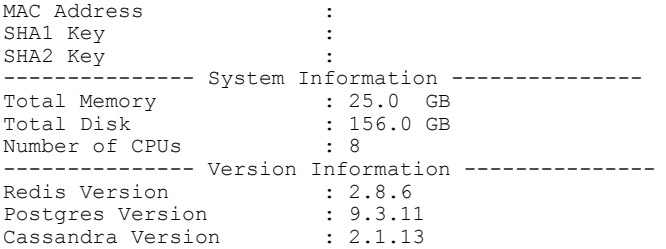

ı

## <span id="page-85-0"></span>**cmxha events**

To view Cisco CMX high availability (HA) events, use the **cmxha events** command.

**cmxha events**

- **Syntax Description** This command has no arguments or keywords.
- **Command Default** None

**Command Modes** Admin root user

**Command History Release Modification** Cisco CMX Release 10.3 This command was introduced.

#### **Usage Guidelines** This command should be run at the cmxadmin level.

**Examples** The following example shows how to view CMX HA events:

[cmxadmin@CMXHAPrimary ~]\$ **cmxha events**

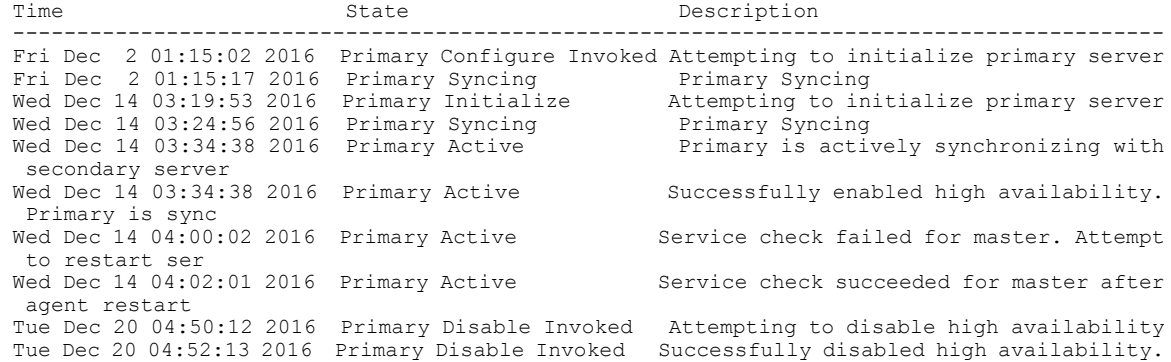

## <span id="page-86-0"></span>**cmxha failover**

To fail over to the secondary server, use the **cmxha failover** command.

**cmxha failover**

- **Syntax Description** This command has no arguments or keywords.
- **Command Default** None

**Command Modes** Admin root user

**Command History Release <b>Modification Modification** Cisco CMX Release 10.3 This command was introduced.

**Usage Guidelines** The command prompts for confirmation and then initiates the failover to the secondary server.

**Examples** The following example shows how to initiate the failover to the secondary server:

[cmxadmin@CMXHAPrimary ~]\$ **cmxha failover**

Are you sure you wish to failover to the secondary? [y/N]: y Starting failover from primary to secondary server: 192.0.2.250 Syncing primary files to secondary Configuring secondary server for Failover Configuring primary server for Failover Failover to secondary server has completed successfully

## <span id="page-87-0"></span>**cmxha failback**

To fail back to the primary server, use the **cmxha failback** command.

**cmxha failback**

- **Syntax Description** This command has no arguments or keywords.
- **Command Default** None

**Command Modes** Admin root user

**Command History Release Modification** Cisco CMX Release 10.3 This command was introduced.

#### **Usage Guidelines** The command prompts for confirmation and then initiates the failback to the primary server. We recommend that you run this command from the web UI. Note that this command requires a considerable amount of time for execution.

#### **Examples** The following example shows how to initiate the failback to the primary server:

[cmxadmin@CMXHAPrimary ~]\$ **cmxha failback**

Are you sure you wish to failback to the primary? [y/N]: y Starting to failback to primary server from secondary server: 192.0.2.250 Starting to synchronize data from secondary to primary server ........................................................................................... Completed synchronization of data from secondary to primary server Starting to synchronize data from primary to secondary server ........................................................................................ Completed failback to primary server

# <span id="page-88-0"></span>**cmxha primary**

 $\mathbf{I}$ 

To convert the system to a primary server and display CMX high availability (HA) information, use the **cmxha primary** command.

**cmxha primary**{ **convert | info** }

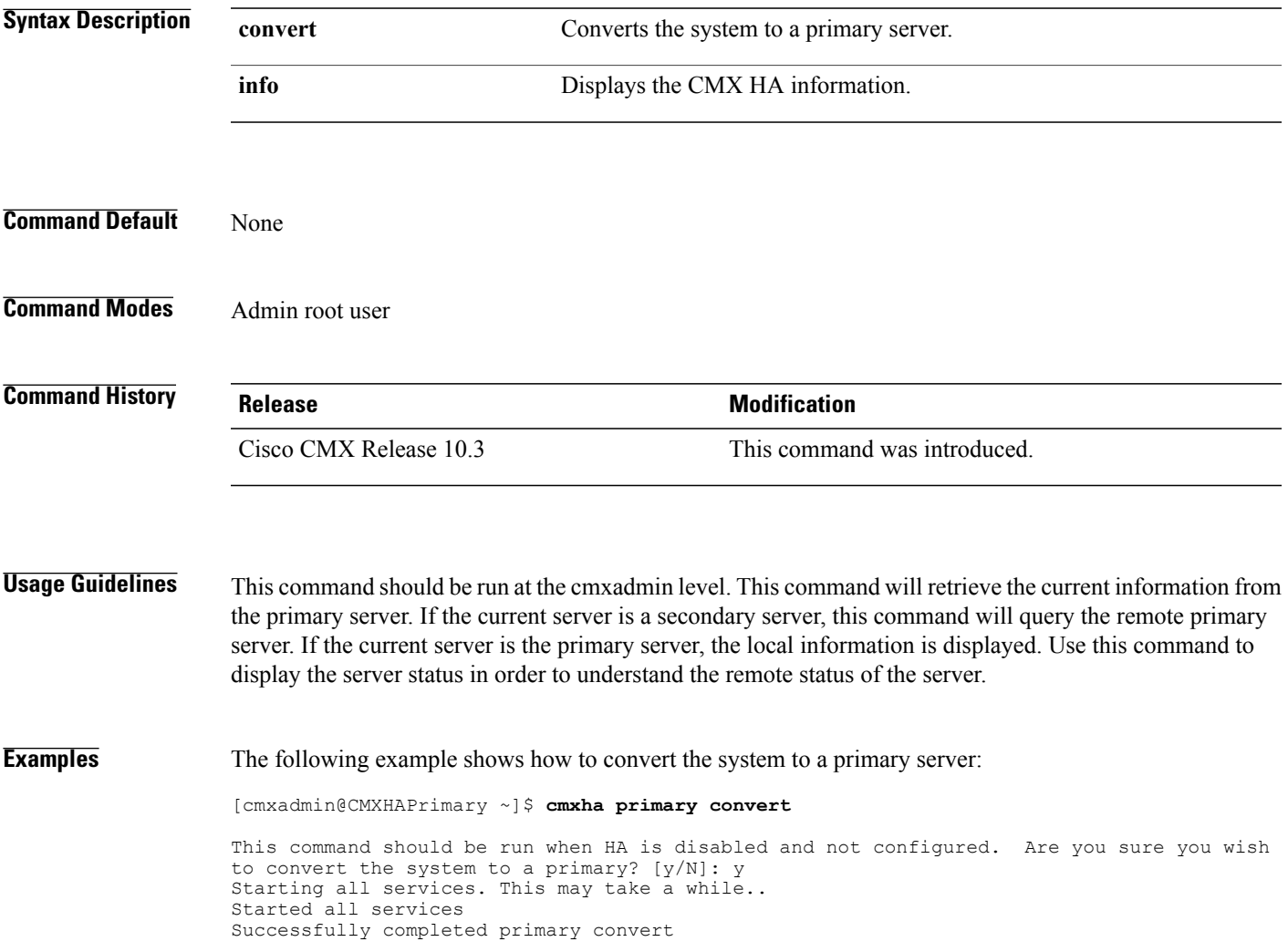

1

# <span id="page-89-0"></span>**cmxha diag**

To collect Cisco CMX high availability (HA) diagnostic information, use the **cmaxha diag** command.

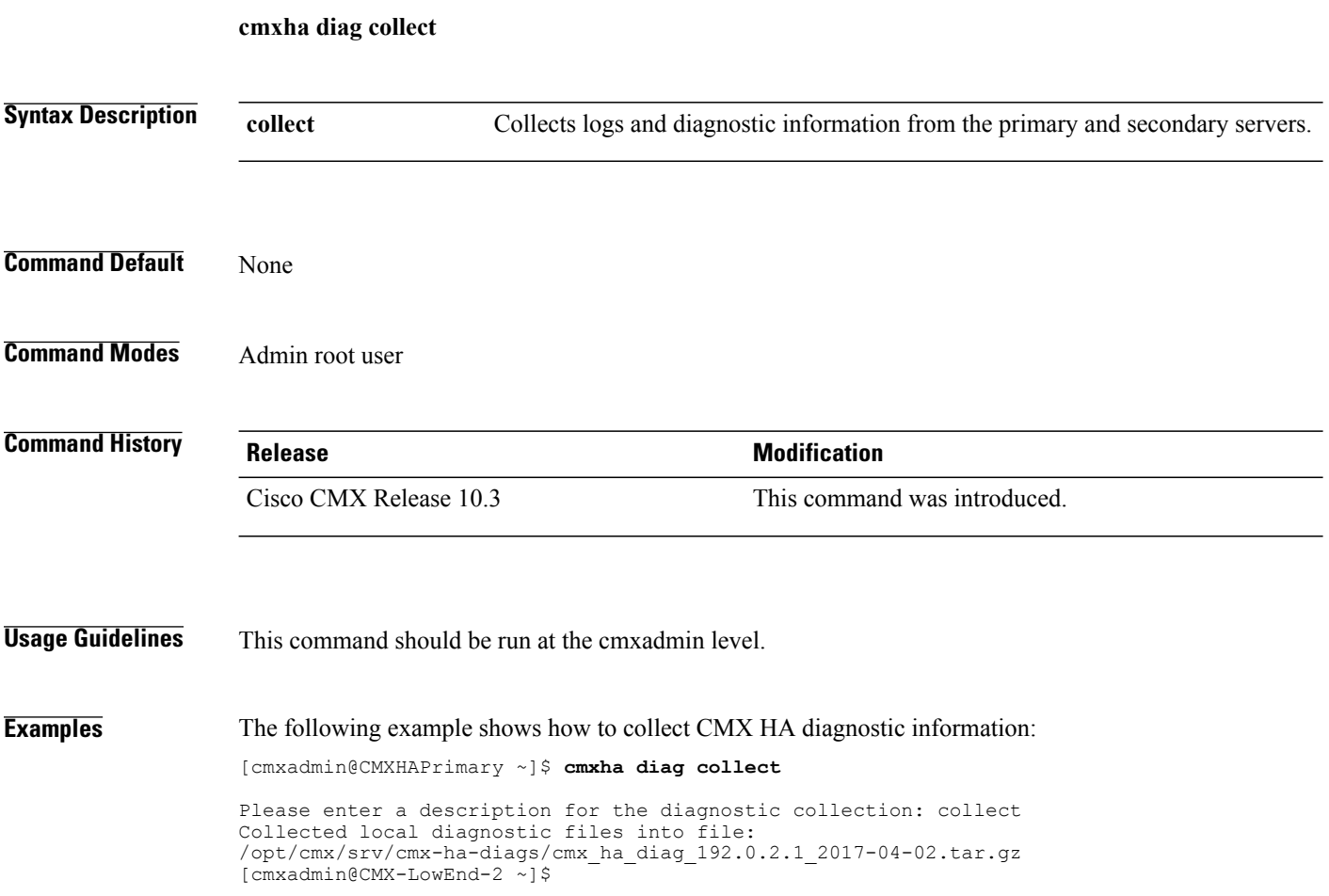

# <span id="page-90-0"></span>**cmxha filesync**

 $\mathbf I$ 

To synchronize files between the primary server and the secondary server, use the **cmxha filesync** command.

**cmxha filesync replicate**

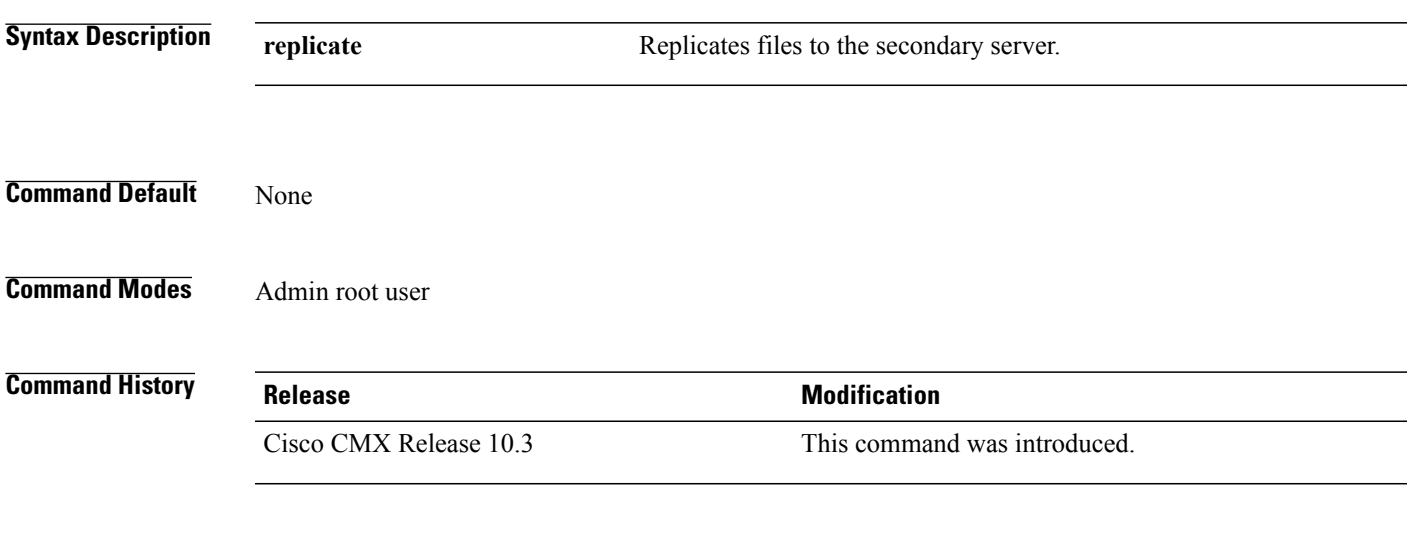

**Usage Guidelines** This command should be run at the cmxadmin level. We recommend that you run this command with Cisco TAC assistance.

T

# <span id="page-91-0"></span>**cmxha init**

To configure high availability (HA) at startup, use the **cmxha init** command.

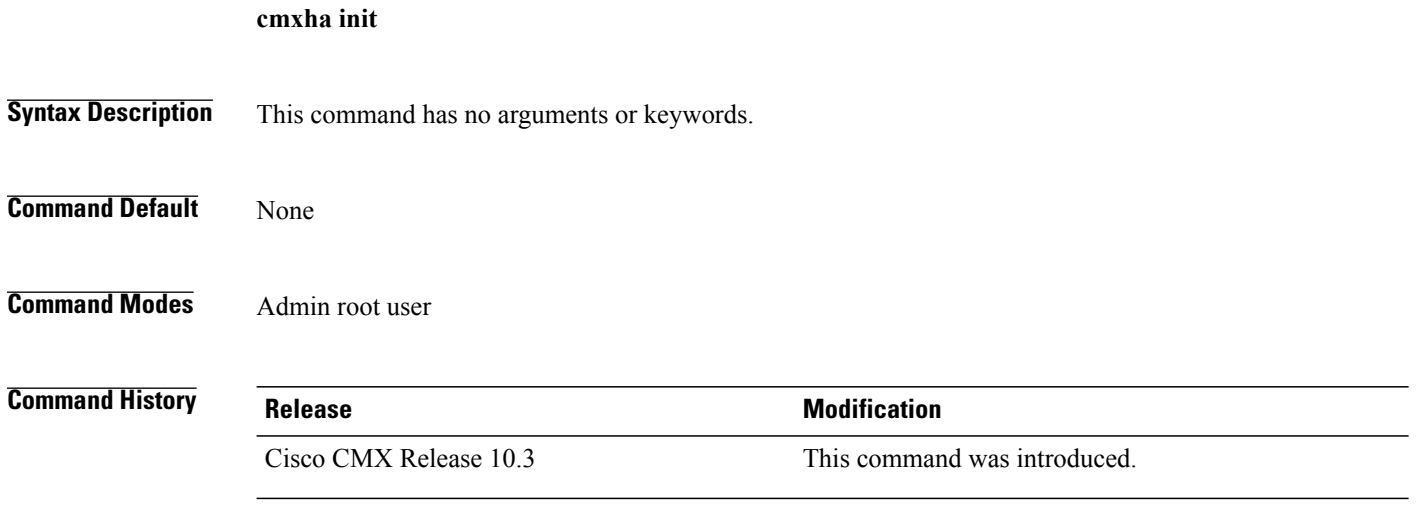

**Usage Guidelines** This command should be run at the cmxadmin level. We recommend that you run this command with Cisco TAC assistance.

# <span id="page-92-0"></span>**cmxha logging**

 $\mathbf{I}$ 

To change or view the logging level of Cisco CMX high availability (HA), use the **cmxha logging** command.

**cmxha logging** {**config** { **debug | info** }| **status** }

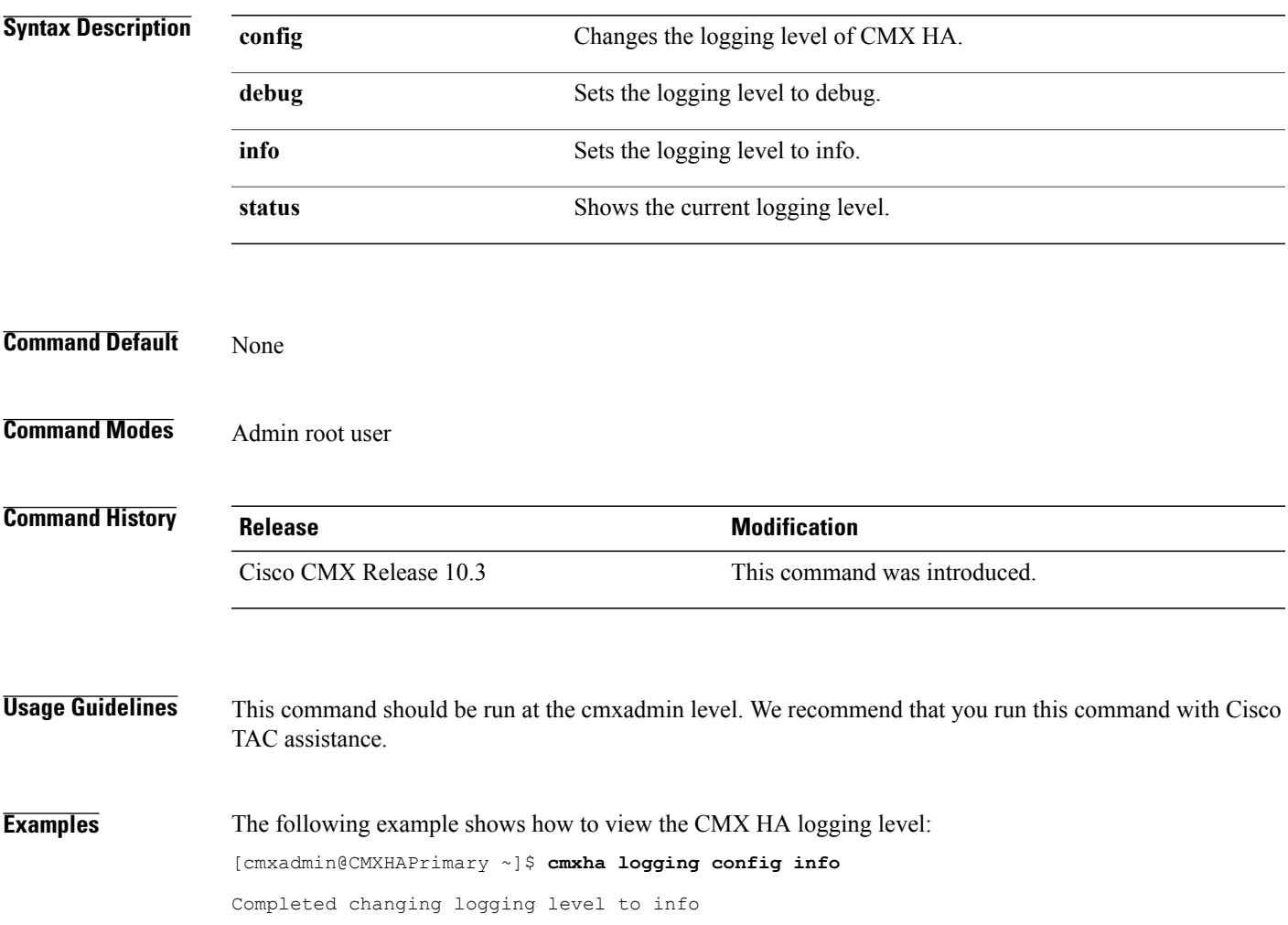

# <span id="page-93-0"></span>**cmxha splitbrain**

To manage the Cisco CMX high availability (HA) split-brain scenario, use the **cmxha splitbrain** command.

**cmxha splitbrain** { **info | use-primary | use-secondary** }

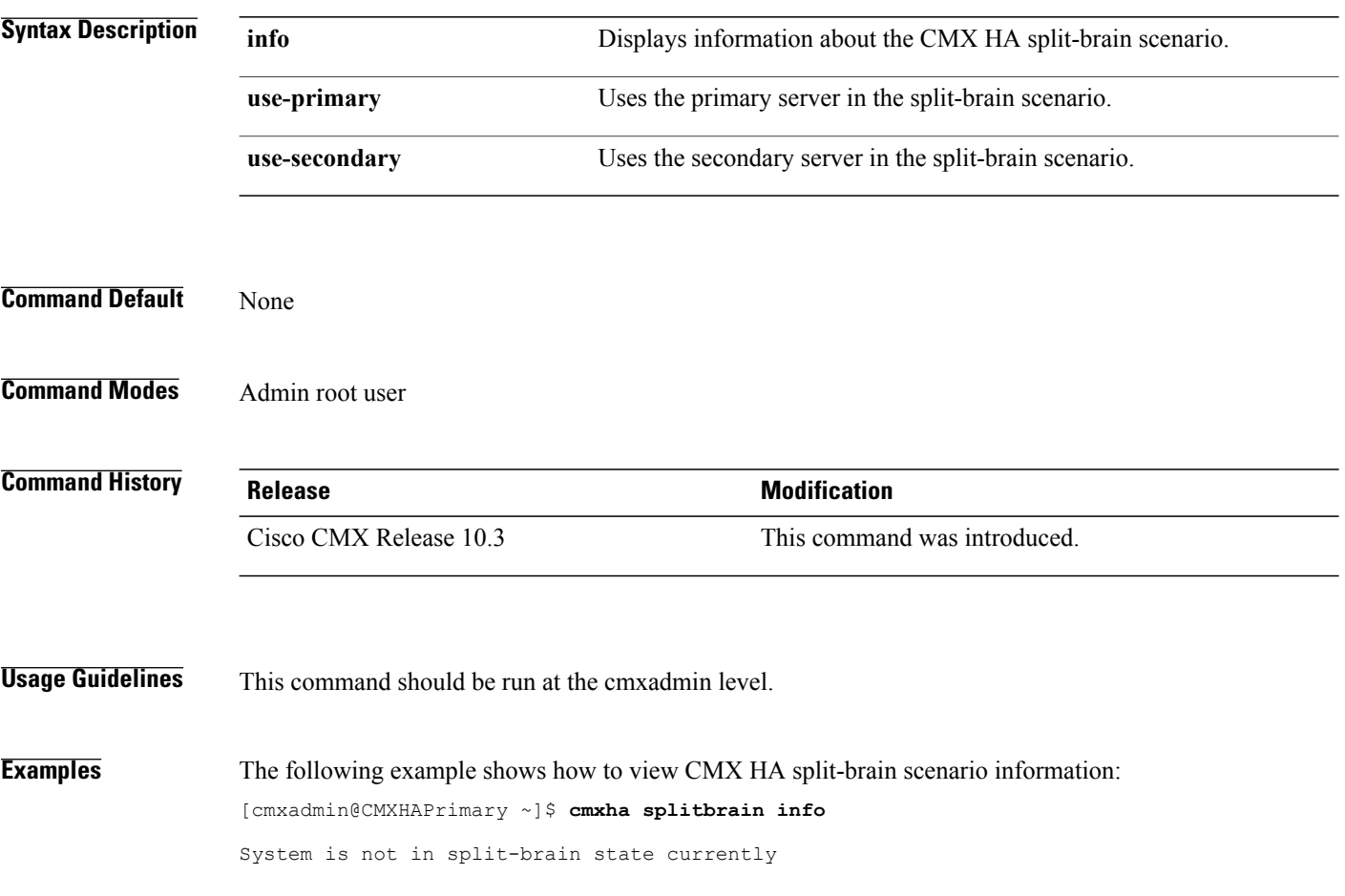

## <span id="page-94-0"></span>**cmxha web**

 $\mathbf{I}$ 

To enable or disable the high availability (HA) web services, use the **cmxha web** command.

**cmxha web** { **disable | enable | status** }

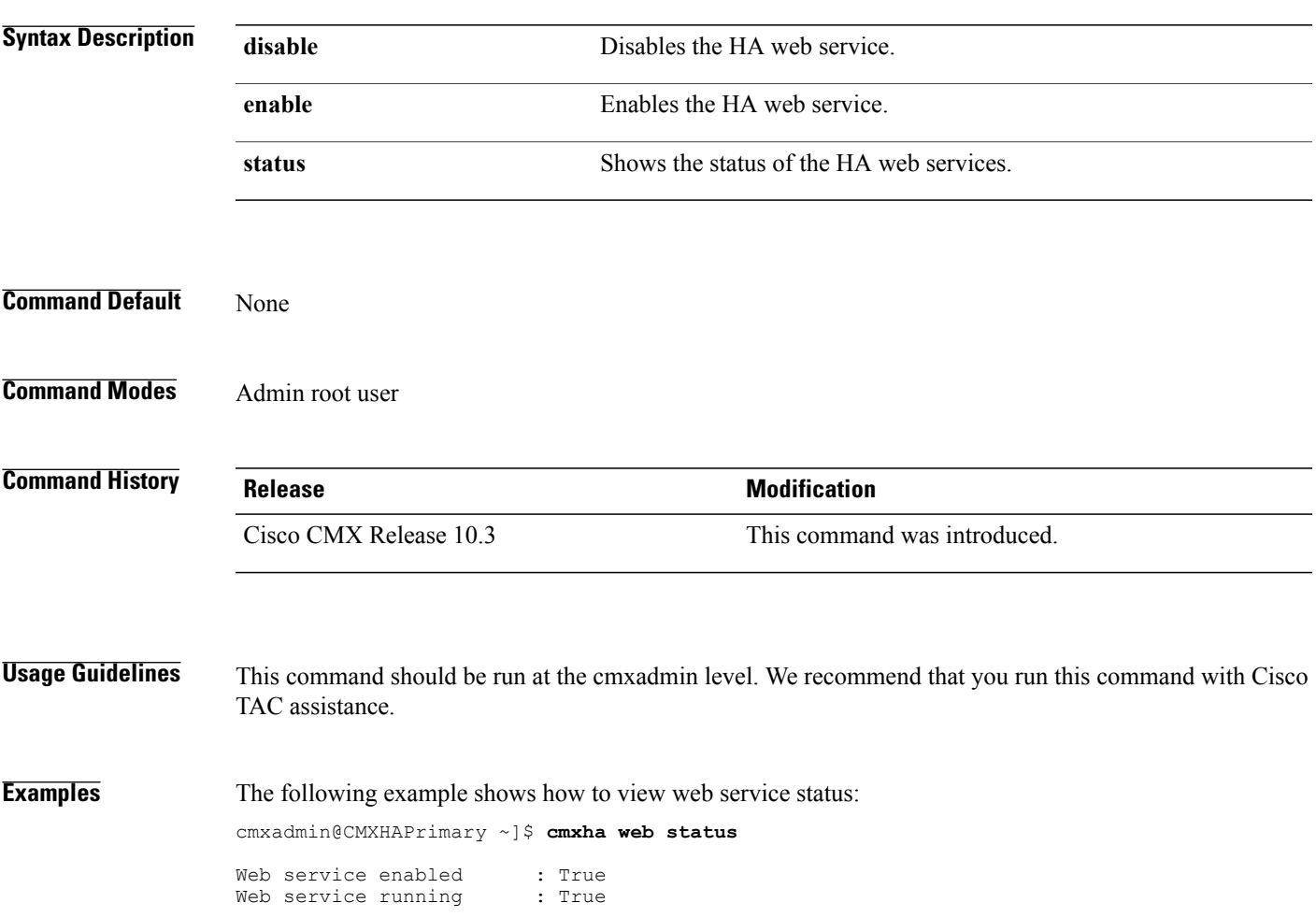

 $\mathbf l$ 

I

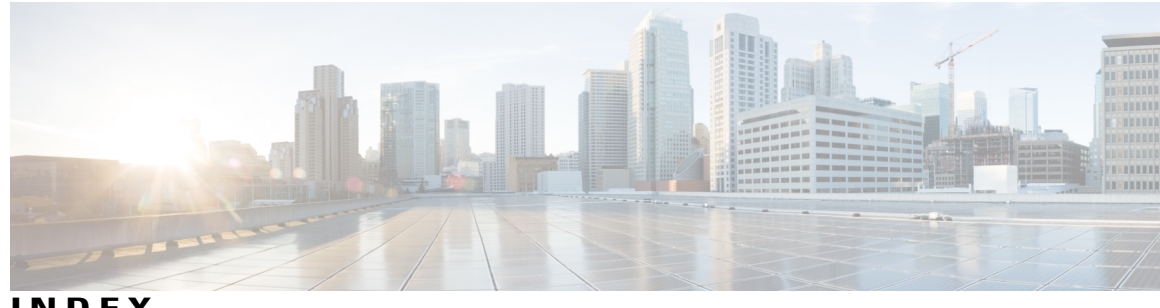

**INDEX**

#### **C**

 $\blacksquare$ 

cmxctl checkdb **[4](#page-11-0)** cmxctl checklogs **[5](#page-12-0)** cmxctl config controllers **[8](#page-15-0)** cmxctl config import **[11](#page-18-0)** cmxctl config maps **[12](#page-19-0)** cmxctl config reload **[14](#page-21-0)** cmxctl config sma **[16](#page-23-0)** cmxctl config verify **[17](#page-24-0)** cmxctl debug **[19](#page-26-0)** cmxctl disable **[20](#page-27-0)** cmxctl dump **[22](#page-29-0)** cmxctl enable **[23](#page-30-0)** cmxctl influxdb wipe --silent **[26](#page-33-0)** cmxctl jobs **[27](#page-34-0)** cmxctl metrics notification **[28](#page-35-0)** cmxctl node **[29](#page-36-0)** cmxctl restart **[31](#page-38-0)** cmxctl start **[34](#page-41-0)** cmxctl status **[36](#page-43-0)** cmxctl stop **[39](#page-46-0)** cmxctl trace mac **[41](#page-48-0)** cmxctl trace status **[42](#page-49-0)**

cmxctl trace update **[43](#page-50-0)** cmxctl users **[44](#page-51-0)** cmxctl version **[45](#page-52-0)** cmxos addswap **[46](#page-53-0)** cmxos backup **[48](#page-55-0)** cmxos benchmark disk **[49](#page-56-0)** cmxos checkpostgresdatasize **[50](#page-57-0)** cmxos clean **[51](#page-58-0)** cmxos configure **[53](#page-60-0)** cmxos etchosts **[54](#page-61-0)** cmxos firstboot **[55](#page-62-0)** cmxos fixhaproxy **[56](#page-63-0)** cmxos health filedescriptors **[57](#page-64-0)** cmxos inventory **[58](#page-65-0)** cmxos kill silent **[59](#page-66-0)** cmxos openports **[61](#page-68-0)** cmxos reconfigure **[62](#page-69-0)** cmxos restore **[63](#page-70-0)** cmxos sslcert **[64](#page-71-0)** cmxos techsupport **[67](#page-74-0)** cmxos techsupport dump **[68](#page-75-0)** cmxos upgrade **[69](#page-76-0)** cmxos verify **[70](#page-77-0)**

 $\mathbf I$ 

 $\mathbf I$